But human nature being what it is, things aren't always done that way, so some multiple uses of them on this page than the original use of a code are deprecated and should be changed, unless there is a good standard) why a later instance should be prefered. Note that the key date is appearance here, not

# **Conte[nts](http://reprap.org/mediawiki/index.php?title=G-code/ar&action=edit&redlink=1)**

- 1 Introduction
- $\blacksquare$  2 Fields
- $\blacksquare$  3 Comments
- 4 Special fields
	- 4.1 [N: Line number](http://www.nist.gov/manuscript-publication-search.cfm?pub_id=823374)
	- $\blacksquare$  4.2  $\ast$ : Checksum
- $\blacksquare$  5 Checking
- $\blacksquare$  6 Buffering
- 7 G-commands
	- $\blacksquare$  7.1 G0 & G1: Move
	- 7.2 G2 & G3: Controlled Arc Move
	- $\blacksquare$  7.3 G4: Dwell
	- 7.4 G10: Tool Offset
	- $\blacksquare$  7.5 G10: Retract
	- 7.6 G11: Unretract
	- 7.7 G17..19: Plane Selection (CNC specific)
	- 7.8 G20: Set Units to Inches
	- 7.9 G21: Set Units to Millimeters
	- 7.10 G22 & G23: Firmware controlled Retract/Precharge
	- 7.11 G28: Move to Origin (Home)
	- 7.12 G29: Detailed Z-Probe
	- 7.13 G29.1: Set Z probe head offset
	- 7.14 G29.2: Set Z probe head offset calculated from toolhead position
	- 7.15 G30: Single Z-Probe
	- 7.16 G31: Set or Report Current Probe status
	- 7.17 G32: Probe Z and calculate Z plane
	- [7.18](http://reprap.org/wiki/G-code#Introduction) G31: Dock Z Probe sled
	- [7.](http://reprap.org/wiki/G-code#Fields)19 G32: Undock Z Probe sled
	- [7.20](http://reprap.org/wiki/G-code#Comments) G38.x Straight Probe (CNC specific)
		- [7.2](http://reprap.org/wiki/G-code#Special_fields)0.1 G38.2 probe toward workpiece, stop on contact, signal error if failure
		- 7.20.2 [G38.3](http://reprap.org/wiki/G-code#N:_Line_number) probe toward workpiece, stop on contact
		- $\blacksquare$  [7.20.3](http://reprap.org/wiki/G-code#.2A:_Checksum) G38.4 probe away from workpiece, stop on loss of contact, signal error if  $\blacksquare$
		- 7.20.4 G38.5 probe away from workpiece, stop on loss of contact
	- [7.21](http://reprap.org/wiki/G-code#Buffering) G40: Compensation Off (CNC specific)
	- [7.22](http://reprap.org/wiki/G-code#G-commands) G54..59: Coordinate System Select (CNC specific)
- 8.12 [M11: Vacuum Off \(CNC specific\)](http://reprap.org/wiki/G-code#G80:_Cancel_Canned_Cycle_.28CNC_specific.29)
- 8.13 [M17: Enable/Power all stepper m](http://reprap.org/wiki/G-code#G90:_Set_to_Absolute_Positioning)otors
- 8.14 [M18: Disable all stepper motors](http://reprap.org/wiki/G-code#G91:_Set_to_Relative_Positioning)
- 8.15 [M20: List SD card](http://reprap.org/wiki/G-code#G91.x:_Reset_Coordinate_System_Offsets_.28CNC_specific.29)
- 8.16 [M21: Initialize SD](http://reprap.org/wiki/G-code#G92:_Set_Position) card
- 8.17 [M22: Release SD card](http://reprap.org/wiki/G-code#G93:_Feed_Rate_Mode_.28Inverse_Time_Mode.29_.28CNC_specific.29)
- $\blacksquare$  8.18 [M23: Select SD file](http://reprap.org/wiki/G-code#G94:_Feed_Rate_Mode_.28Units_per_Minute.29_.28CNC_specific.29)
- 8.19 [M24: Start/resume SD print](http://reprap.org/wiki/G-code#G100:_Calibrate_floor_or_rod_radius)
- 8.20 [M25: Pause SD print](http://reprap.org/wiki/G-code#G130:_Set_digital_potentiometer_value)
- 8.21 [M26: Set SD position](http://reprap.org/wiki/G-code#G131:_Remove_offset)
- 8.22 [M27: Report SD print status](http://reprap.org/wiki/G-code#G132:_Calibrate_endstop_offsets)
- 8.23 [M28: Begin write to SD car](http://reprap.org/wiki/G-code#G133:_Measure_steps_to_top)d
- 8.24 [M29: Stop writing to SD card](http://reprap.org/wiki/G-code#G161:_Home_axes_to_minimum)
- 8.25 [M30: Delete a file on the SD ca](http://reprap.org/wiki/G-code#G162:_Home_axes_to_maximum)rd
	- $\blacksquare$  [8.25](http://reprap.org/wiki/G-code#M-commands).1 M30 in grbl
- 8.26 [M31: Output time since last M](http://reprap.org/wiki/G-code#M0:_Stop_or_Unconditional_stop)109 or SD card start to serial
- 8.27 [M32: Select file and start SD](http://reprap.org/wiki/G-code#M1:_Sleep_or_Conditional_stop) print
- 8.28 [M33: Get the lon](http://reprap.org/wiki/G-code#M2:_Program_End)g name for an SD card file or folder
- 8.29 [M34: Set SD file sorting options](http://reprap.org/wiki/G-code#M3:_Spindle_On.2C_Clockwise_.28CNC_specific.29)
- 8.30 [M36: Return file information](http://reprap.org/wiki/G-code#M4:_Spindle_On.2C_Counter-Clockwise_.28CNC_specific.29)
- 8.31 [M37: Simulation mode](http://reprap.org/wiki/G-code#M5:_Spindle_Off_.28CNC_specific.29)
- $\blacksquare$  8.32 [M40: Eject](http://reprap.org/wiki/G-code#M6:_Tool_change)
- $\blacksquare$  8.33 [M41: Loop](http://reprap.org/wiki/G-code#M7:_Mist_Coolant_On_.28CNC_specific.29)
- $\blacksquare$  8.34 [M42: Switch I/O pin](http://reprap.org/wiki/G-code#M8:_Flood_Coolant_On_.28CNC_specific.29)
- 8.35 [M43: Stand by on material exhau](http://reprap.org/wiki/G-code#M9:_Coolant_Off_.28CNC_specific.29)sted
- 8.36 [M48: Measure Z-Probe repeatabil](http://reprap.org/wiki/G-code#M10:_Vacuum_On_.28CNC_specific.29)ity
- 8.37 [M70: Display message](http://reprap.org/wiki/G-code#M11:_Vacuum_Off_.28CNC_specific.29)
- $\blacksquare$  8.38 [M72: Play a tone or song](http://reprap.org/wiki/G-code#M17:_Enable.2FPower_all_stepper_motors)
- 8.39 [M73: Set build percentage](http://reprap.org/wiki/G-code#M18:_Disable_all_stepper_motors)
- 8.40 [M80: ATX Power O](http://reprap.org/wiki/G-code#M20:_List_SD_card)n
- 8.41 [M81: ATX Power Off](http://reprap.org/wiki/G-code#M21:_Initialize_SD_card)
- 8.42 [M82: Set extruder to ab](http://reprap.org/wiki/G-code#M22:_Release_SD_card)solute mode
- 8.43 [M83: Set extruder to](http://reprap.org/wiki/G-code#M23:_Select_SD_file) relative mode
- 8.44 [M84: Stop idle hold](http://reprap.org/wiki/G-code#M24:_Start.2Fresume_SD_print)
- 8.45 [M85: Set inactivity sh](http://reprap.org/wiki/G-code#M25:_Pause_SD_print)utdown timer
- 8.46 [M92: Set axis\\_steps\\_p](http://reprap.org/wiki/G-code#M26:_Set_SD_position)er\_unit
- 8.47 [M93: Send axis\\_steps\\_per\\_u](http://reprap.org/wiki/G-code#M27:_Report_SD_print_status)nit
- 8.48 [M98: Call Macro/Subprogram](http://reprap.org/wiki/G-code#M28:_Begin_write_to_SD_card)
- 8.49 [M99: Return from Macro/Sub](http://reprap.org/wiki/G-code#M29:_Stop_writing_to_SD_card)program
- 8.50 [M98: Get axis\\_hysteresis\\_mm](http://reprap.org/wiki/G-code#M30:_Delete_a_file_on_the_SD_card)
- 8.51 M99: Set axis hysteresis mm
- 8.52 [M101: Turn extruder 1 on \(Forward\), Undo Retraction](http://reprap.org/wiki/G-code#M31:_Output_time_since_last_M109_or_SD_card_start_to_serial)
- 8.53 [M102: Turn extruder 1 on \(Revers](http://reprap.org/wiki/G-code#M32:_Select_file_and_start_SD_print)e)
- 8.54 [M103: Turn all extruders off, Extruder Retraction](http://reprap.org/wiki/G-code#M33:_Get_the_long_name_for_an_SD_card_file_or_folder)
- 8.72 [M120: Push](http://reprap.org/wiki/G-code#M104:_Set_Extruder_Temperature)
- 8.73 [M121: Pop](http://reprap.org/wiki/G-code#M104_in_Teacup_Firmware)
- 8.74 [M120: Enable endstop detection](http://reprap.org/wiki/G-code#M105:_Get_Extruder_Temperature)
- 8.75 [M121: Disable](http://reprap.org/wiki/G-code#M106:_Fan_On) endstop detection
- $\blacksquare$  8.76 [M122: Diagnose](http://reprap.org/wiki/G-code#M106_in_RepRapFirmware)
- 8.77 [M123: Tachometer value](http://reprap.org/wiki/G-code#M106_in_Teacup_Firmware)
- 8.78 [M124: Immedia](http://reprap.org/wiki/G-code#M107:_Fan_Off)te motor stop
- 8.79 [M126: Open Valve](http://reprap.org/wiki/G-code#M108:_Set_Extruder_Speed)
	- $\blacksquare$  8.79.1 [M126 in MakerBot](http://reprap.org/wiki/G-code#M109:_Set_Extruder_Temperature_and_Wait)
- $\blacksquare$  8.80 [M127: Close Valve](http://reprap.org/wiki/G-code#M109_in_Teacup)
	- $\blacksquare$  8.80.1 [M127 in MakerBot](http://reprap.org/wiki/G-code#M109_in_Marlin.2C_Sprinter_.28ATmega_port.29.2C_RepRapFirmware)
- 8.81 [M128: Extruder Pressure PWM](http://reprap.org/wiki/G-code#M109_in_Sprinter_.284pi_port.29)
- 8.82 [M129: Extruder pressure of](http://reprap.org/wiki/G-code#M109_in_MakerBot)f
- $\blacksquare$  8.83 [M130: Set PID P value](http://reprap.org/wiki/G-code#M110:_Set_Current_Line_Number)
- 8.84 [M131: Set PID I value](http://reprap.org/wiki/G-code#M111:_Set_Debug_Level)
- 8.85 [M132: Set PID D value](http://reprap.org/wiki/G-code#M111_in_RepRapFirmware)
	- $\blacksquare$  8.85.1 [M132 in MakerBo](http://reprap.org/wiki/G-code#M111_in_Repetier)t
- 8.86 [M133: Set PID I limit v](http://reprap.org/wiki/G-code#M112:_Emergency_Stop)alue
	- $\blacksquare$  8.86.1 [M133 in MakerBo](http://reprap.org/wiki/G-code#M113:_Set_Extruder_PWM)t
- 8.87 [M134: Write PID values to E](http://reprap.org/wiki/G-code#M114:_Get_Current_Position)EPROM
	- $\blacksquare$  8.87.1 [M134 in MakerBot](http://reprap.org/wiki/G-code#M115:_Get_Firmware_Version_and_Capabilities)
- 8.88 [M135: Set P](http://reprap.org/wiki/G-code#M116:_Wait)ID sample interval
	- $\blacksquare$  8.88.1 [M135 in MakerB](http://reprap.org/wiki/G-code#M117:_Get_Zero_Position)ot
- 8.89 [M136: Print PID settings](http://reprap.org/wiki/G-code#M117:_Display_Message) to host
- 8.90 [M140: Set Bed Temperatu](http://reprap.org/wiki/G-code#M118:_Negotiate_Features)re (Fast)
- 8.91 [M141: Set Chamber Temp](http://reprap.org/wiki/G-code#M119:_Get_Endstop_Status)erature (Fast)
- 8.92 [M142: Hold](http://reprap.org/wiki/G-code#M120:_Push)ing Pressure
- 8.93 [M143: Max](http://reprap.org/wiki/G-code#M121:_Pop)imum hot-end temperature
- 8.94 [M144: Stand By Your Bed](http://reprap.org/wiki/G-code#M120:_Enable_endstop_detection)
- 8.95 [M146: Set Chamber Humidity](http://reprap.org/wiki/G-code#M121:_Disable_endstop_detection)
- 8.96 [M149: Set tempe](http://reprap.org/wiki/G-code#M122:_Diagnose)rature units
- 8.97 [M150: Set display color](http://reprap.org/wiki/G-code#M123:_Tachometer_value)
- 8.98 [M160: Number of mixed mat](http://reprap.org/wiki/G-code#M124:_Immediate_motor_stop)erials
- 8.99 [M163: Set weight o](http://reprap.org/wiki/G-code#M126:_Open_Valve)f mixed material
- $\blacksquare$  8.100 [M164: Store weights](http://reprap.org/wiki/G-code#M126_in_MakerBot)
- 8.101 [M190: Wait for be](http://reprap.org/wiki/G-code#M127:_Close_Valve)d temperature to reach target temp
- 8.102 [M191: Wait for chamber te](http://reprap.org/wiki/G-code#M127_in_MakerBot)mperature to reach target temp
- 8.103 [M200: Set filament diameter](http://reprap.org/wiki/G-code#M128:_Extruder_Pressure_PWM)
- 8.104 [M201: Set max printing acc](http://reprap.org/wiki/G-code#M129:_Extruder_pressure_off)eleration
- 8.105 [M202: Set max travel](http://reprap.org/wiki/G-code#M130:_Set_PID_P_value) acceleration
- 8.106 [M203: Set maximum](http://reprap.org/wiki/G-code#M131:_Set_PID_I_value) feedrate
	- **8.106.1 [M203 Repetier](http://reprap.org/wiki/G-code#M132:_Set_PID_D_value)**
- 8.107 [M204: Set default accelera](http://reprap.org/wiki/G-code#M132_in_MakerBot)tion
	- **8.107.1 [M204 Repetier](http://reprap.org/wiki/G-code#M133:_Set_PID_I_limit_value)**
- 
- 8.131 [M229: Enable Automatic](http://reprap.org/wiki/G-code#M205:_Advanced_settings) Reverse and Prime
- 8.132 [M230: Disable / Enable](http://reprap.org/wiki/G-code#M205_Repetier) Wait for Temperature Change
- 8.133 [M231:](http://reprap.org/wiki/G-code#M206:) Set OPS parameter
- 8.134 [M232: Read and reset max. advance values](http://reprap.org/wiki/G-code#M206_Marlin.2C_Sprinter.2C_Smoothie.2C_RepRapFirmware_-_Set_home_offset)
- 8.135 [M240: Trigger camera](http://reprap.org/wiki/G-code#M206_Repetier_-_Set_eeprom_value)
- 8.136 [M240: Start conveyor belt motor / Echo off](http://reprap.org/wiki/G-code#M207:_Calibrate_z_axis_by_detecting_z_max_length)
- 8.137 [M241: Stop conveyor be](http://reprap.org/wiki/G-code#M207:_Set_retract_length)lt motor / echo on
- $\blacksquare$  8.138 [M245: Start cooler](http://reprap.org/wiki/G-code#M208:_Set_axis_max_travel)
- $\blacksquare$  8.139 [M246: Stop cooler](http://reprap.org/wiki/G-code#M208:_Set_unretract_length)
- 8.140 [M250: Set LCD contrast](http://reprap.org/wiki/G-code#M209:_Enable_automatic_retract)
- 8.141 [M251: Measure Z steps from](http://reprap.org/wiki/G-code#M210:_Set_homing_feedrates) homing stop (Delta printers)
- 8.142 [M280: Set servo position](http://reprap.org/wiki/G-code#M211:_Disable.2FEnable_software_endstops)
- 8.143 [M300: Play beep sound](http://reprap.org/wiki/G-code#M212:_Set_Bed_Level_Sensor_Offset)
- 8.144 [M301: Set PID parameter](http://reprap.org/wiki/G-code#M218:_Set_Hotend_Offset)s
	- **[8.144.1](http://reprap.org/wiki/G-code#M220:_Set_speed_factor_override_percentage) Marlin**
	- 8.144.2 RepRapFirmware  $(v1.09)$  onwards)
	- $\blacksquare$  8.144.3 [Smoothie](http://reprap.org/wiki/G-code#M220:_Turn_off_AUX_V1.0.5)
	- 8.144.4 [Other implementatio](http://reprap.org/wiki/G-code#M221:_Turn_on_AUX_V1.0.5)ns
	- $\blacksquare$  [8.144.5](http://reprap.org/wiki/G-code#M222:_Set_speed_of_fast_XY_moves) Teacup
- 8.145 [M302: Allow cold extrudes](http://reprap.org/wiki/G-code#M223:_Set_speed_of_fast_Z_moves)
- 8.146 [M303: Run PID tuning](http://reprap.org/wiki/G-code#M224:_Enable_extruder_during_fast_moves)
- 8.147 [M304: Set PID parameters Bed](http://reprap.org/wiki/G-code#M225:_Disable_on_extruder_during_fast_moves)
	- 8.147.1 [M304 in RepRapPro](http://reprap.org/wiki/G-code#M226:_Gcode_Initiated_Pause) version of Marlin: Set thermistor values
- 8.148 [M305: Set thermistor and](http://reprap.org/wiki/G-code#M226:_Wait_for_pin_state) ADC parameters
- 8.149 [M306: set home offset calculated from toolhe](http://reprap.org/wiki/G-code#M227:_Enable_Automatic_Reverse_and_Prime)ad position
- 8.150 [M320: Activate autolevel\(Repetier\)](http://reprap.org/wiki/G-code#M228:_Disable_Automatic_Reverse_and_Prime)
- 8.151 [M321: Deactivate autolevel\(Repetier\)](http://reprap.org/wiki/G-code#M229:_Enable_Automatic_Reverse_and_Prime)
- 8.152 [M322: Reset autolevel matrix](http://reprap.org/wiki/G-code#M230:_Disable_.2F_Enable_Wait_for_Temperature_Change)
- 8.153 [M340: Control the servos](http://reprap.org/wiki/G-code#M231:_Set_OPS_parameter)
- 8.154 [M350: Set microstepping mode](http://reprap.org/wiki/G-code#M232:_Read_and_reset_max._advance_values)
- 8.155 [M351: Toggle MS1 MS](http://reprap.org/wiki/G-code#M240:_Trigger_camera)2 pins directly
- 8.156 [M355: Turn case lights on/off](http://reprap.org/wiki/G-code#M240:_Start_conveyor_belt_motor_.2F_Echo_off)
- 8.157 [M360: Report firmware configuration](http://reprap.org/wiki/G-code#M241:_Stop_conveyor_belt_motor_.2F_echo_on)
- 8.158 [SCARA calibration](http://reprap.org/wiki/G-code#M245:_Start_cooler) codes (Morgan)
- 8.159 [M360: Move to Th](http://reprap.org/wiki/G-code#M246:_Stop_cooler)eta 0 degree position
- 8.160 [M361: Move to Theta 90](http://reprap.org/wiki/G-code#M250:_Set_LCD_contrast) degree position
- 8.161 [M362: Move to Psi 0 degree position](http://reprap.org/wiki/G-code#M251:_Measure_Z_steps_from_homing_stop_.28Delta_printers.29)
- 8.162 [M363: Move to Psi 90 de](http://reprap.org/wiki/G-code#M280:_Set_servo_position)gree position
- 8.163 [M364: Move to Psi + Th](http://reprap.org/wiki/G-code#M300:_Play_beep_sound)eta 90 degree position
- 8.164 [M365: SCARA scaling fact](http://reprap.org/wiki/G-code#M301:_Set_PID_parameters)or
- 8.165 [M366: SCARA](http://reprap.org/wiki/G-code#Marlin) convert trim
- 8.166 [M370: Morgan manual bed level clear ma](http://reprap.org/wiki/G-code#RepRapFirmware_.28v1.09_onwards.29)p
- 8.167 [M371: Move to ne](http://reprap.org/wiki/G-code#Smoothie)xt calibration position
- 8.168 [M372: Record calibration value](http://reprap.org/wiki/G-code#Other_implementations), and move to next position
- 8.195 [M555: Set compatibility](http://reprap.org/wiki/G-code#M373:_End_bed_level_calibration_mode)
- 8.196 [M556: Axis compensation](http://reprap.org/wiki/G-code#M374:_Save_calibration_grid)
- $\blacksquare$  8.197 [M557: Set Z probe point](http://reprap.org/wiki/G-code#M375:_Display_matrix_.2F_Load_Matrix)
- $\blacksquare$  8.198 [M558: Set Z probe type](http://reprap.org/wiki/G-code#M380:_Activate_solenoid)
- 8.199 [M559: Upload configuration](http://reprap.org/wiki/G-code#M381:_Disable_all_solenoids) file
- 8.200 [M560: Upload web page file](http://reprap.org/wiki/G-code#M400:_Wait_for_current_moves_to_finish)
- 8.201 [M561: Set Identity Tra](http://reprap.org/wiki/G-code#M401:_Lower_z-probe)nsform
- 8.202 [M562: Reset tempera](http://reprap.org/wiki/G-code#M402:_Raise_z-probe)ture fault
- 8.203 [M563: Define or remove a tool](http://reprap.org/wiki/G-code#M404:_Filament_width_and_nozzle_diameter)
- $\blacksquare$  8.204 [M564: Limit axes](http://reprap.org/wiki/G-code#M405:_Filament_Sensor_on)
- 8.205 [M565: Set Z probe offset](http://reprap.org/wiki/G-code#M406:_Filament_Sensor_off)
- 8.206 [M566: Set allowable instantaneou](http://reprap.org/wiki/G-code#M407:_Display_filament_diameter)s speed change
- 8.207 [M567: Set tool mix ratios](http://reprap.org/wiki/G-code#M408:_Report_JSON-style_response)
- 8.208 [M568: Turn off/on tool mix ratios](http://reprap.org/wiki/G-code#M420:_Set_RGB_Colors_as_PWM_and_is_also_Enable.2FDisable_Mesh_Bed_Leveling)
- 8.209 [M569: Set axis direction and enable values](http://reprap.org/wiki/G-code#M421:_Set_a_Mesh_Bed_Leveling_Z_coordinate)
- 8.210 [M570: Set heater timeout](http://reprap.org/wiki/G-code#M500:_Store_parameters_in_EEPROM)
- 8.211 [M571: Set output on extrude](http://reprap.org/wiki/G-code#M501:_Read_parameters_from_EEPROM)
- 8.212 [M572: Set or report extruder elasticity compen](http://reprap.org/wiki/G-code#M502:_Revert_to_the_default_.22factory_settings..22)sation
- 8.213 [M573: Report heater](http://reprap.org/wiki/G-code#M503:_Print_settings) PWM
- 8.214 [M574: Set endstop configuration](http://reprap.org/wiki/G-code#M540:_Enable.2FDisable_.22Stop_SD_Print_on_Endstop_Hit.22)
- 8.215 [M575: Set serial comms p](http://reprap.org/wiki/G-code#M540:_Set_MAC_address)arameters
- 8.216 [M577: Wait until](http://reprap.org/wiki/G-code#M550:_Set_Name) endstop is triggered
- 8.217 [M578: Fire inkjet bit](http://reprap.org/wiki/G-code#M551:_Set_Password)s
- 8.218 [M579: Scale Cartesia](http://reprap.org/wiki/G-code#M552:_Set_IP_address)n axes
- 8.219 [M580: Select Roland](http://reprap.org/wiki/G-code#M553:_Set_Netmask)
- 8.220 [M600: Set line cross](http://reprap.org/wiki/G-code#M554:_Set_Gateway) section
- 8.221 [M600: Filament change p](http://reprap.org/wiki/G-code#M555:_Set_compatibility)ause
- 8.222 [M605: Set dual x-carriage](http://reprap.org/wiki/G-code#M556:_Axis_compensation) movement mode
- 8.223 [M665: Set delta configur](http://reprap.org/wiki/G-code#M557:_Set_Z_probe_point)ation
- 8.224 [M666: Set delta endstop](http://reprap.org/wiki/G-code#M558:_Set_Z_probe_type) adjustment
- 8.225 [M667: Select CoreXY mode](http://reprap.org/wiki/G-code#M559:_Upload_configuration_file)
- 8.226 [M668: Set Z-offset compensa](http://reprap.org/wiki/G-code#M560:_Upload_web_page_file)tions polynomial
- $\blacksquare$  8.227 [M700: Level plate](http://reprap.org/wiki/G-code#M561:_Set_Identity_Transform)
- 8.228 [M701: Load filament](http://reprap.org/wiki/G-code#M562:_Reset_temperature_fault)
- 8.229 [M702: Unload filament](http://reprap.org/wiki/G-code#M563:_Define_or_remove_a_tool)
- 8.230 [M851: Set Z-Prob](http://reprap.org/wiki/G-code#M564:_Limit_axes)e Offset
- 8.231 [M906: Set motor currents](http://reprap.org/wiki/G-code#M565:_Set_Z_probe_offset)
- 8.232 [M907: Set digital trimpot motor](http://reprap.org/wiki/G-code#M566:_Set_allowable_instantaneous_speed_change)
- 8.233 [M908: Control digital trim](http://reprap.org/wiki/G-code#M567:_Set_tool_mix_ratios)pot directly
- 8.234 [M909: Set microstepping](http://reprap.org/wiki/G-code#M568:_Turn_off.2Fon_tool_mix_ratios)
- 8.235 [M910: Set decay mode](http://reprap.org/wiki/G-code#M569:_Set_axis_direction_and_enable_values)
- 8.236 [M928: Start SD logging](http://reprap.org/wiki/G-code#M570:_Set_heater_timeout)
- 8.237 [M997: Perform in-application](http://reprap.org/wiki/G-code#M571:_Set_output_on_extrude) firmware upgrade
- 8.238 [M998: Request resend of line](http://reprap.org/wiki/G-code#M572:_Set_or_report_extruder_elasticity_compensation)

```
G92 E0
G28
G1 F1500
G1 X2.0 Y2.0 F3000
G1 X3.0 Y3.0
```
The me[aning of all those symbols and numbers \(and more\) is expla](http://reprap.org/wiki/G-code#Replies_from_the_RepRap_machine_to_the_host_computer)ined below.

Slicers will ([optionally?\) add GCode](http://reprap.org/wiki/G-code#Problem_to_solve) scripts to the beginning and end of their output file to perform specifie probin[g the build-area, heating/co](http://reprap.org/wiki/G-code#Alternatives_to_G-code)oling the bed and hotend, performing ooze free "nozzle wipe" "ejecting" parts. More info on the Start GCode routines and End GCode routines pages.

To find out which specific Gcode(s) are implemented in any given firmware, there are little table

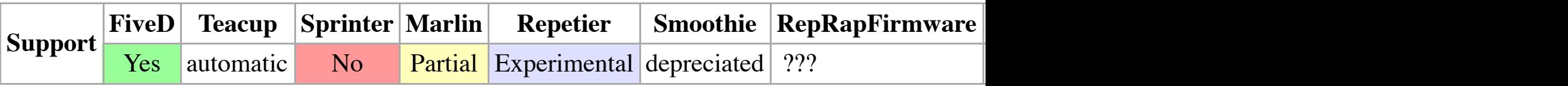

Here means:

 $\{\{yes\}\}\$ 

The Gcode is fully supported by the firmware.

{{partial}} or {{experimental}}

There is some support for the Gcode. Often it is required to check out the source code bra or to flip configuration switches on the mainboard.

automatic

The firmware handles this Gcode automatically, so there's no need to send the command. the Teacup firmware.

???

It is unknown if the firmware supports this Gcode. You may want to test this yourself before  $\{\{no\}\}\$ 

The firmware does not support this Gcode.

depreciated

The firmware depreciated this Gcode. The firmware author(s) should amend the depreciated the last supported firmware version that will accept this Gcode.

For the technically minded, Gcode line endings are Unix Line Endings (**\n**), but will accept Win about converting between the two[, but it is best practice](http://reprap.org/wiki/Start_GCode_routines) to [use Unix Line Ending](http://reprap.org/wiki/End_GCode_routines)s where possib

# **Fields**

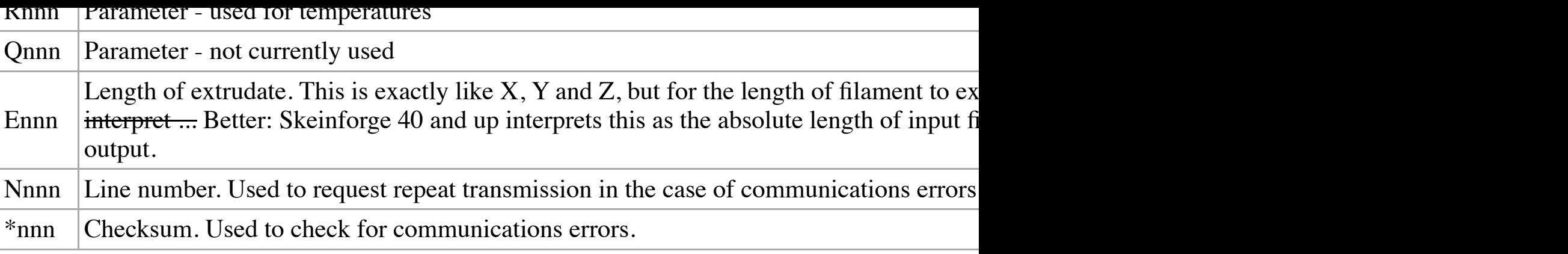

# **Comments**

Gcode comments begin at a semicolon, and end at the end of the line:

```
N3 T0*57 ; This is a comment
N4 G92 E0*67
; So is this
N5 G28*22
```
Comments and white space will be ignored by your RepRap Printer. It's better to strip these out printer, as this saves bandwidth.

# **Special fields**

# **N: Line number**

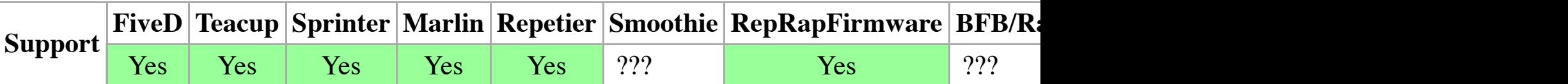

Example: N123

If present, the line number should be the first field in a line. For G-code stored in files on SD car

If checking is supported, the RepRap firmware expects line numbers to increase by 1 each line, can reset the count using M110 (see below).

Although supported, usage of N in Machinekit is discouraged as it serves no purpose.

### **\*: Checksum**

```
int cs = 0;
i++)cs = cs \land cmd[i];.<br>Ics &= 0xff; // Defensive programming...
```
and the value is appended as a decimal integer to the command after the \* character.

# **Buffering**

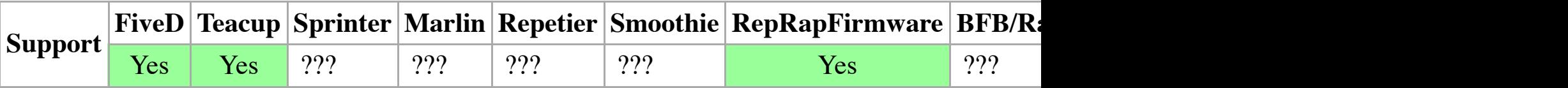

If buffering is supported, the RepRap firmware stores some commands in a ring buffer internall delay whil[e a com](http://reprap.org/wiki/FiveD)[mand is](http://reprap.org/wiki/Teacup) [acknowle](http://reprap.org/wiki/Sprinter)[dged and](http://reprap.org/wiki/Marlin) [the next t](http://reprap.org/wiki/Repetier)[ransmitted.](http://reprap.org/wiki/Smoothie) [In turn, this means t](http://reprap.org/wiki/RepRapFirmware)[hat se](http://reprap.org/wiki/BitsFromBytes)quent[s can be plo](http://reprap.org/wiki/MakerBot)t[ted w](http://reprap.org/wiki/Grbl)[ithout a d](http://reprap.org/wiki/Redeem)elay between one and the next. As soon as one of these buffered commands is received it is acknowl acknowledgment is delayed until space for storage in the buffer is available. This is how flow control is achieved.

Typically, the following moving commands are buffered: G0-G3 and G28-G32. The Teacup Fir G90 and G91. All other G, M or T commands are not buffered.

RepRapFirmware also implements an internal queue to ensure that certain codes (like M106) are has been added to the look-ahead queue. This feature is not available in RepRapFirmware-dc42.

When an unbuffered command is received it is stored, but it is not acknowledged to the host unt executed. Thus the host will pause at one of these commands until it has been done. Short pause them do not affect the performance of the machine.

# **G-commands**

**G0 & G1: Move**

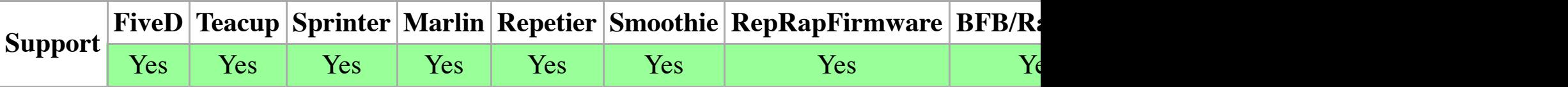

- G0 : Rapid linear Move
- G1 : Linear Move

Usage

G0 Xnnn Ynnn Znnn Ennn Fnnn Snnn G1 Xnnn Ynnn Znnn Ennn Fnnn Snnn Parameters

However, in the above example, we set a feedrate of  $1500$  mm/minute on line 1, then do the mo mm/minute as it does so. The extrusion will accelerate along with the X and Y movement, so ev

The RepRap spec treats the feedrate as simply another variable (like  $X, Y, Z$ , and  $E$ ) to be linear acceleration and deceleration of the printer head in such a way that ensures that everything mov extruded at all points.<sup>3</sup>

To reverse the extruder by a given amount (for example to reduce its internal pressure while it do use G0 or G1 to send an E value that is less than the currently extruded length.

# **Notes**

<sup>1</sup>Some firmwares allow for the RepRap to enable or disable the "sensing" of endstops during a r to see if they support the S parameter in this way, as damage may occur if you assume incorrect delta printer causes the XYZ parameters to refer to the individual tower motor positions instead well if the parameter is S1.

 $^{2}$ In the RS274NGC Spec, G0 is *Rapid Move*, which was used to move between the current poin possible, and G1 is *Controlled Move*, which was used to move between the current point in space

 $3$ Some firmwares may not support setting the feedrate inline with a move.

 ${}^{4}$ RepRapFirmware provides an additional 'R1' parameter to tell the machine to go back to the co parameter is used and the code contains axis letters, an offset will be added to the pause coordin

Some older machines, CNC or otherwise, used to move faster if they did not move in a straight delta or polar printers, which move easier and faster in a curve.

### **G2 & G3: Controlled Arc Move**

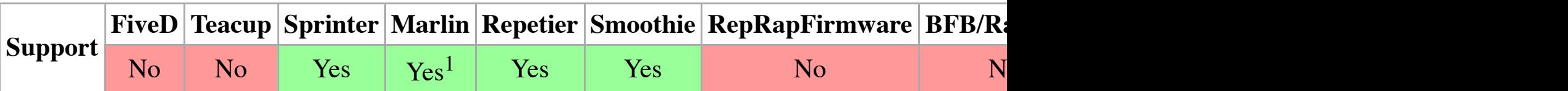

Usage

G2 Xnnn Ynnn Innn Jnnn Ennn Fnnn *(Clockwise Arc)*

G3 Xnnn Ynnn Innn Jnnn Ennn Fnnn *(Counter-Clockwise Arc)*

Parameters

**Xnnn** The position to move to on the X axis

**Ynnn** The position to move to on the Y axis

**Innn** The point in X space from the current X position to maintain a constant distance from

preserved and controlled.

On Marlin and Smoothie, the "S" parameter will wait for seconds, while the "P" parameter will equivalent.

# **G10: Tool Offset**

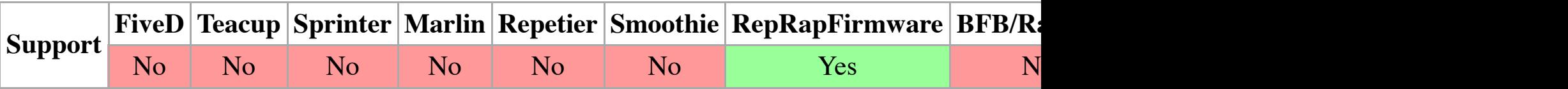

Usage

G10 Pnnn Xnnn Ynnn Znnn Rnnn Snnn1 Parameters **Pnnn** Tool number **Xnnn** [X of](http://reprap.org/wiki/FiveD)[fset](http://reprap.org/wiki/Teacup) **Ynnn** Y offset **Znnn** Z offset<sup>2</sup> **Rnnn** Standby temperature(s) **Snnn** Active temperature(s) Examples G10 P2 X17.8 Y-19.3 Z0.0 *(sets the offset for tool (or in older implementations extrude head)* G10 P1 R140 S205 *(set standby and active temperatures3 for tool 1)*

Remember that any parameter that you don't specify will automatically be set to the last value for explicitly to set Z0.0. RepRapFirmware will report the tool parameters if only the tool number is

The R value is the standby temperature in <sup>o</sup>C that will be used for the tool, and the S value is its different temperature when not in use, set both values the same. See the  $T$  code (select tool) below. them all are specified thus: R100.0:90.0:20.0 S185.0:200.0:150.0 .

**Notes** 

<sup>1</sup>Marlin a[nd Smo](http://reprap.org/wiki/FiveD)[othie use](http://reprap.org/wiki/Teacup) [G10/G11](http://reprap.org/wiki/Sprinter) [for exec](http://reprap.org/wiki/Marlin)[uting a retr](http://reprap.org/wiki/Repetier)[action/unre](http://reprap.org/wiki/Smoothie)[traction move. The](http://reprap.org/wiki/RepRapFirmware) [RepRa](http://reprap.org/wiki/BitsFromBytes)pP

 $^2$ It's usually a bad idea to put a non-zero Z value in as well unless the tools are loaded and unloa the machine at once they should all be set to the same Z height.

<sup>3</sup>If the absolute zero temperature (-273.15) is passed as active and standby temperatures, RepRa changing their preset active or standby temperatures. RepRapFirmware-dc42 does not support the  $\overline{a}$ 

Unretracts/r[ecovers filament accor](http://reprap.org/wiki/Talk:G-code#M104_.26_M109_Deprecation.2C_G10_Introduction)ding to settings of M208 (Marlin) or according to the S value

### **G17..19: Plane Selection (CNC specific)**

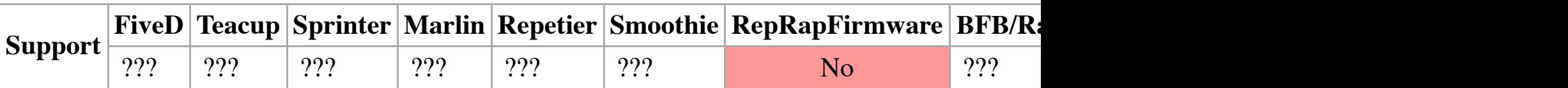

These codes set the current plane as follows:

- G17 :  $XY$  (default)
- $\blacksquare$  G18 : ZX
- $\blacksquare$  G19 : YZ

# **G20: Set Units to Inches**

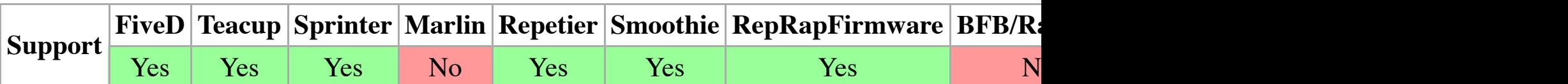

Example

G20

Units from now on are in inches.

# **G21: Set Units to Millimeters**

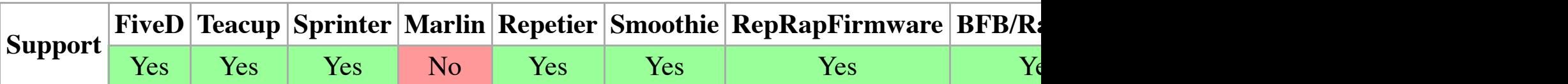

Example

G21

Units from now on are in millimeters. (This is the RepRap default.)

# **G22 & G23: Firmware controlled Retract/Precharge**

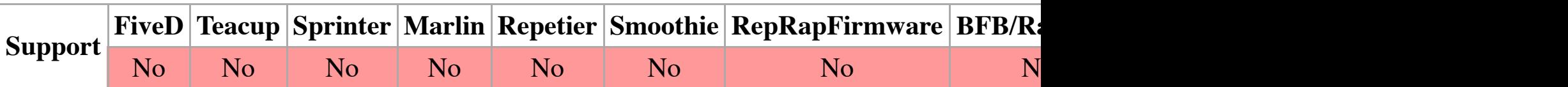

RepRapFirmware runs macro files to home either all axes or an individual one. If all axes are home **homey.g**, or **homez.g** if individual axes are homed. On a Delta printer, any G28 command will home regardless of any XYZ letters.

# **G29: Detailed Z-Probe**

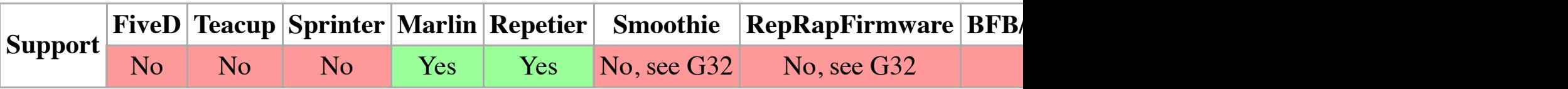

Example: G29

Probes the bed at 3 or more points. The printer must be homed with G28 before G29.

# **G29.1: Set Z probe head offset**

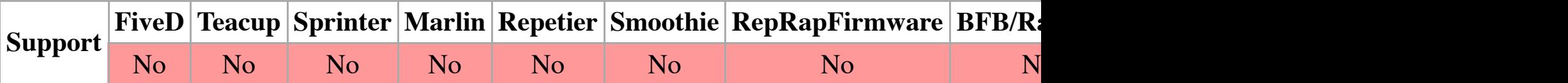

Example: G29.1 X30 Y20 Z0.5

Set the offset of the Z probe head. The offset will be subtracted from all probe moves.

# **G29.2: Set Z probe head offset calculated from toolhead position**

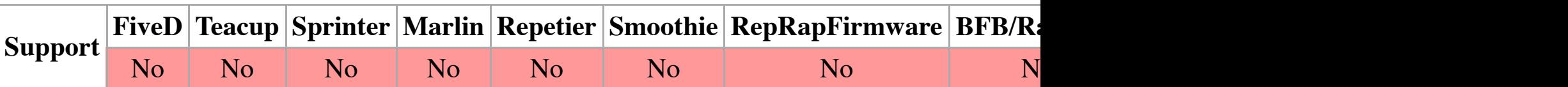

Example: G29.2 Z0.0

Set the offset of the Z prob[e head. T](http://reprap.org/wiki/Sprinter)[he offset](http://reprap.org/wiki/Marlin) [will be su](http://reprap.org/wiki/Repetier)bt[racted from](http://reprap.org/wiki/Smoothie) [all probe moves. Th](http://reprap.org/wiki/RepRapFirmware)[e calc](http://reprap.org/wiki/BitsFromBytes)u from the c[urrent a](http://reprap.org/wiki/FiveD)[xis zero](http://reprap.org/wiki/Teacup) point.

The user would typically place the toolhead at the zero point of the axis and issue the G29.2 conm

### **G30: Single Z-Probe**

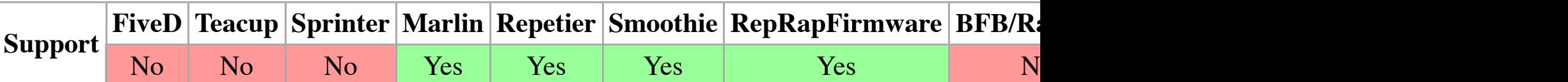

 ${\bf 1}$  the value is done. If the value is the number of the number of factors that the number of factors that the same as the same as the same as the same as the same as the same as the same as the same as the same as th number of points probed. Otherwise, the value indicates the number of factors to be calibrated, probed. Currently (as of version 1.09), the number of factors may be 3, 4 or 5 when doing auto be 4, 6 or 7 when doing auto calibration of a Delta printer.

**Notes** 

<sup>1</sup>Recent RepRapFirmware versions support an optional H parameter, which is a height correction parameter. It allows for the Z probe having a trigger height that varies with XY position.

# **G31: Set or Report Current Probe status**

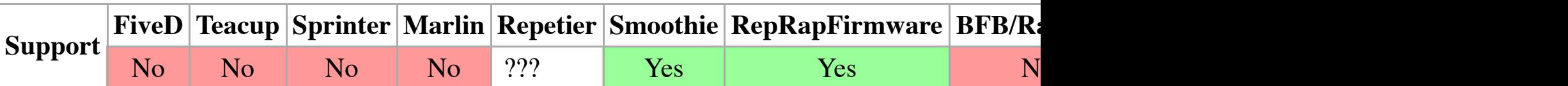

Usage

G31 Pnnn Xnnn Ynnn Znnn Cnnn Snnn Parameters **Pnnn** Trigger value **Xnnn** Probe X offset<sup>1</sup> **Ynnn** Probe Y offset<sup>1</sup> **Znnn** Trigger Z height **Cnnn** Temperature coefficient<sup>2</sup> **Snnn** Calibration temperature<sup>2</sup> Examples G31 P500 Z2.6 G31 X16.0 Y1.5

When used on its own this reports whether the Z probe is triggered, or gives the Z probe value in combined with a Z and P field (example: G31 P312 Z0.7) this will set the Z height to 0.7mm wh axis) command is sent. The machine will then move a further -0.7mm in Z to place itself at  $Z =$ but not touch the bed, and for the gap left to be allowed for. If the probe is a touch probe and ge the RepRap machine that it is at a height of 0.7mm when the probe is triggered.

In RepRapFirmware, separate G31 parameters may be defined for different probe types (i.e.  $0+4$ sensors). To specify which probe you are setting parameters for, send a M558 command to select

**Notes** 

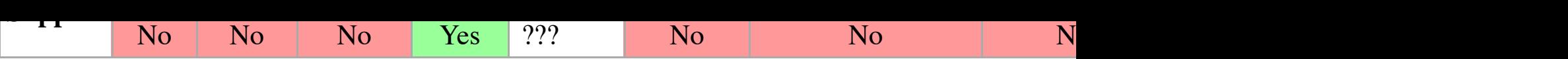

### **G32: Undock Z Probe sled**

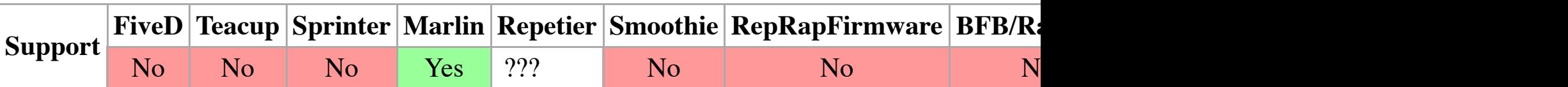

# **G38.x Straight Probe (CNC specific)**

#### **G38.2 probe toward workpiece, stop on contact, signal error if failure**

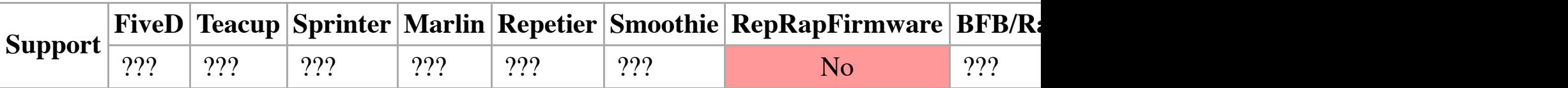

#### **G38.3 probe toward workpiece, stop on contact**

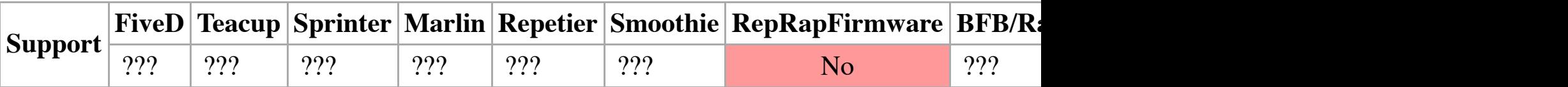

**G38.4 probe away from workpiece, stop on loss of contact, signal error if failure**

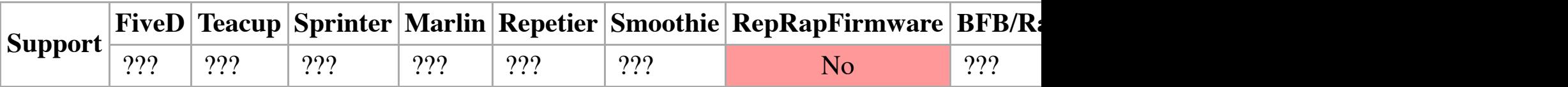

**G38.5 probe away from workpiece, stop on loss of contact**

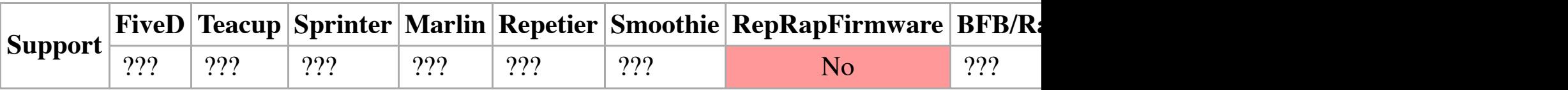

# **G40: Compensation Off (CNC specific)**

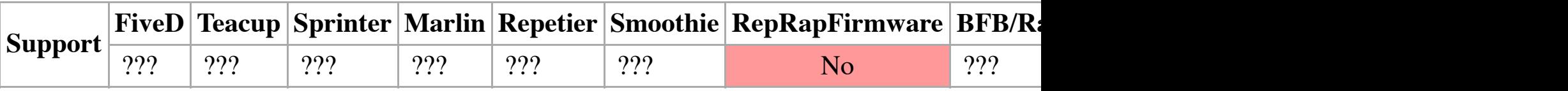

G40 turn cutter compensation off. If tool compensation was on the next move must be a linear r compensation off when it is already off.

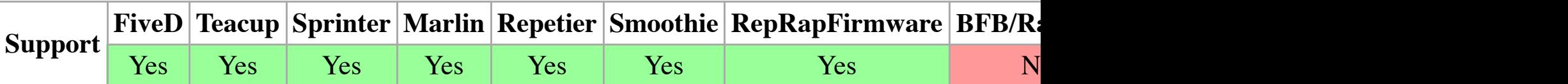

Example: G91

All coordinates from now on are relative to the last position.

**G91.x: Rese[t Coord](http://reprap.org/wiki/FiveD)i[nate Syste](http://reprap.org/wiki/Teacup)[m Offsets \(C](http://reprap.org/wiki/Sprinter)[NC speci](http://reprap.org/wiki/Marlin)[fic\)](http://reprap.org/wiki/Repetier)**

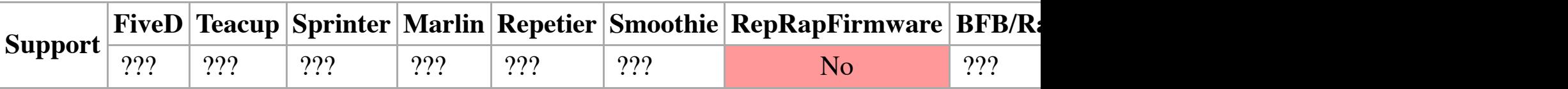

G91.1 - reset axis offsets to zero and set parameters  $5211 - 5219$  to zero. (X Y Z A B C U

G91.2 - reset axis offsets to zero.

### **G92: Set [Positio](http://reprap.org/wiki/FiveD)[n](http://reprap.org/wiki/Teacup)**

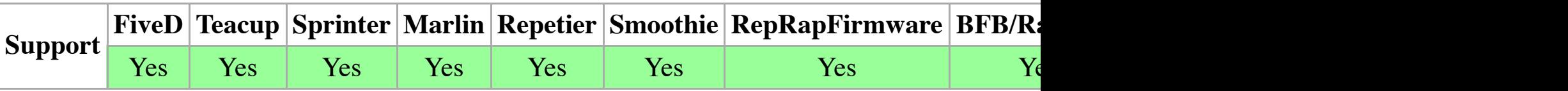

Parameters

*This command can be used without any additional parameters.*

**Xnnn** new X axis position

**Ynnn** new [Y axis p](http://reprap.org/wiki/Teacup)[osition](http://reprap.org/wiki/Sprinter)

**Znnn** [new](http://reprap.org/wiki/FiveD) Z axis position

**Ennn** new extruder position

Example

G92 X10 E90

Allows programming of absolute zero point, by reseting the current position to the values specified. the extrude coordinate to 90. No physical motion will occur.

A G92 without coordinates will reset all axes to zero.

# **G93: Fee[d Rate](http://reprap.org/wiki/FiveD) [Mode \(I](http://reprap.org/wiki/Teacup)[nverse Ti](http://reprap.org/wiki/Sprinter)[me Mode](http://reprap.org/wiki/Marlin)[\) \(CNC s](http://reprap.org/wiki/Repetier)[pecific\)](http://reprap.org/wiki/Smoothie)**

**X** F[lag to s](http://reprap.org/wiki/FiveD)[et floor f](http://reprap.org/wiki/Teacup)[or X axis](http://reprap.org/wiki/Sprinter) **Y** Flag to set floor for Y axis **Z** Flag to set floor for Z axis **Rnnn** Radius to add

### Examles

G100 X Y Z *(set floor for argument passed in. Number ignored and may be absent.)* G100 R5 *(Add 5 to radius. Adjust to be above floor if necessary)* G100 R0 *(Set radius based on current z measurement. Moves all axes to zero)*

# **G130: Set digital potentiometer value**

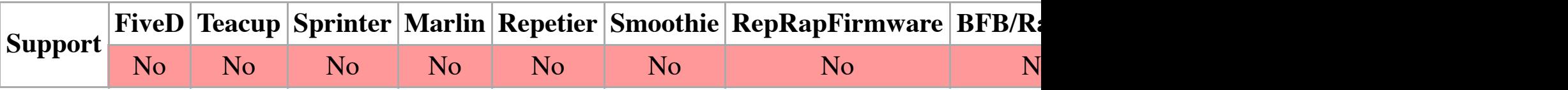

Example: G130 X10 Y18 Z15 A20 B12

Set the digital potentiometer value for the given axes. This is used to configure the current appli from 0-127; the mapping from current to potentimeter value is machine specific.

# **G131: Remove offset**

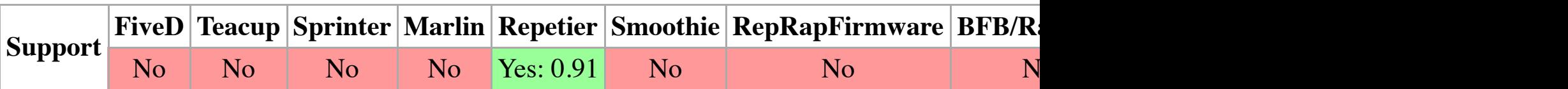

# **G132: Calibrate endstop offsets**

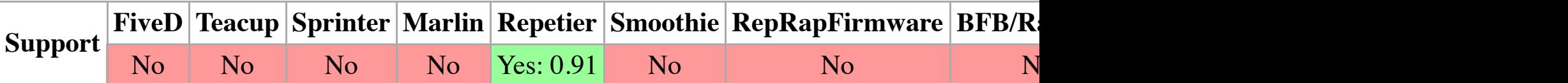

### **G133: Measure steps to top**

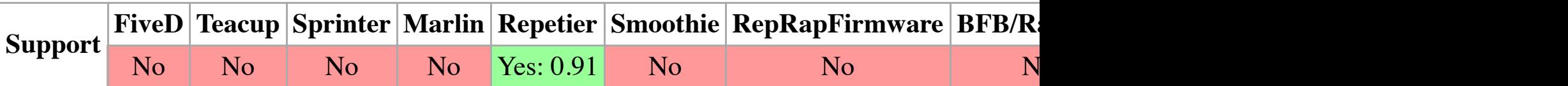

### **G161: Home axes to minimum**

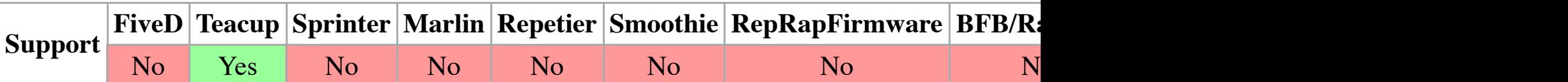

# **M-commands**

# **M0: Stop or Unconditional stop**

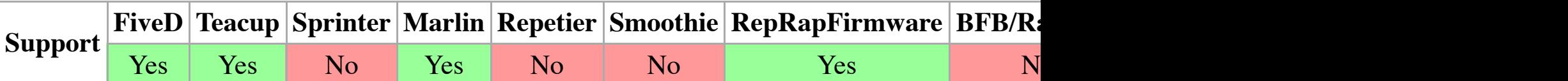

Parameters

*This command can be used without any additional parameters.* **Pnnn** Time to wait, in milliseconds<sup>1</sup> **Snnn** [Time](http://reprap.org/wiki/FiveD) [to wait,](http://reprap.org/wiki/Teacup) [in seconds](http://reprap.org/wiki/Sprinter)<sup>[2](http://reprap.org/wiki/Marlin)</sup> Example M0

The RepRap machine finishes any moves left in its buffer, then shuts down. All motors and heat reset button on the master microcontroller, although this step is not mandatory on RepRapFirmy

The Marlin Firmware does wait for user to press a button on the LCD, or a specific time. "M0 P

RepRapFirmware executes macro file **stop.g** before everything is turned off. Apart from that, R parameter, whose value must be non-zero, to keep all heaters active. This is what Duet Web Control v

Notes

<sup>1</sup>Not available in RepRapFirmware, but as a work-around  $G4$  can be run before M0.

<sup>2</sup>Only available on Marlin.

# **M1: Slee[p or Co](http://reprap.org/wiki/FiveD)[nditiona](http://reprap.org/wiki/Teacup)l [stop](http://reprap.org/wiki/Sprinter)**

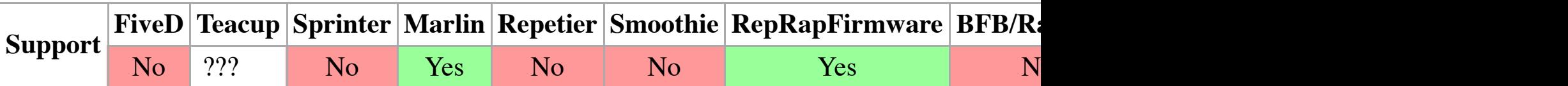

Example M1

The RepRap machine finishes any moves left in its buffer, then shuts down. All motors and heat first of which will wake it up again. See also M0, M112.

The spindle is turned on with a speed of 4000 RPM.

Teacup firmware turn extruder on (same as M101).

RepRapFirmware interprets this code only if a Roland mill has been configured.

# **M4: Spindle On, Counter-Clockwise (CNC specific)**

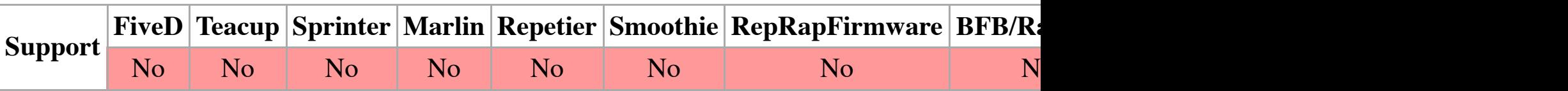

Example: M4 S4000

The spindle is turned on with a speed of 4000 RPM.

# **M5: Spindle Off (CNC specific)**

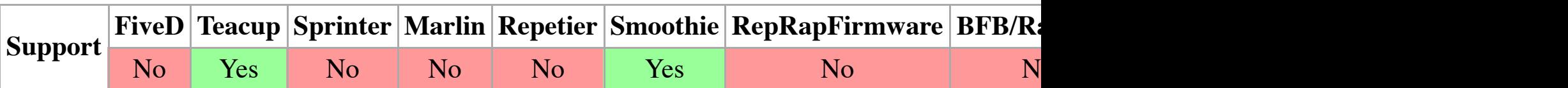

Example: M5

The spindle is turned off.

Teacup firmware turn extruder off (same as M103).

# **M6: Tool change**

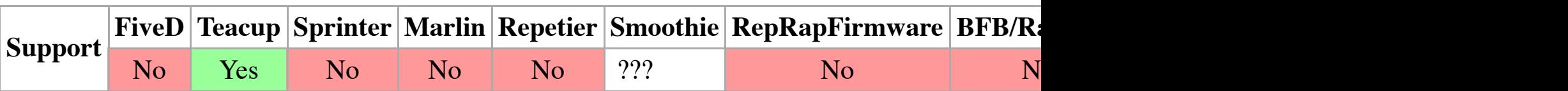

Example: [M6](http://reprap.org/wiki/FiveD)

# **M7: Mist Coolant On (CNC specific)**

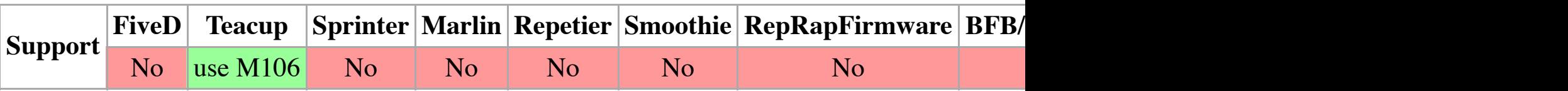

Example: M7

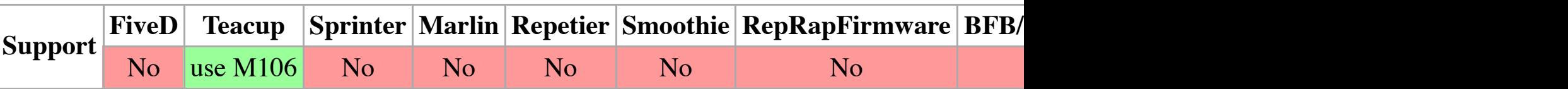

Example: M10

Dust colle[ction v](http://reprap.org/wiki/FiveD)a[cuum sys](http://reprap.org/wiki/Teacup)t[em turned](http://reprap.org/wiki/Sprinter) [on.](http://reprap.org/wiki/Marlin)

# **M11: Vacuum Off (CNC specific)**

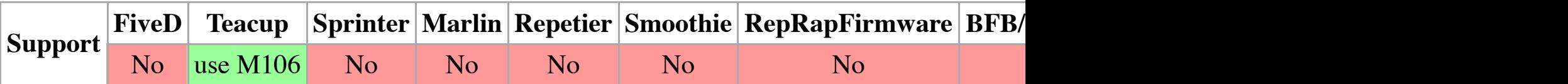

Example: M11

Dust colle[ction v](http://reprap.org/wiki/FiveD)a[cuum sys](http://reprap.org/wiki/Teacup)t[em turned](http://reprap.org/wiki/Sprinter) [off.](http://reprap.org/wiki/Marlin)

### **M17: Enable/Power all stepper motors**

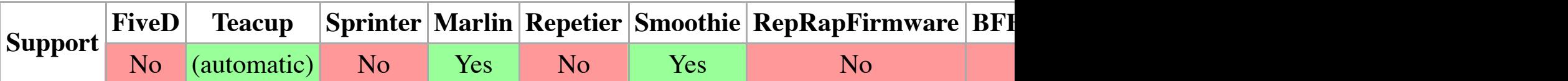

Example: M17

### **M18: Dis[able all](http://reprap.org/wiki/FiveD) s[tepper m](http://reprap.org/wiki/Teacup)[otors](http://reprap.org/wiki/Sprinter)**

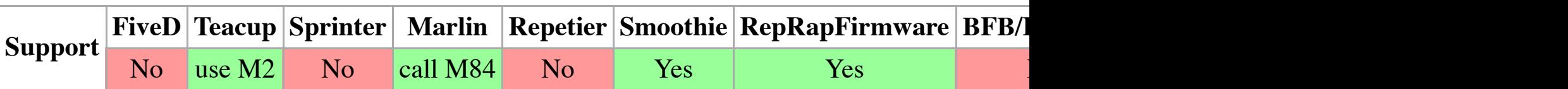

Parameters

*This command can be used without any additional parameters.<sup>1</sup>* **X** X axis **Y** Y axis **Z** Z [axis](http://reprap.org/wiki/FiveD) **E** Extruder drive(s)<sup>[2](http://reprap.org/wiki/Teacup)</sup> Examples M18 M18 X E0

Disables stepper motors and allows axes to move 'freely.'

 $2$ <sup>2</sup> CARRIA~1.GCO

On Marlin, a file list response is usually encapsulated. Standard configurations of RepRapFirmy

Begin file list: SQUARE.G ZCARRI~2.GCO End file list .<br>ok 

If RepRapFirmware emulates no firmware compatibility, a typical response looks like:

```
GCode files:
"Traffic cone.g","frog.gcode","calibration piece.g"
```
Note that some firmwares list file names in upper case, but - when sent to the M23 command (being) RepRapFirmware have no such trouble and accept both. Besides, RepRapFirmware always returns long filenames in the case in the case in the case in which they are stored.

**Notes** 

<sup>1</sup>This parameter is only supported by RepRapFirmware and defaults to the /gcodes directory, when normally stored in on other firmware.

<sup>2</sup>If the S2 parameter is used on RepRapFirmware, then the file list is returned in JSON format a corresponds to a subdirectory preceded by an asterisk, and the directory is returned in variable "

# **M21: Initialize SD card**

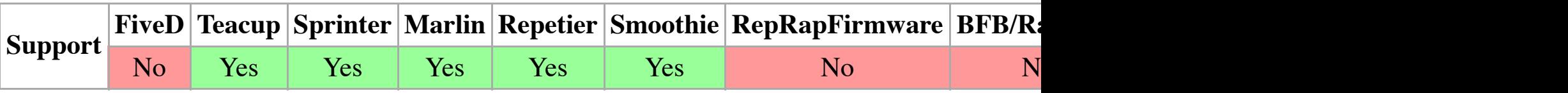

Example: M21

The SD card is initialized. If an SD card is loaded when the machine is switched on, this will ha SD functions to work.

# **M22: Release SD card**

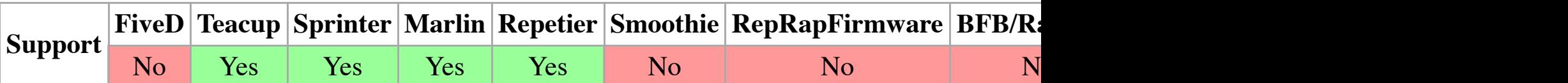

restart a file from the beginning, use M23 to reset it, then M24.

When this command is used to resume a print that was paused, RepRapFirmware runs macro fil

# **M25: Pause SD print**

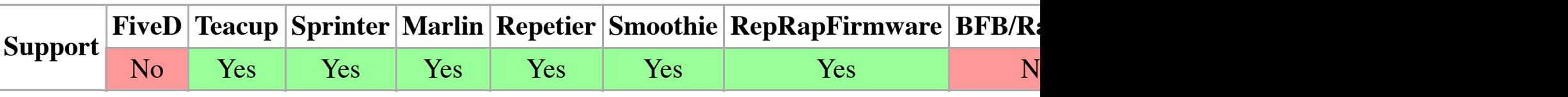

Example M25

The machine pauses printing at the current position within the file. To resume printing, use M24. use M226 instead.

Prior to pausing, RepRapFirmware runs macro file **pause.g**. This allows the head to be moved a

# **M26: Set [SD pos](http://reprap.org/wiki/FiveD)[ition](http://reprap.org/wiki/Teacup)**

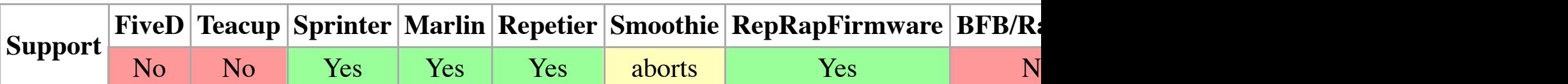

Parameters

**Snnn** File position in bytes Example

M26

Set SD position in bytes (M26 S12345).

### **M27: Report SD print status**

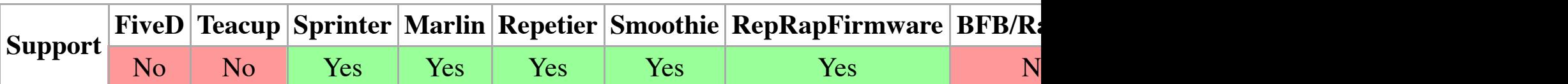

Example

M27

Re[port SD](http://reprap.org/wiki/G-code#M226:_Gcode_Initiated_Pause) print status.

Marlin and recent forks of RepRapFirmware report the number of bytes processed in this forma

Example M29 filename.gco

File opened by M28 command is closed, and all subsequent commands sent to the machine are

# **M30: Delete a file on the SD card**

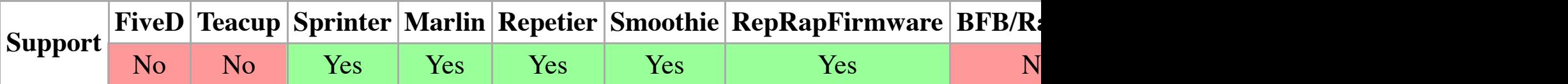

Example: [M30 fil](http://reprap.org/wiki/FiveD)[ename.g](http://reprap.org/wiki/Teacup)[co](http://reprap.org/wiki/Sprinter)  filename.gco is deleted.

### **M30 in grbl**

M30 exchange pallet shuttles and end the program. Pressing cycle start will start the program at

### **M31: Output time since last M109 or SD card start to serial**

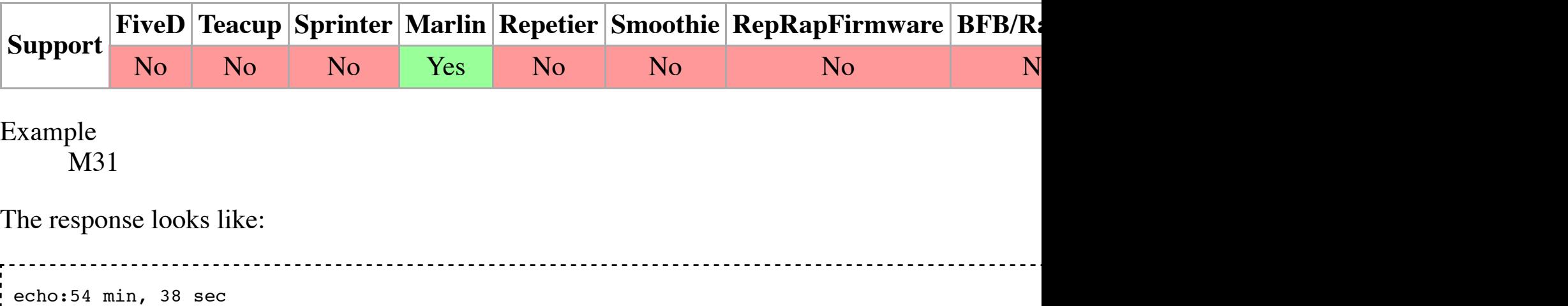

# **M32: Select file and start SD print**

--------------------------------------

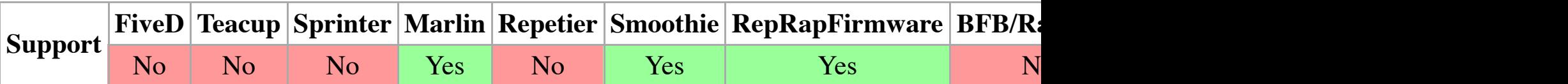

Example

M32 filename.gco

It can be used when printing from SD card and does the same as M23 and M24.

M36 filename.gco

Returns information for the specified SD card file in JSON format. A sample response is:

{"err":0,"size":457574,"height":4.00,"layerHeight":0.25,"filament":[6556.3],"generatedBy":"Slic3r 1.1.7 on 2014-11-09 at 17:11:32"}

The "err" [field is](http://reprap.org/wiki/FiveD) [zero if su](http://reprap.org/wiki/Teacup)[ccessful, n](http://reprap.org/wiki/Sprinter)[onzero i](http://reprap.org/wiki/Marlin)[f the file w](http://reprap.org/wiki/Repetier)[as not foun](http://reprap.org/wiki/Smoothie)[d or an error occurre](http://reprap.org/wiki/RepRapFirmware)[d whi](http://reprap.org/wiki/BitsFromBytes)le the operation was successful. The presence or absence of other fields depends on whether the co "filament" field is an array of the filament lengths required from each spool. The size is in bytes order, and additional fields may be present.

If the file name parameter is not supplied and a file on the SD card is currently being printed, the field "fileName". This feature is used by the web interface and by PanelDue, so that if a connect and other [informa](http://reprap.org/wiki/FiveD)[tion abo](http://reprap.org/wiki/Teacup)[ut that file](http://reprap.org/wiki/Sprinter) [can be s](http://reprap.org/wiki/Marlin)[hown.](http://reprap.org/wiki/Repetier)

# **M37: Simulation mode**

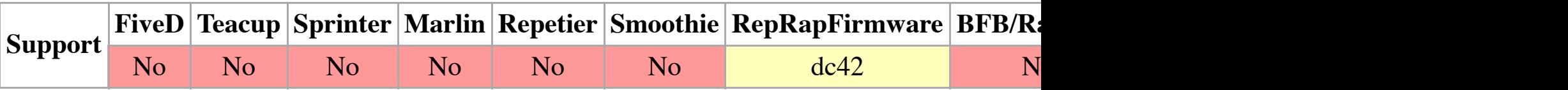

Used to s[witch be](http://reprap.org/wiki/FiveD)[tween pr](http://reprap.org/wiki/Teacup)[inting mo](http://reprap.org/wiki/Sprinter)[de and si](http://reprap.org/wiki/Marlin)[mulation m](http://reprap.org/wiki/Repetier)[ode. Simu](http://reprap.org/wiki/Smoothie)[lation mode allows t](http://reprap.org/wiki/RepRapFirmware)[he ele](http://reprap.org/wiki/BitsFromBytes)[ctronics to](http://reprap.org/wiki/RapMan) [compute an a](http://reprap.org/wiki/Machinekit)[ccurate prin](http://reprap.org/wiki/MakerBot)[ting t](http://reprap.org/wiki/Grbl)ime, the accurate printing mode and into the electronics of the printing into the electronic account the maximum speeds, accelerations etc. that are configured.

M37 S1 enters simulation mode. All G and M codes will not be acted on, but the time they take

M<sub>37</sub> S<sub>0</sub> leaves simulation mode.

M37 with no S parameter prints the time taken by the simulation, from the time it was first entered using M37 mode is still active) or the point that the simulation was ended (if simulation mode is no longer

# **M40: Eject**

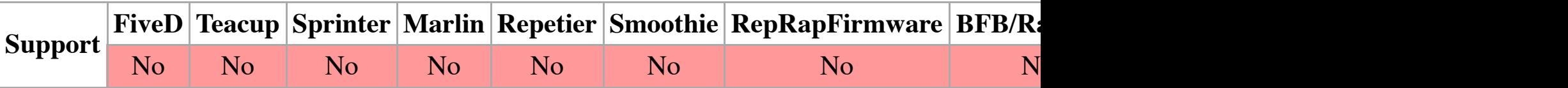

If your RepRap machine can eject the parts it has built off the bed, this command executes the e performing a sequence of movements that remove the printed parts from it. The X, Y and Z pos (though they can be found out using the M114 command, q.v.).

See also M240 and M241 below.

# **M41: Loo[p](http://reprap.org/wiki/FiveD)**

M42 swit[ches a g](http://reprap.org/wiki/FiveD)[eneral pu](http://reprap.org/wiki/Teacup)[rpose I/O](http://reprap.org/wiki/Sprinter) [pin. Use](http://reprap.org/wiki/Marlin) [M42 Px S](http://reprap.org/wiki/Repetier)[y to set pin](http://reprap.org/wiki/Smoothie) [x to value y, when o](http://reprap.org/wiki/RepRapFirmware)[mittin](http://reprap.org/wiki/BitsFromBytes)g  $\mathbb{R}$ 

In Teacup, general purpose devices are handled like a heater, see M104.

In RepRapFirmware, only 1 and 0 are supported for the S field. On Duet hardware, the supporte are:

16 TXD1, 17 RXD1, 18 TXD0, 19 RXD0, 20 TWD1, 21 TWCK1, 23 RTS1, 36 PC4\_PWML1.

On RADDS hardware running RepRapFirmware-dc42, the supported Arduino Due pin numbers

5 TIOA6, 6 PWML7, 39 PWMH2, 58 AD3, 59 AD2, 66 DAC0, 67 DAC1, 68 CANRX0, 69 CA

### **M43: Stand by on material exhausted**

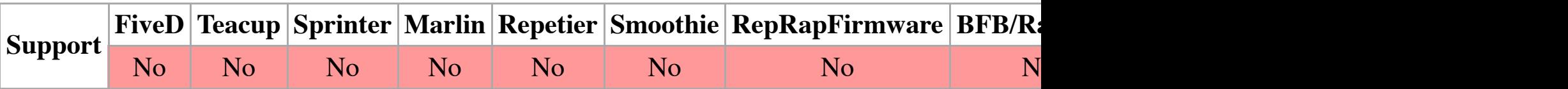

Example: M43

If your RepRap can detect when its material runs out, this decides the behaviour when that happ machine shuts all motors and heaters off except the heated bed, the temperature of which is maintained. The machine will still respond to  $\mu$ commands in this state.

### **M48: Measure Z-Probe repeatability**

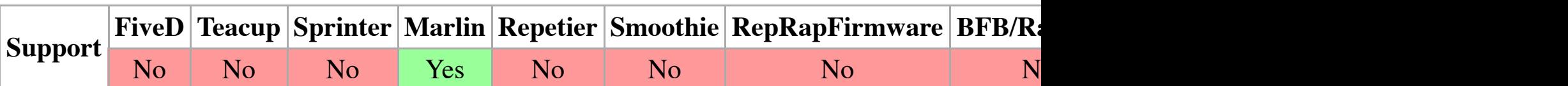

Parameters

**Pnnn** number of points **Xnnn** position on the X axis **Ynnn** position on the Y axis **Vnnn** verbosity **E** engage **Lnnn** legs of travel

As with G29, the E flag causes the probe to stow after each probe.

### **M70: Dis[play m](http://reprap.org/wiki/FiveD)[essage](http://reprap.org/wiki/Teacup)**

Instruct the machine that the build has progressed to the specified percentage. The machine is  $e$ percentag[e is exa](http://reprap.org/wiki/FiveD)[ctly 0, th](http://reprap.org/wiki/Teacup)[en a Build](http://reprap.org/wiki/Sprinter) [Start Not](http://reprap.org/wiki/Marlin)ifi[cation is s](http://reprap.org/wiki/Repetier)[ent. If the](http://reprap.org/wiki/Smoothie) [percentage is exactly](http://reprap.org/wiki/RepRapFirmware) [100, t](http://reprap.org/wiki/BitsFromBytes)

### **M80: ATX Power On**

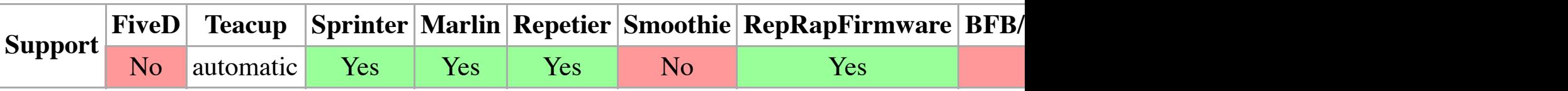

Example M8[0](http://reprap.org/wiki/FiveD)

Turns on the ATX power supply from standby mode to fully operational mode. No-op on electronics with standard  $\alpha$ 

**Note**: some firmwares, like Teacup, handle power on/off automatically, so this is redundant there. (http://forums.reprap.org/read.php?219,132664)

### **M81: ATX Power Off**

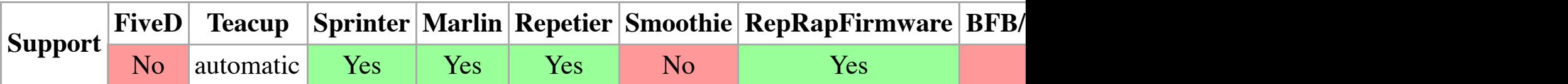

Example

M81

Turns off the ATX power supply. Counterpart to M80.

For redeem, adding 'P' will quit the daemon (redeem). Adding parameter 'R' will restart the daen

### **M82: Set extruder to absolute mode**

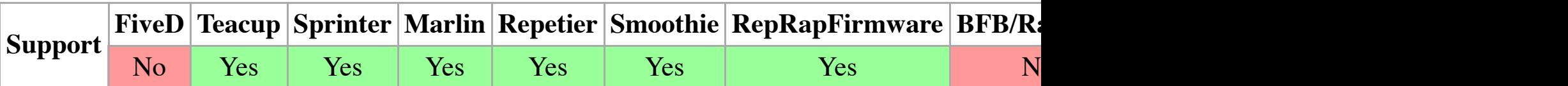

Example M82

Makes the extruder interpret extrusion as absolute positions.

[This is the default in repetier.](http://forums.reprap.org/read.php?219,132664)

### **M83: Set extruder to relative mode**

**Notes** 

<sup>1</sup>RepRapFirmware-dc42 and other firmware may not support this parameter.

# **M85: Set inactivity shutdown timer**

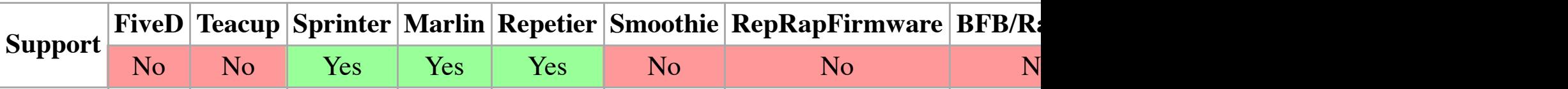

Example: [M85 S3](http://reprap.org/wiki/FiveD)[0](http://reprap.org/wiki/Teacup)

Set inactivity shutdown timer with parameter S $\le$ seconds $\ge$ . "M85 S0" will disable the inactivity

# **M92: Set axis\_steps\_per\_unit**

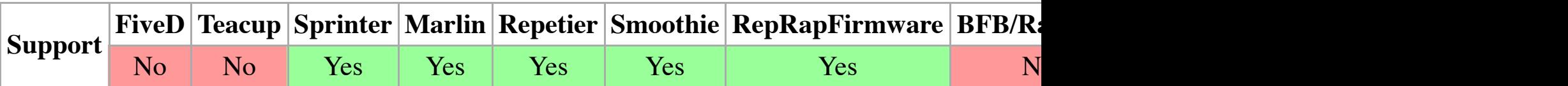

Parameters

**Xnnn** Steps per unit for the X drive **Ynnn** Steps per unit for the Y drive **Znnn** Steps per unit for the Z drive **Ennn** Steps per unit for the extruder drive(s) Examples M92 X87.489 Y87.489 Z87.489 M92 E420:420

Allows programming of steps per unit (usually mm) for motor drives. These values are reset to if available (M500 in Marlin) or in the configuration file (config.g in RepRapFirmware). Very u

# **M93: Sen[d axis\\_](http://reprap.org/wiki/FiveD)[steps\\_pe](http://reprap.org/wiki/Teacup)[r\\_unit](http://reprap.org/wiki/Sprinter)**

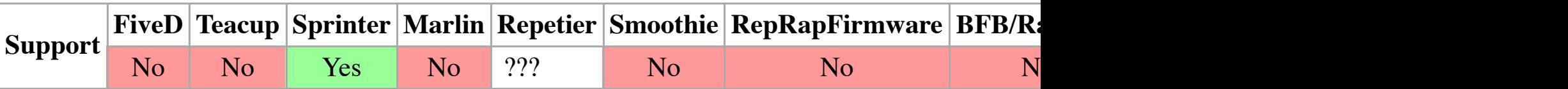

# **M98: Call Macro/Subprogram**

Returns fr[om an](http://reprap.org/wiki/FiveD) [M98 call.](http://reprap.org/wiki/Teacup)

RepRapFirmware closes the currently active macro file. If a nested macro is being run, RepRap

### **M98: Get axis\_hysteresis\_mm**

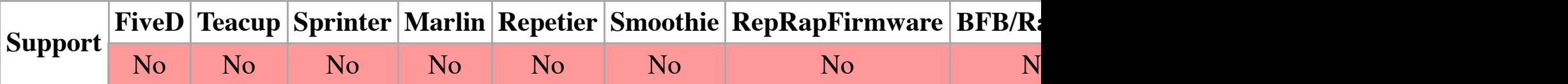

### **Deprecated - clashes with the G Code standard M98 above**

Example: M98

Report the current hysteresis values in mm for all of the axis.

Proposed for Marlin

### **M99: Set axis\_hysteresis\_mm**

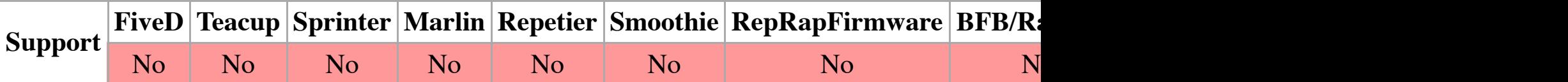

### **Deprecated - clashes with the G Code standard M99 above**

Example: M99 X<mm> Y<mm> Z<mm> E<mm>

Allows programming of axis hysteresis. Mechanical pulleys, gears and threads can have hystere of steps occur before movement occurs. You can measure how many mm are lost to hysteresis a changes direction, these extra mm will be added to compensate for the hysteresis.

Proposed [for Mar](http://reprap.org/wiki/FiveD)[lin](http://reprap.org/wiki/Teacup)

### **M101: Turn extruder 1 on (Forward), Undo Retraction**

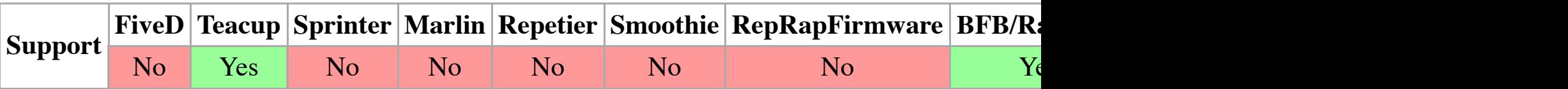

in Teacup firmware: If a DC extruder is present, turn that on. Else, undo filament retraction, whi Complement to M103.

# **M104: Set Extruder Temperature**

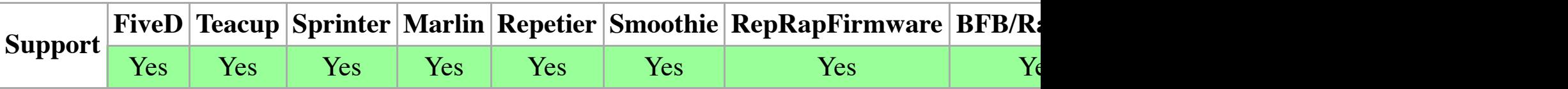

Parameters **Snnn** [Targe](http://reprap.org/wiki/FiveD)[t temper](http://reprap.org/wiki/Teacup)[ature](http://reprap.org/wiki/Sprinter) Example M104 S190

Set the temperature of the current extruder to 190<sup>o</sup>C and return control to the host immediately extruder). Duet-dc42 and other firmware also supports the optional T parameter (as generated by also M109.

This is deprecated because temperatures should be set using the G10 and T commands (q.v.).

Deprecati[on is su](http://reprap.org/wiki/FiveD)[bject to d](http://reprap.org/wiki/Teacup)[iscussion.](http://reprap.org/wiki/Sprinter) [--Traum](http://reprap.org/wiki/Marlin)[flug 11:33](http://reprap.org/wiki/Repetier), [19 July 20](http://reprap.org/wiki/Smoothie)[12 \(UTC\)](http://reprap.org/wiki/RepRapFirmware)

### **M104 in Teacup Firmware**

In Teacup Firmware, M104 can be additionally used to handle all devices using a temperature sensor. It support zero-based index into the list of sensors in config.h. For devices without a temp sensor, see M10

Example: M104 P1 S100

Set the temperature of the device attached to the second temperature sensor to 100  $^{\circ}$ C.

# **M105: Ge[t Extr](http://reprap.org/wiki/FiveD)[uder Tem](http://reprap.org/wiki/Teacup)[perature](http://reprap.org/wiki/Sprinter)**

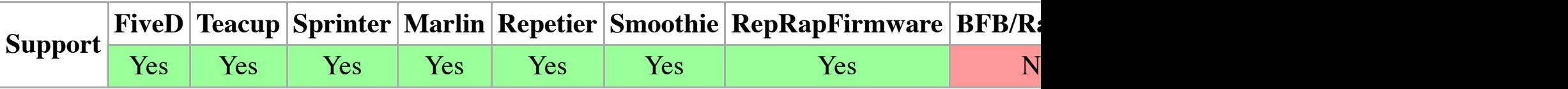

Parameters

*This command can be used without any additional parameters.*

**Rnnn** Response sequence number<sup>1</sup>

**Snnn** Response type<sup>1</sup>

Examples

M105

M105 S2

"efactor":[100.00,100.00],"tool":1,"probe":"535","fanRPM":0,"homed":[0,0,0],"fraction\_printed":0.572}

The meaning of these fields is:

```
status: I=idle, P=printing from SD card, S=stopped (i.e. needs a reset), C=running config f:
heaters: current heater temperatures, numbered as per the machine (typically, heater 0 is the
active: active temperatures of the heaters
standby: standby temperatures of the heaters
hstat: status of the heaters, 0=off, 1=standby, 2=active, 3=fault
pos: the X, Y and Z positions of the print head
extr: the positions of the extruders
sfactor: the current speed factor (see M220 command)
efactor: the current extrusion factors (see M221 command)
tool: the selected tool number. Zero typically means no tool selected.
probe: the Z-probe reading
fanRPM: the cooling fan RPM
homed: the homed status of the X, Y and Z axes (or towers on a delta). 0=axis has not been
fraction printed: the fraction of the file currently being printed that has been read and at
message: the message to be displayed on the screen (only present if there is a message to dis
timesLeft: an array of the estimated remaining print times (in seconds) calculated by differe
iseq: the sequence number of the most recent G-code response or error message. Only presen
resp: the most recent G-code response or error message. Only present if the R parameter wa
```
The response when S3 is used comprises these fields plus some additional ones that do not gene often. The extra fields include:

```
myName: the name of the printer
geometry: one of "cartesian", "delta", "corexy, "corexz" etc.
.<br>. . . . . . .
```
The fields may be in any order in the response. Other implementations may omit fields and/or add and at a

<sup>2</sup>Newer versions of the PanelDue firmware use the M408 command to pull status responses inst

#### **M106: Fan On**

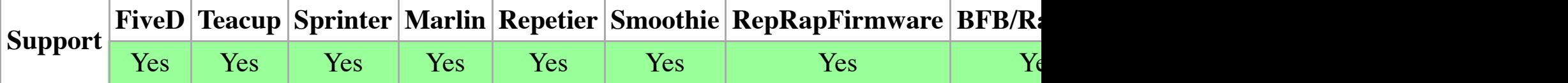

Parameters

**Pnnn** Fan number (optional, defaults to 0) **Snnn** Fan speed **Innn** Invert signal<sup>1</sup> **Rnnn** Restore previous fan value<sup>1</sup> Examples M106 S127

Example: M106 P2 S255

Turn on device #3 at full speed/wattage.

**Note**: When turning on a temperature sensor equipped heater with M106 and M104 at the same M106 quickly.

### **M107: Fan Off**

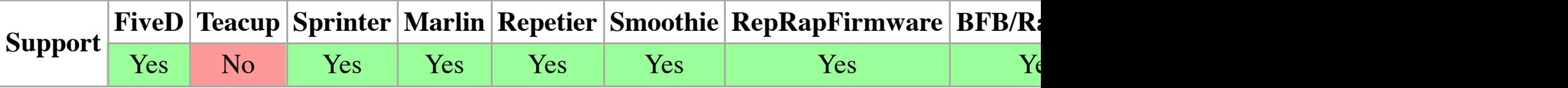

Deprecated in Teacup firmware and in RepRapFirmware. Use M106 S0 instead.

# **M108: Set Extruder Speed**

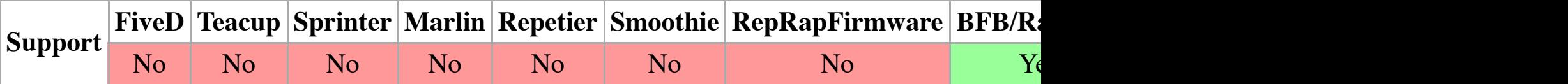

Sets speed of extruder motor. (Deprecated in FiveD firmware, see M113)

### **M109: Set Extruder Temperature and Wait**

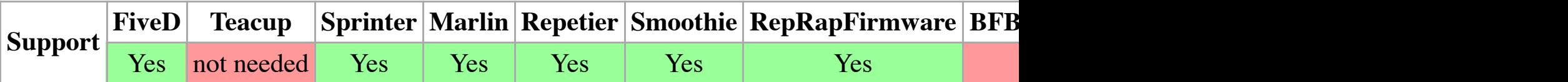

Parameters

**Snnn** minimum target temperature, waits until heating

**Rnnn** maximum target temperature, waits until cooling (Sprinter)

**Rnnn** accurate target temperature, waits until heating and cooling (Marlin)

Example

M109 S215

#### **M109 in Te[acup](http://reprap.org/wiki/FiveD)**

Not needed. To mimic Marlin behaviour, use M104 followed by M116.

# **M109 in Marlin, Sprinter (ATmega port), RepRapFirmware**

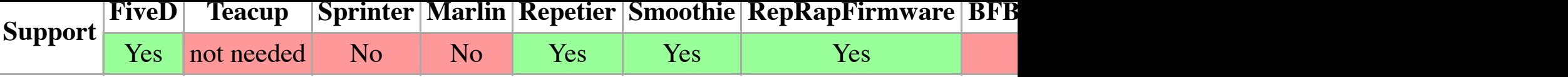

Parameters **Nnnn** Line number Example M110 N123

This example sets the current line number to 123. Thus the expected next line after this command

# **M111: Set Debug Level**

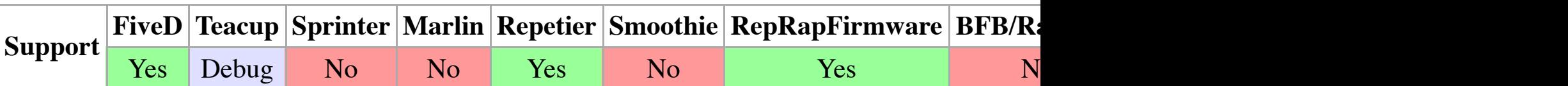

Parameters

**Pnnn** Debug module<sup>1</sup> **Snnn** Debug on/off Examples M111 S6 M111 P1 S1

Enable or disable debugging features in the firmware. The implementation may look different p

**Notes** 

<sup>1</sup>This parameter is only available in RepRapFirmware.

### **M111 in RepRapFirmware**

RepRapFirmware allows debugging to be set for each module. If the optional 'P' parameter is not a complete list of all modules, refer to the Module enumeration in RepRapFirmware.h of the for

### **M111 in Repetier**

Set the level of debugging information transmitted back to the host to level 6. The level is the O

```
.<br>#define DEBUG ECHO (1<<0)
#define DEBUG_INFO (1<<1)
#define DEBUG_ERRORS (1<<2)
#define DEBUG_DRYRUN (1<<3) // repetier-firmware
#define DEBUG_COMMUNICATION (1<<4) // repetier-firmware
```
Set the PWM for the currently-selected extruder. On its own this command sets RepRap to use to to set the PWM for the currently-selected extruder's stepper power. With an S field:

M113 S0.7

it causes the PWM to be set to the S value (70% in this instance). M113 S0 turns the extruder of

# **M114: Get Current Position**

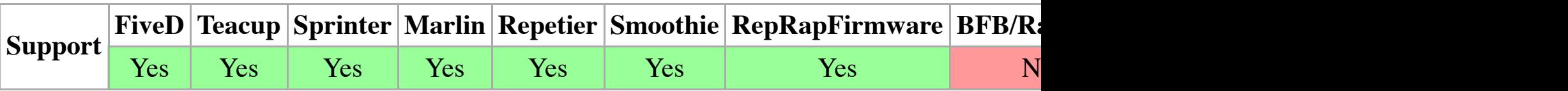

Example

M114

This causes the RepRap machine to report its current X, Y, Z and E coordinates to the host.

For example, the machine returns a string such as:

ok C: X:[0.00 Y](http://reprap.org/wiki/FiveD)[:0.00 Z:](http://reprap.org/wiki/Teacup)[0.00 E:0](http://reprap.org/wiki/Sprinter)[.00](http://reprap.org/wiki/Marlin)

In Marlin first 3 numbers is the position for the planner. The other positions are the positions from the step previous stepper function bug.

X:0.00 Y:0.00 RZ:0.00 LZ:0.00 Count X:0.00 Y:0.00 RZ:41.02 LZ:41.02

# **M115: Get Firmware Version and Capabilities**

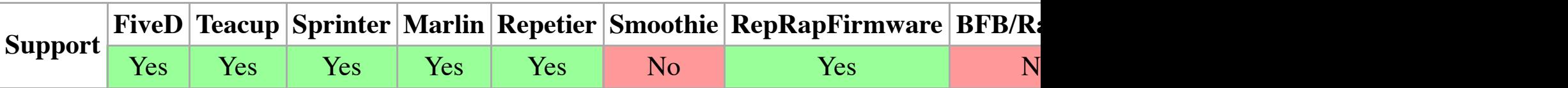

Parameters

*This command can be used without any additional parameters.*

```
Pnnn Electronics type<sup>1</sup>
```
Examples

M115 M115 P2

Request the Firmware Version and Capabilities of the current microcontroller The details are ret spaces and terminated with a linefeed.

```
Parameters
```
*This command can be used without any additional parameters.<sup>1</sup>* **Pnnn** Tool number **Hnnn** Heater number **Cnnn** Chamber number Examples M116 M116 P[1](http://reprap.org/wiki/M115_Keywords)

Wait for *all* temperatures and other slowly-changing variables to arrive at their set values if no p

**Notes** 

 $1$ Most implementations don't support any parameters, but RepRapFirmware version 1.04 and later supports and to specify  $P$ a tool number. If this parameter is present, then the system only waits for temperatures associate during tool changes, to wait for the new tool to heat up without necessarily waiting for the old co

Recent versions of RepRapFirmware also allow a list of the heaters to be specified using the 'H' indicate that the chamber heater should be waited for.

# **M117: Get Zero Position**

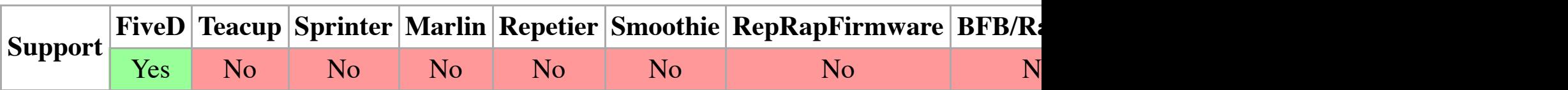

Example: M117

This causes the RepRap machine to report the X, Y, Z and E coordinates *in steps not mm* to the axes. That is to say, when you zero X, the *x* coordinate of the machine when it hits the X endsto machine has drifted (for example by dropping steps) then it won't be. This command allows you for completeness. It doesn't normally have an endstop.)

# **M117: Display Message**

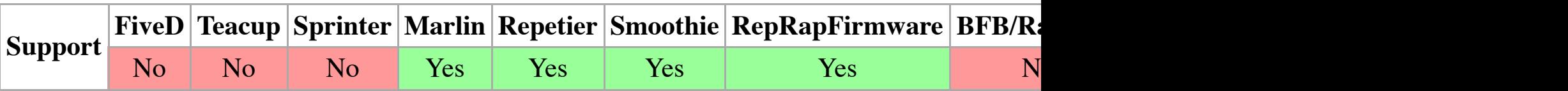

Example

M117 Hello World

### **M120: Push**

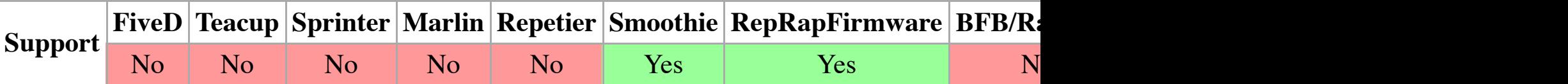

Example

M120

Push the state of the RepRap machine onto a stack. Exactly what variables get pushed depends on the implementation of the RepRap machine onto a stack. Exactly what variables get pushed depends typical depth might be 5). A sensible minimum, however, might be

- [1. Current feedrate, and](http://reprap.org/wiki/Protocol_Feature_Negotiation)
- 2. Whether moves (and separately extrusion) are relative or absolute

RepRapFirmware calls this automatically when a macro file is run. In addition to the variables a

- 1. Cur[rent fee](http://reprap.org/wiki/FiveD)[drate](http://reprap.org/wiki/Teacup)
- 2. Extruder positions

# **M121: Pop**

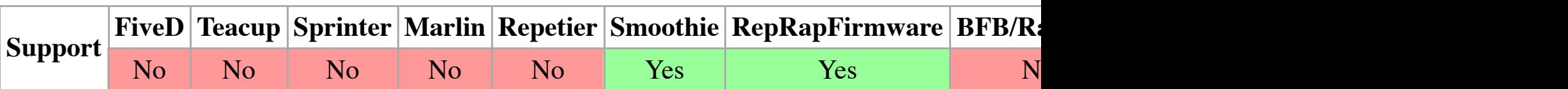

Example

M121

Recover t[he last s](http://reprap.org/wiki/FiveD)[tate push](http://reprap.org/wiki/Teacup)[ed onto th](http://reprap.org/wiki/Sprinter)[e stack.](http://reprap.org/wiki/Marlin)

# **M120: Enable endstop detection**

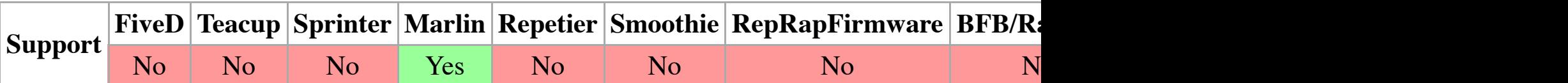

# **M121: Disable endstop detection**

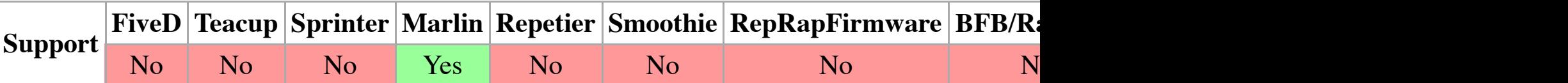

Immediately stops all motors.

### **M126: O[pen Val](http://reprap.org/wiki/FiveD)[ve](http://reprap.org/wiki/Teacup)**

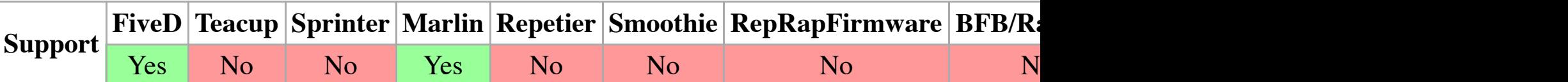

Example: M126 P500

Open the extruder's valve (if it has one) and wait 500 milliseconds for it to do so.

#### **M126 in MakerBot**

Example: [M126 T](http://reprap.org/wiki/FiveD)[0](http://reprap.org/wiki/Teacup)

Enables an extra output attached to a specific toolhead (e.g. fan)

### **M127: Close Valve**

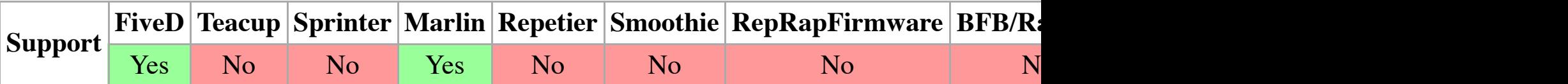

Example: M127 P400

Close the extruder's valve (if it has one) and wait 400 milliseconds for it to do so.

#### **M127 in MakerBot**

Example: [M127 T](http://reprap.org/wiki/FiveD)[0](http://reprap.org/wiki/Teacup)

Disables an extra output attached to a specific toolhead (e.g. fan)

### **M128: Extruder Pressure PWM**

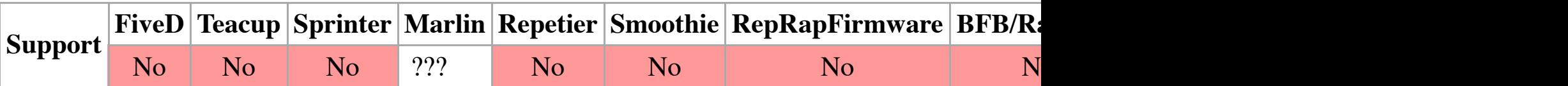

Example: M128 S255

Teacup's PID proportional units are in pwm/255 counts per quarter C, so to convert from counts count/qC to count/C, multiply by 4. In the above example,  $S=8$  represents a  $Kp=8*4=32$  counts.

# **M131: Se[t PID I](http://reprap.org/wiki/FiveD) [value](http://reprap.org/wiki/Teacup)**

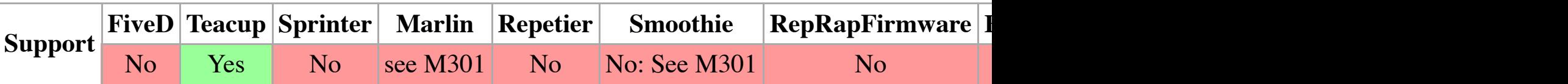

```
Parameters
     Pnnn heater number
     Snnn integral (Ki)
Example
     M131 P1 S0.5 ; Sets heater 1 I factor to 0.5
```
Teacup's PID integral units are in pwm/255 counts per (quarter  $C^*$ quarter second), so to convert to convert from count/qCqs to count/Cs, multiply by 16. In the above example,  $S=0.5$  represents

### **M132: Set PID D value**

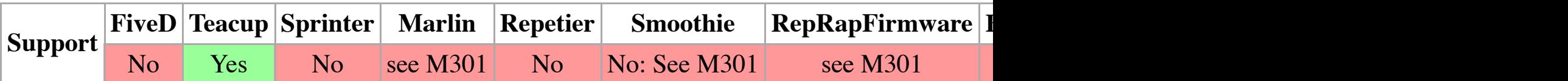

[Parameters](https://github.com/Traumflug/Teacup_Firmware/blob/master/config.default.h)

**Pnnn** heater number **Snnn** derivative (Kd)

Example

M132 P0 S24 ; Sets heater 0 D factor to 24.0

Teacup's PID derivative units are in pwm/255 counts per (quarter degree per 2 seconds), so to convert from cont to convert [from c](http://reprap.org/wiki/FiveD)[ount/qC](http://reprap.org/wiki/Teacup) t[o count/C](http://reprap.org/wiki/Sprinter), [multiply](http://reprap.org/wiki/Marlin) b[y 8. In the](http://reprap.org/wiki/Repetier) a[bove exam](http://reprap.org/wiki/Smoothie)ple,  $S=24$  represents a K

#### **M132 in MakerBot**

Example: M132 X Y Z A B

Loads the axis offset of the current home position from the EEPROM and waits for the buffer to

### **M133: Set PID I limit value**
#### **M134 in MakerBot**

Example: M134 T0 P500

Instruct the machine to wait for the platform to reach its target temperature. T is the platform to

# **M135: Set PID sample interval**

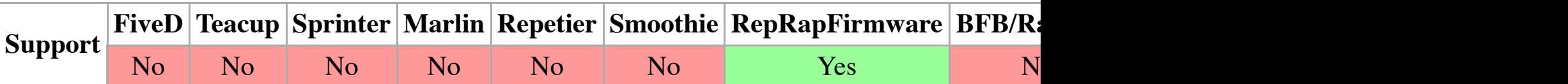

Parameters

**Snnn** Heat sample time in seconds Example M135 S300

Set the PID to measure temperatures and calculate the power to send to the heaters every 300ms.

#### **M135 in MakerBot**

Example: M135 T0

Instructs the machine to change its toolhead. Also updates the State Machine's current tool\_inde new tool\_index for the state machine to use.

# **M136: Print PID settings to host**

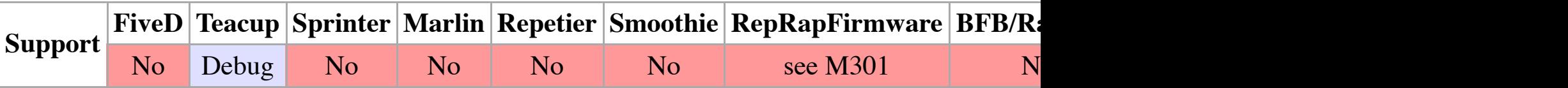

Example: M136 P1 # print heater 0 PID parameters to host

# **M140: Se[t Bed T](http://reprap.org/wiki/FiveD)[emperat](http://reprap.org/wiki/Teacup)[ure \(Fast](http://reprap.org/wiki/Sprinter))**

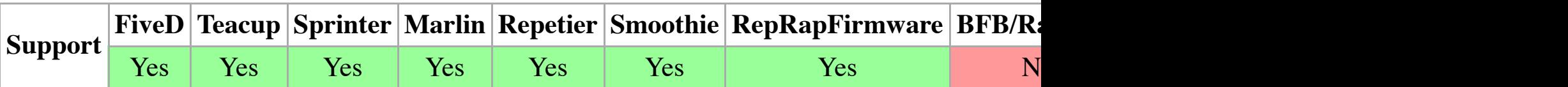

Parameters

**Snnn** Target temperature

```
Parameters
     Snnn Target temperature
     Hnnn Heater number<sup>1</sup>
Examples
     M141 S30
     M141 H0
```
Set the temperature of the chamber to  $30^{\circ}$ C and return control to the host immediately (*i.e.* befort

**Notes** 

<sup>1</sup>This parameter is only available in RepRapFirmware.

# **M142: Holding Pressure**

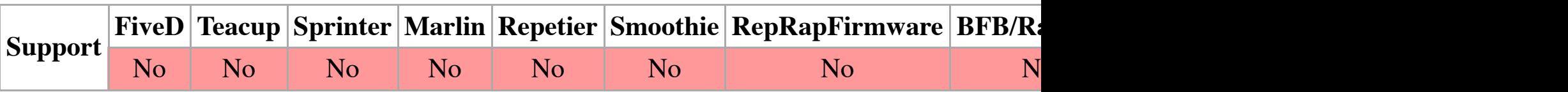

Example: M142 S1

Set the holding pressure of the bed to 1 bar.

The holding pressure is in bar. For hardware which only has on/off holding, when the holding p is greater than zero, turn on holding.

# **M143: Maximum hot-end temperature**

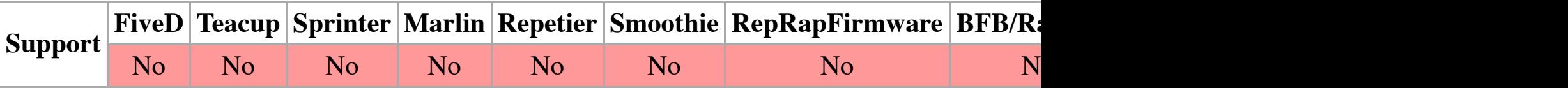

Example: M143 S275

Set the maximum temperature of the hot-end to 275C

When temperature of the hot-end exceeds this value, take countermeasures, for instance an eme

# **M144: Stand By Your Bed**

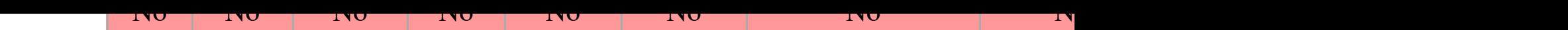

Parameters

**C** Flag to treat temperature as degrees Celsius

**K** Flag to treat temperature as Kelvin

Example

M149 K

It affects the S or R values in the codes M104, M109, M140, M141, M143, M190 and G10. The

# **M150: Set display color**

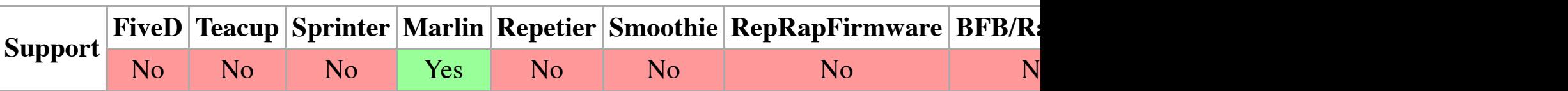

Parameters **Rnnn** red

**Unnn** green **Bnnn** blue Example M150 R255 U128 B192

Set BlinkM Color via I2C. Range for values: 0-255

# **M160: N[umber](http://reprap.org/wiki/FiveD) [of mixed](http://reprap.org/wiki/Teacup) [materials](http://reprap.org/wiki/Sprinter)**

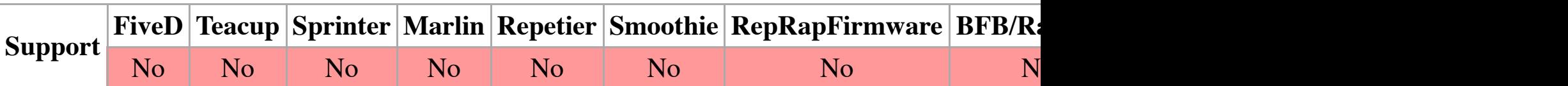

Example: M160 S4

This command has been superseded by the tool definition command M563 (see below).

Set the number of materials, N, that the current extruder can handle to the number specified. The

When  $N \geq 2$ , then the E field that controls extrusion requires N values separated by colons ":"

```
M160 S4
G1 X90.6 Y13.8 E2.24:2.24:2.24:15.89
G1 X70.6 E0:0:0:42.4
G1 E42.4:0:0:0
```
**Pnnn** store to eeprom  $(P0 = no, P1 = yes)$ 

Store weights as virtual extruder S.

#### **M190: Wait for bed temperature to reach target temp**

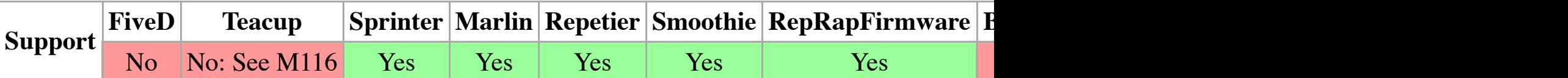

Parameters

**Snnn** minimum target temperature, waits until heating

**Rnnn** accurate target temperature, waits until heating and cooling (Marlin)

Example

M190 S60

This will wait until the bed temperature reaches 60 degrees, printing out the temperature of the l

#### **M191: Wait for chamber temperature to reach target temp**

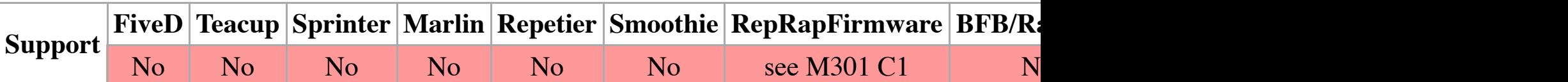

Example: M191 P60

Set the temperature of the build chamber to 60  $^{\circ}$ C and wait for the temperature to be reached.

# **M200: Set filament diameter**

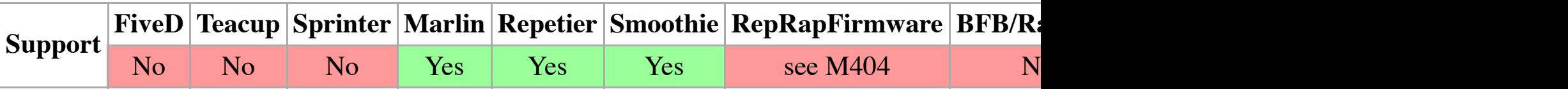

Without parameters loads default grid, and with specified extension attempts to load the specifie Z was saved with the grid file, it will load the saved Z with the grid.

M200 Dm.mmm sets the filament diameter to m.mmm millimeters. It is used with 'volumetric c diameter filament, which has a volume of  $1mm<sup>2</sup>$  per millimeter. The intention is to be able to g Triffid\_Hunter's\_Calibration\_Guide#Optional:\_Switch\_to\_volumetric\_E\_units and http://wood two.html for more information.)

M200 D0 or M200 D1.128; reset E multiplier to 1, since sqrt $(1/pi)*2=1.128$ 

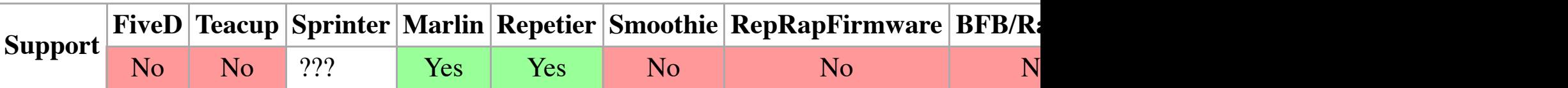

in units/s^2 for travel moves (M202 X1000 Y1000) Unused in Marlin!!

### **M203: Set maximum feedrate**

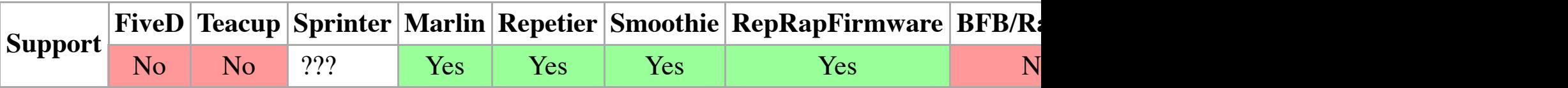

Parameters

**Xnnn** Maximum feedrate for X axis **Ynnn** Maximum feedrate for Y axis **Znnn** Maximum feedrate for Z axis **Ennn** Maximum feedrate for extruder drives Example

M203 X6000 Y6000 Z300 E10000

Sets the maximum feedrates that your machine can do in mm/min (Marlin uses mm/sec).

#### **M203 Repetier**

Set temperture monitor to Sx.

#### **M204: Se[t defau](http://reprap.org/wiki/FiveD)[lt accele](http://reprap.org/wiki/Teacup)[ration](http://reprap.org/wiki/Sprinter)**

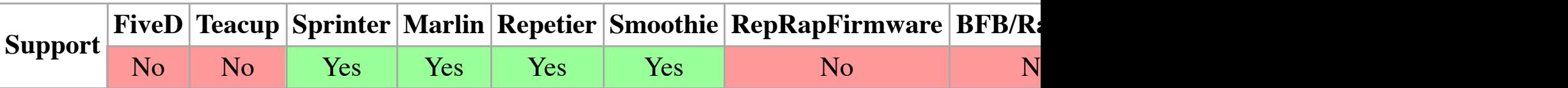

S normal moves T filament only moves (M204 S3000 T7000) im mm/sec^2 also sets minimum and M20 minimum feedrate

#### **Marlin notes:** After Mar11-2015, the M204 options have changed in Marlin:

 $P =$  Printing moves

 $R =$  Retract only (no X, Y, Z) moves

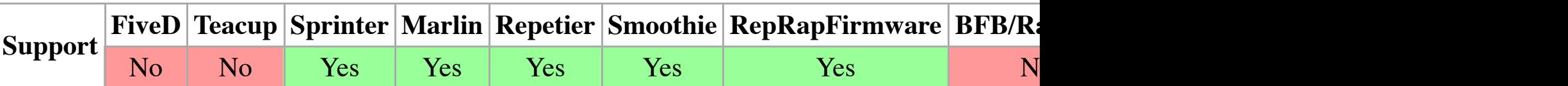

#### **M206 Marlin, Sprinter, Smoothie, RepRapFirmware - Set home offset**

Parameters

**Xnnn** X axis offset **Ynnn** Y axis offset **Znnn** Z axis offset Example M206 X10.0 Y10.0 Z-0.4

The value[s specifi](http://reprap.org/wiki/FiveD)[ed are ad](http://reprap.org/wiki/Teacup)[ded to the](http://reprap.org/wiki/Sprinter) [endstop](http://reprap.org/wiki/Marlin) [position w](http://reprap.org/wiki/Repetier)[hen the ax](http://reprap.org/wiki/Smoothie)[es are referenced. Th](http://reprap.org/wiki/RepRapFirmware)[e sam](http://reprap.org/wiki/BitsFromBytes)e or G161).

With Marlin firmware, this value can be saved to EEPROM using the M500 command.

A similar command is G10, aligning these two is subject to discussion.

With Marlin 1.0.0 RC2 a negative value for z lifts(!) your printhead.

#### **M206 Repetier - Set eeprom value**

M206 T[type] P[pos] [Sint(long] [Xfloat] Set eeprom value

Example: [M206 T](http://reprap.org/wiki/FiveD)[3 P39 X](http://reprap.org/wiki/Teacup)[19.9](http://reprap.org/wiki/Sprinter)

Set Jerk to 19.9

#### **M207: Calibrate z axis by detecting z max length**

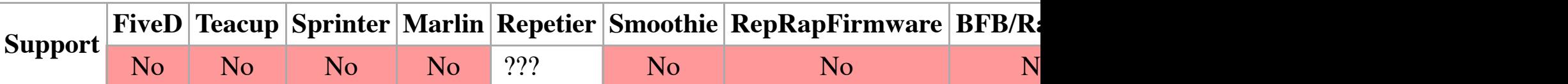

#### Example: M207

After placing the tip of the nozzle in the position you expect to be considered  $Z=0$ , issue this co homing routine and calculate the distance traveled in this process. The result is stored in EEPRO machine must be using a Z MAX endstop.

**Ynnn** Y axis limit **Znnn** Z axis limit Example M208 X250 Y210 Z180

The value[s specifi](http://reprap.org/wiki/FiveD)[ed set th](http://reprap.org/wiki/Teacup)[e software](http://reprap.org/wiki/Sprinter) [limits fo](http://reprap.org/wiki/Marlin)[r axis trav](http://reprap.org/wiki/Repetier)[el in the po](http://reprap.org/wiki/Smoothie)[sitive direction.](http://reprap.org/wiki/RepRapFirmware)

RepRapPro's version of Marlin uses M208 this way. Send M503 to see the current values. On M command.

**Notes** 

<sup>1</sup>With RepRapFirmware on a Cartesian printer, you can also use this command to specify softw adding parameter  $S1$ . The axis limits you set are also the positions assumed when an endstop is

M208 X200 Y200 Z90; set axis maxima M208 X-5 Y0 Z0 S1 ; set axis minimum 

# **M208: Se[t unret](http://reprap.org/wiki/FiveD)[ract leng](http://reprap.org/wiki/Teacup)[th](http://reprap.org/wiki/Sprinter)**

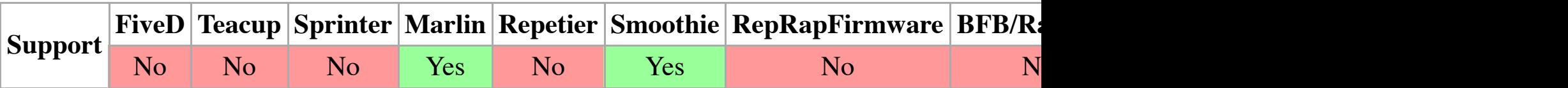

Parameters

**Snnn** positive length surplus to the M207 Snnn, in mm **Fnnn** feedrate, in mm/sec

Sets recover=unretract length.

#### **M209: Enable automatic retract**

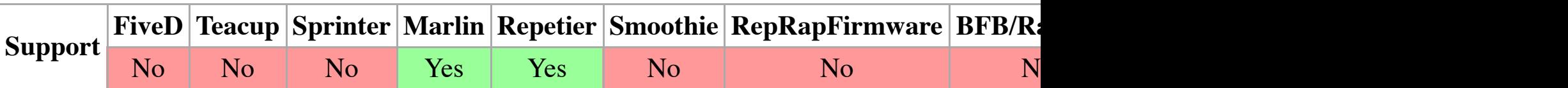

Example: M209 S1

This boolean value S 1=true or 0=false enables automatic retract detect if the slicer did not supp classified as retract depending on the direction.

# **M210: Set homing feedrates**

#### $E_{\text{max}}$

Prints current state of software endstops.

### **M212: Set Bed Level Sensor Offset**

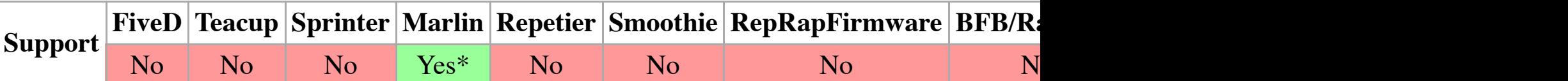

This G-Co[de com](http://reprap.org/wiki/FiveD)[mand is](http://reprap.org/wiki/Teacup) [known to](http://reprap.org/wiki/Sprinter) [be availa](http://reprap.org/wiki/Marlin)[ble in the](http://reprap.org/wiki/Repetier) [newer vers](http://reprap.org/wiki/Smoothie)i[ons of PrintrBot](http://reprap.org/wiki/RepRapFirmware)'[s br](http://reprap.org/wiki/RepRapFirmware)[anch o](http://reprap.org/wiki/BitsFromBytes)f I

Example: M212 Z-0.2

Set the Z home to 0.2 mm lower than where the sensor says Z home is. This is extremely useful like the PrintrBot Metal Plus.

PrintrBot suggests that the user make minor  $(0.1-0.2)$  adjustments between attempts and immed

# **M218: Set Hotend Offset**

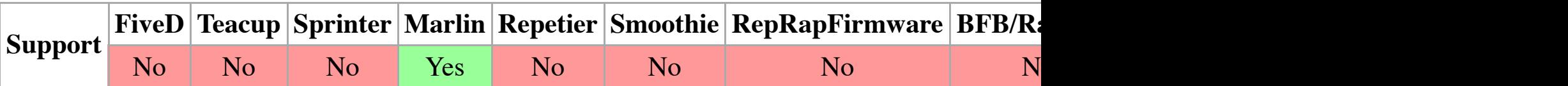

Sets hotend offset (in mm): T<extruder\_number> X<offset\_on\_X> Y<offset\_on\_Y>.

Example: M218 T1 X50 Y0.5

# **M220: Set speed factor override percentage**

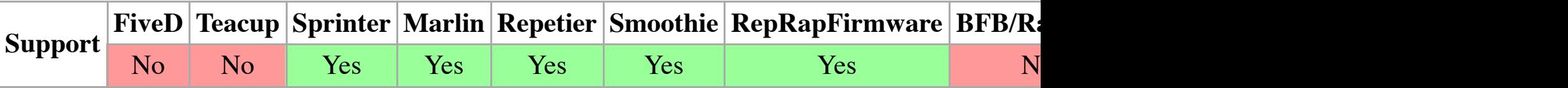

Parameters

**Snnn** Speed factor override percentage (0..100 or higher)

Example

M220 S80

Sets the speed factor override percentage.

# **M221: Set extrude factor override percentage**

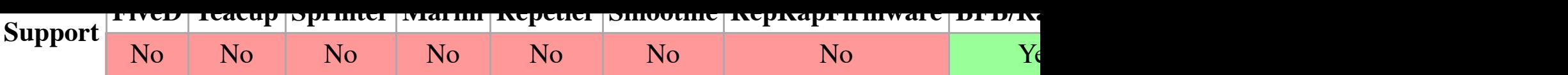

### **M223: Set speed of fast Z moves**

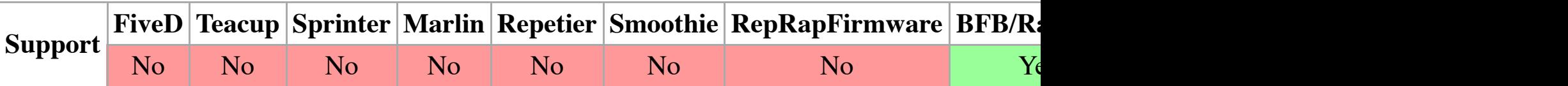

### **M224: Enable extruder during fast moves**

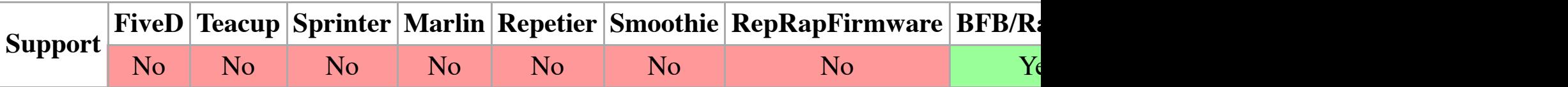

### **M225: Disable on extruder during fast moves**

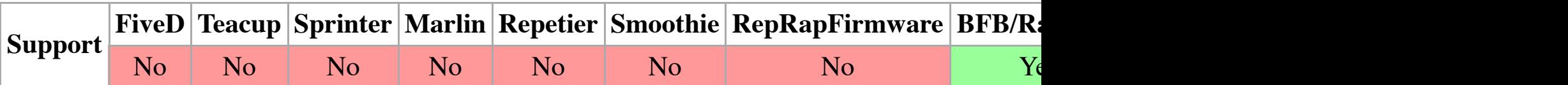

# **M226: Gcode Initiated Pause**

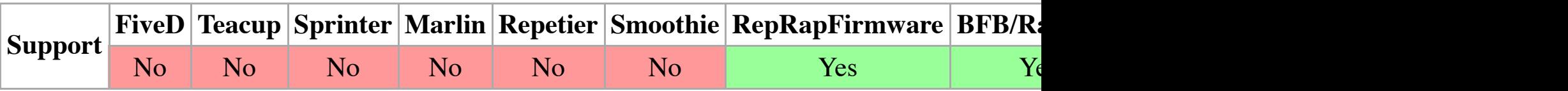

#### Example

M226

Initiates a pause in the same way as if the pause button is pressed. That is, program execution is matches t[he beha](http://reprap.org/wiki/FiveD)[viour of](http://reprap.org/wiki/Teacup) [M1 in the](http://reprap.org/wiki/Sprinter) [NIST RS](http://reprap.org/wiki/Marlin)[274NGC](http://reprap.org/wiki/Repetier) [G-code stan](http://reprap.org/wiki/Smoothie)[dard \(http://www.ni](http://reprap.org/wiki/RepRapFirmware)s[t.gov/](http://reprap.org/wiki/BitsFromBytes)m in Marlin firmware.

#### **M226: Wait for pin state**

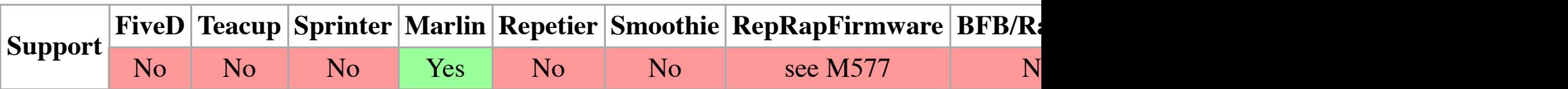

Parameters

**Pnnn** pin number **Snnn** pin state

See also M227.

#### **M229: Enable Automatic Reverse and Prime**

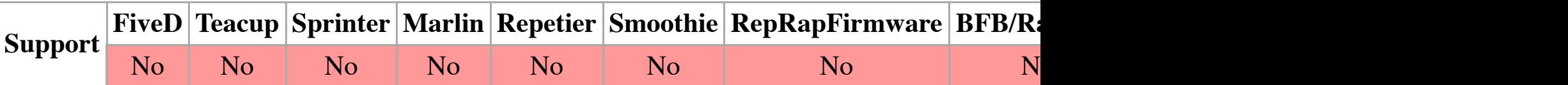

Example: [M229 P](http://reprap.org/wiki/FiveD)[1.0 S1.0](http://reprap.org/wiki/Teacup)

P and S are extruder screw rotations. See also M227.

### **M230: Disable / Enable Wait for Temperature Change**

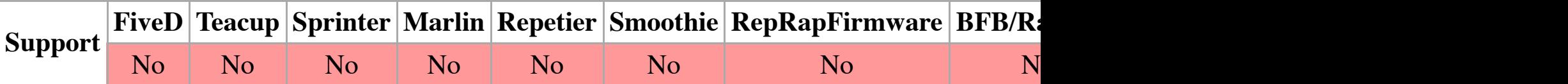

Example: M230 S1

S1 Disabl[e wait f](http://reprap.org/wiki/FiveD)[or tempe](http://reprap.org/wiki/Teacup)r[ature cha](http://reprap.org/wiki/Sprinter)[nge S0 E](http://reprap.org/wiki/Marlin)[nable wait](http://reprap.org/wiki/Repetier) [for temper](http://reprap.org/wiki/Smoothie)[ature change](http://reprap.org/wiki/RepRapFirmware)

# **M231: Set OPS parameter**

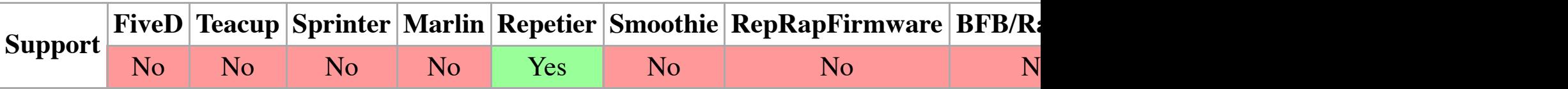

M231 S[OPS\_MODE] X[Min\_Distance] Y[Retract] Z[Backslash] F[ReatrctMove]

# **M232: Re[ad and](http://reprap.org/wiki/FiveD) [reset m](http://reprap.org/wiki/Teacup)[ax. advan](http://reprap.org/wiki/Sprinter)[ce value](http://reprap.org/wiki/Marlin)[s](http://reprap.org/wiki/Repetier)**

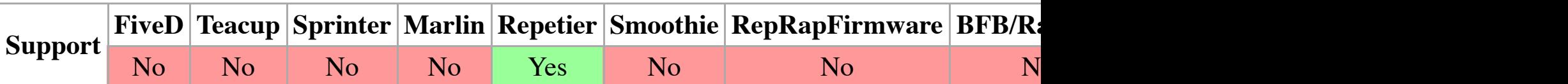

#### **M240: Trigger camera**

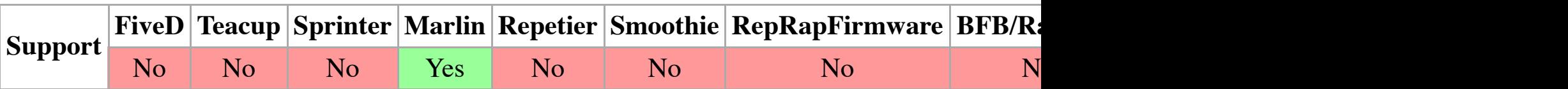

Example: M240

#### **M245: Start cooler**

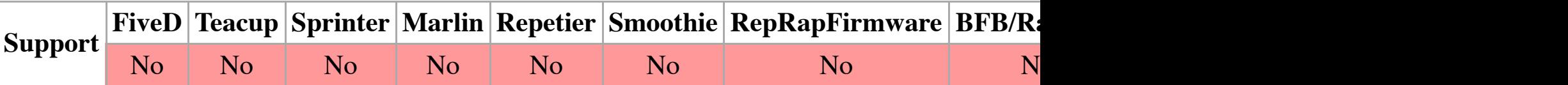

Example: M245

used to cool parts/heated-bed down after printing for easy remove of the parts after print

#### **M246: Stop cooler**

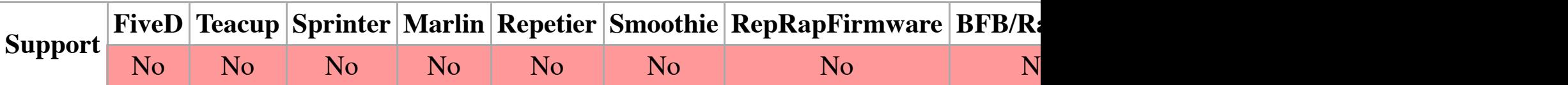

Example: M246

# **M250: Se[t LCD](http://reprap.org/wiki/FiveD) cont[rast](http://reprap.org/wiki/Teacup)**

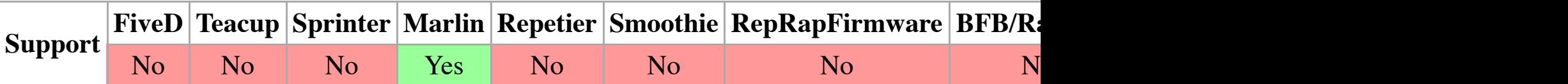

Example: M250 C20

Sets LCD contrast C<contrast value> (value 0..63), if available.

#### **M251: M[easure](http://reprap.org/wiki/FiveD) [Z steps f](http://reprap.org/wiki/Teacup)[rom hom](http://reprap.org/wiki/Sprinter)i[ng stop](http://reprap.org/wiki/Marlin) [\(Delta pri](http://reprap.org/wiki/Repetier)[nters\)](http://reprap.org/wiki/Smoothie)**

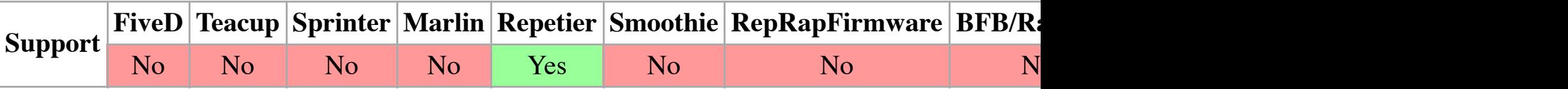

M251 S0 - Reset, S1 - Print, S2 - Store to Z length (also EEPROM if enabled)

(This is a Repetier-Firmware only feature)

#### **M280: Se[t servo](http://reprap.org/wiki/FiveD) [position](http://reprap.org/wiki/Teacup)**

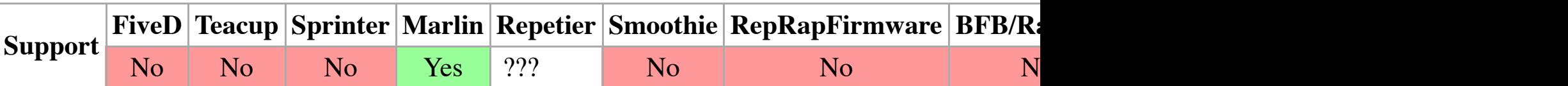

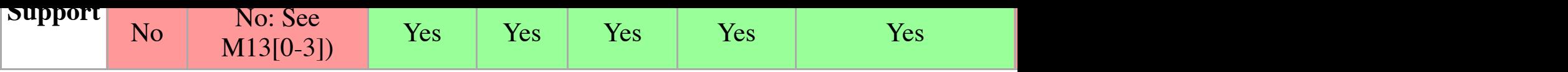

Parameters

**Hnnn** heater number (Smoothie uses 'S') **Pnnn** proportional (Kp) **Innn** integral (Ki) **Dnnn** [deriv](http://reprap.org/wiki/FiveD)[ative \(K](http://reprap.org/wiki/Teacup)[d\)](http://reprap.org/wiki/Sprinter)

Examples

M301 H1 P1 I2 D3 ; Marlin M301 H1 P1 I2 D3 T0.2 B20 W127 S0.8 ; RepRapFirmware (v1.09 onwards), Duet-dc42 M301 S0 P30 I10 D10 ; Smoothie

Sets Proportional (P), Integral (I) and Derivative (D) values for hot end. See also PID Tuning.

#### **Marlin**

Hot end only; see M304 for bed PID. H is the heater number, default 1 (i.e. first extruder heater)

### **RepRapFirmware (v1.09 onwards)**

H: Is the heater number, and is compulsory. H0 is the bed, H1 is the first hot end, H2 the second P: Interprets a negative P term as indicating that bang-bang control should be used instead of PI heater).

I: Integral [value](http://reprap.org/wiki/FiveD)

D: Derivative value

T: Is the approximate additional PWM (on a scale of  $0$  to  $255$ ) needed to maintain temperature, I-accumulator when switching from heater fully on/off to PID.

S: PWM scaling factor, to allow for variation in heater power and supply voltage. Is designed to power and/or power supply voltage without having to change all the other parameters. For exan PID controller should be scaled to 0.8 times the standard value, which would compensate for a leader a supply voltage that is 12.5% higher than standard.

W: Wind-up. Sets the maximum value of I-term, must be high enough to reach 245C for ABS p B: PID Band. Errors larger than this cause heater to be on or off.

An example using all of these would be:

M301 H1 P20 I0.5 D100 T0.4 S1 W180 B30

**Smoothie**

#### M302 P1

This tells the printer to allow movement of the extruder motor, when the hotend is not at printin

**Notes** 

<sup>1</sup>When using RepRapFirmware, running M302 will only report the current cold extrusion state. P1" or "M302 P0".

# **M303: Run PID tuning**

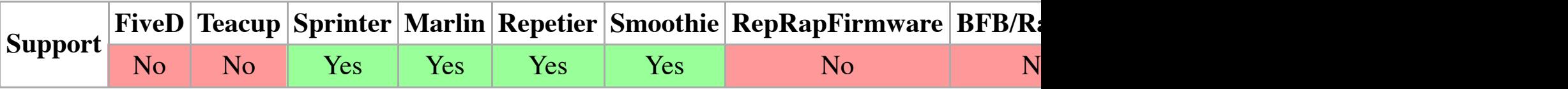

PID Tuning refers to a control algorithm used in some repraps to tune heating behavior for hot  $\epsilon$ Proportional (Kp), Integral (Ki), and Derivative (Kd) values for the hotend or bed (E-1). Send the firmware.

Hot end usage:

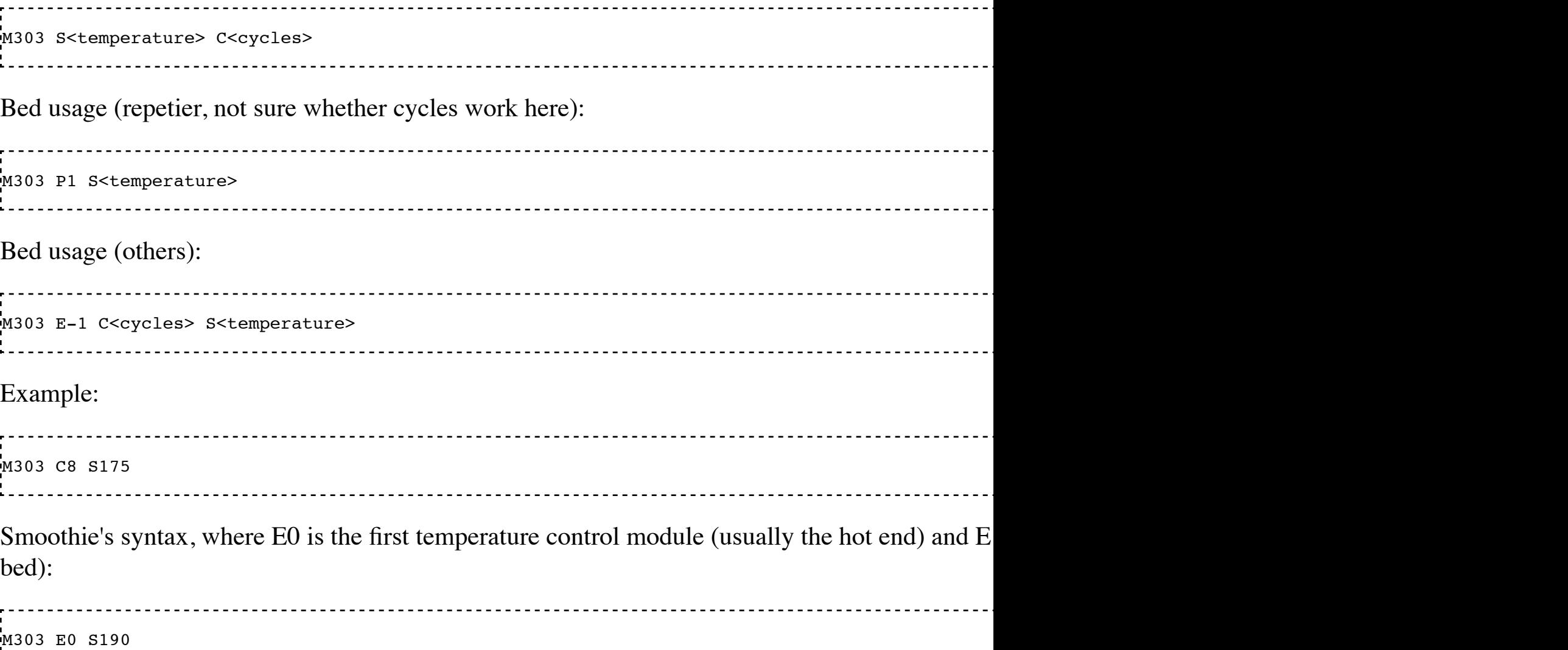

This tells the firmware that for heater 1 (H parameter:  $0 =$  heated bed,  $H =$  first extruder), the the resistance [\(R para](http://reprap.org/wiki/FiveD)[meter\) is](http://reprap.org/wiki/Teacup) [4.8Kohm](http://reprap.org/wiki/Sprinter)[s, the the](http://reprap.org/wiki/Marlin)[rmistor 25](http://reprap.org/wiki/Repetier)[C resistanc](http://reprap.org/wiki/Smoothie)[e \(T parameter\) is 1](http://reprap.org/wiki/RepRapFirmware)[00Koh](http://reprap.org/wiki/BitsFromBytes)m parameter is given, the currently-used values are displayed. They are also displayed within the r

### **M305: Set thermistor and ADC parameters**

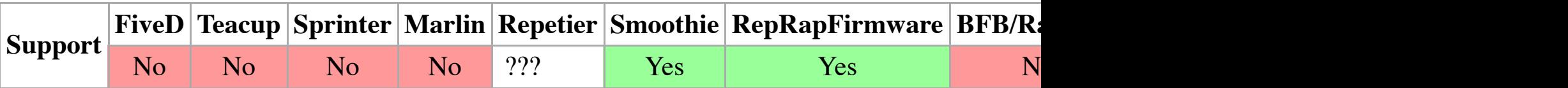

Parameters

**Pnnn** Heater number **Tnnn** Thermistor resistance at 25<sup>o</sup>C **Bnnn** Beta value **Rnnn** Series resistor value **Lnnn** ADC low offset **Hnnn** [ADC hi](http://reprap.org/wiki/PID_Tuning)gh offset Example M305 P1 T100000 R1000 B4200

Sets the parameters for temperature [measurement. Supported by RepRapFi](https://github.com/reprappro/Marlin)rmware from  $0.78c$ ,

The example above tells the firmware that for heater 1 (P parameter:  $0 =$  heated bed,  $1 =$  first ex 100Kohms, the thermistor series resistance (R parameter) is 1Kohms, the thermistor beta (B parameters) If only the P parameter is given, the existing values are displayed.

RepRapFirmware also supports an ADC correction functionality and a thermistor selection facil

M305 P1 T100000 R1000 B4200 H14 L-11 X2

Here the ADC high end correction (H parameter) is 14, the ADC low end correction (L paramet temperatu[re of he](http://reprap.org/wiki/FiveD)[ater #1.](http://reprap.org/wiki/Teacup)

# **M306: set home offset calculated from toolhead position**

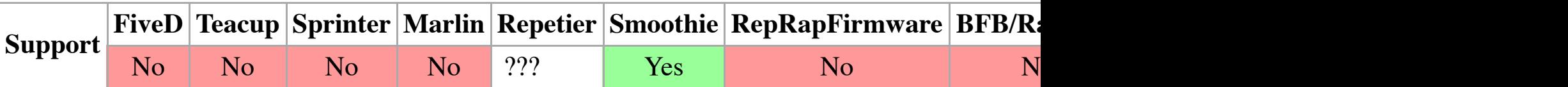

Example: M306 Z0

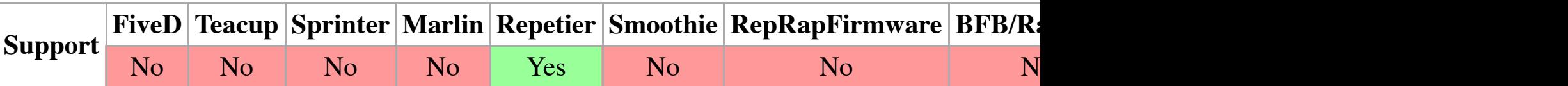

Example: M322 S1

Parameter S1 is mandatory

(Repetier only)

#### **M340: Co[ntrol t](http://reprap.org/wiki/FiveD)[he servo](http://reprap.org/wiki/Teacup)[s](http://reprap.org/wiki/Sprinter)**

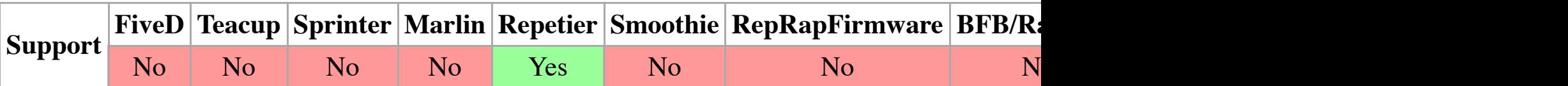

(Repetier only ,Marlin see M280)

M340 P<s[ervoId](http://reprap.org/wiki/FiveD)>  $S$ <pulseInUS> /  $S$ [ervoID](http://reprap.org/wiki/Marlin) [= 0..3 puls](http://reprap.org/wiki/Repetier)[eInUs = 50](http://reprap.org/wiki/Smoothie)[0..2500](http://reprap.org/wiki/RepRapFirmware)

Servos are controlled by a pulse width normally between 500 and 2500 with 1500ms in center position.

#### **M350: Set microstepping mode**

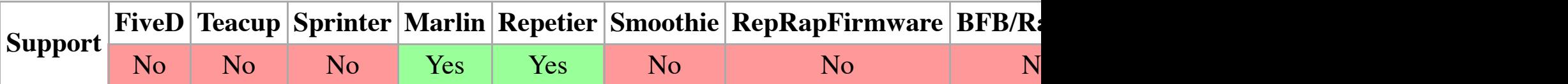

Sets microstepping mode.

Warning: Steps per unit remains unchanged.

#### Usage

M350 Snn Xnn Ynn Znn Enn Bnn

#### Parameters

*Not all parameters need to be used, but at least one should be used* **Snn** Set stepping mode for all drivers **Xnn** Set stepping mode for the X axis **Ynn** Set stepping mode for the Y axis **Znn** [Set ste](http://reprap.org/wiki/FiveD)[pping m](http://reprap.org/wiki/Teacup)[ode for the](http://reprap.org/wiki/Sprinter) [Z axis](http://reprap.org/wiki/Marlin) **Enn** Set stepping mode for Extruder 0 **Bnn** Set stepping mode for Extruder 1

M355 S1 *; Enable lights* M355 S0 *; Disable lights* M355 *; Report status*

Every call or change over LCD menu sends a state change for connected hosting software like

Case lights on Case lights off No case lights

# **M360: Report firmware configuration**

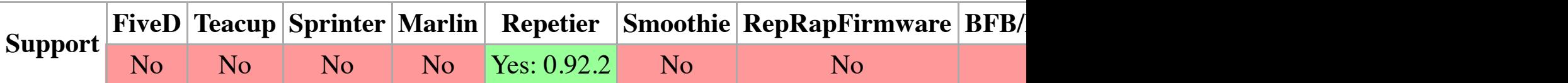

#### Target

This command helps hosting software to detect configuration details, which the user would need considerably if supported.

Example

M3[60](http://reprap.org/wiki/FiveD)

#### Response

```
---------------------------------
Config:Baudrate:250000
Config:InputBuffer:127
Config:NumExtruder:2
Config:MixingExtruder:0
Config:HeatedBed:0
Config:SDCard:1
Config:Fan:1
Config:LCD:1
Config:SoftwarePowerSwitch:1
Config:XHomeDir:-1
Config:YHomeDir:-1
Config:ZHomeDir:-1
Config:SupportG10G11:1
Config:SupportLocalFilamentchange:1
Config:CaseLights:0
Config:ZProbe:1
Config:Autolevel:0
Config:EEPROM:1
Config:PrintlineCache:24
Config:JerkXY:30.00
Config:JerkZ:0.30
Config:RetractionLength:3.00
Config:RetractionLongLength:13.00
```
In order to ease calibration of Reprap Morgan, the following M-codes are used to set the machine

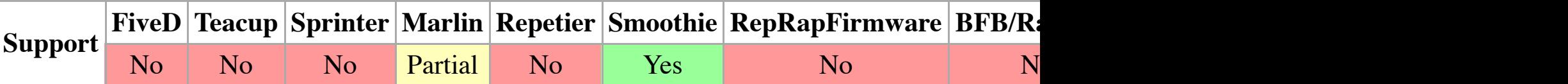

### **M360: Move to Theta 0 degree position**

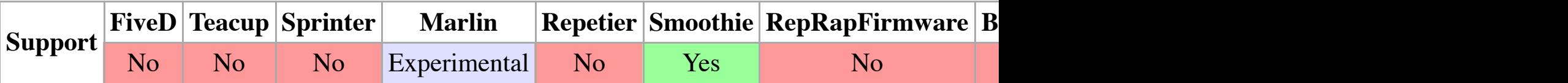

The arms move into a position where the Theta steering arm is parallel to the top platform edge. with the jog buttons in software like pronterface until it is perfectly parallel. Using M114 will the programmed into the unit using M206 (Home offset) X represents Theta.

Smoothieware: M360 P0 will take the current position as parallel to the platform edge, and store user interaction is needed.

#### **M361: Move to Theta 90 degree position**

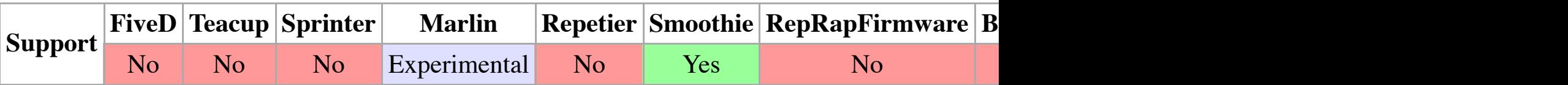

Theta move to 90 degrees with platform edge. User calibrates by using jog arms to place exactly using M114, and programmed using M92. X represents Theta. Program Y (Psi) to the same value per degree.

Smoothie[ware: M](http://reprap.org/wiki/FiveD)[360 P0](http://reprap.org/wiki/Teacup) [will accept](http://reprap.org/wiki/Sprinter) [the curr](http://reprap.org/wiki/Marlin)[ent positio](http://reprap.org/wiki/Repetier)[n as 90deg](http://reprap.org/wiki/Smoothie) [to platform edge. Ne](http://reprap.org/wiki/RepRapFirmware)[w ste](http://reprap.org/wiki/BitsFromBytes)ps further user interaction is required, except to redo M360.

# **M362: Move to Psi 0 degree position**

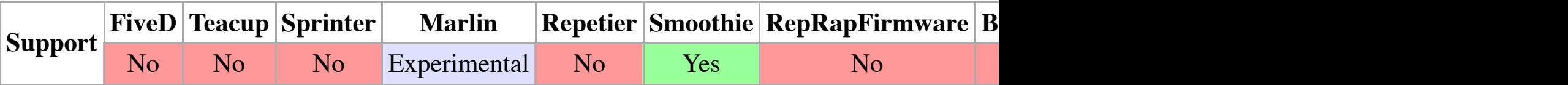

Arms move to Psi 0 degree. Check only after other Theta calibrations

# **M363: Move to Psi 90 degree position**

#### **M366: S[CARA c](http://reprap.org/wiki/FiveD)[onvert t](http://reprap.org/wiki/Teacup)[rim](http://reprap.org/wiki/Sprinter)**

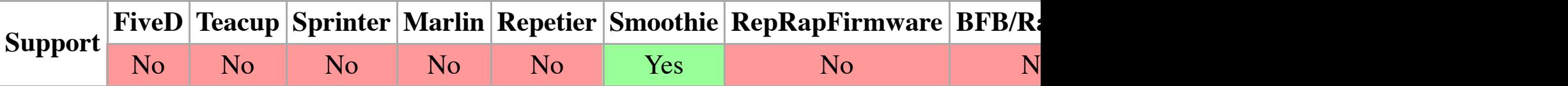

Executing this command translates the calculated trim values of the SCARA calibration to real l after calibration.

#### **M370: Morgan manual bed level - clear map**

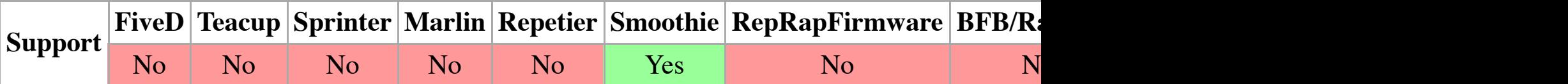

Clear the map and prepare for calibration

```
Usage
     M370
     M370 X<divisions> Y<divisions>
```
Without p[aramete](http://reprap.org/wiki/FiveD)[rs is defa](http://reprap.org/wiki/Teacup)ults to  $X5$  Y[5 \(25 cal](http://reprap.org/wiki/Marlin)ibra[tion point](http://reprap.org/wiki/Repetier)[s\) When sp](http://reprap.org/wiki/Smoothie)[ecifying parameters,](http://reprap.org/wiki/RepRapFirmware) un

#### **M371: Move to next calibration position**

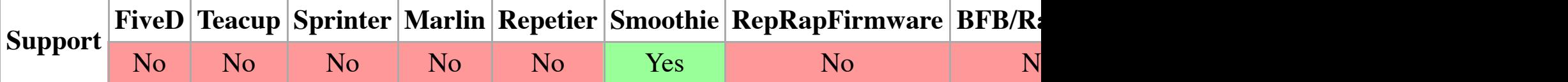

Move to t[he next](http://reprap.org/wiki/FiveD) [position](http://reprap.org/wiki/Teacup) [for calibra](http://reprap.org/wiki/Sprinter)[tion. Use](http://reprap.org/wiki/Marlin)[r moves t](http://reprap.org/wiki/Repetier)[he bed towa](http://reprap.org/wiki/Smoothie)[rds the hotend until](http://reprap.org/wiki/RepRapFirmware) i[t just](http://reprap.org/wiki/BitsFromBytes) to

#### **M372: Record calibration value, and move to next position**

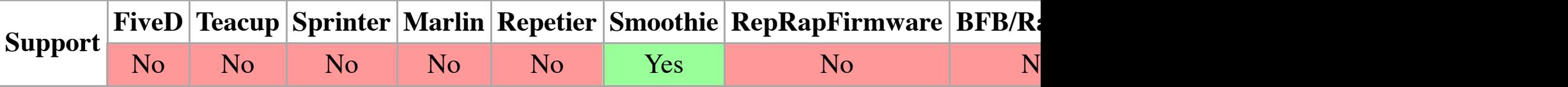

The positi[on of th](http://reprap.org/wiki/FiveD)[e bed is](http://reprap.org/wiki/Teacup) r[ecorded a](http://reprap.org/wiki/Sprinter)[nd the m](http://reprap.org/wiki/Marlin)[achine mo](http://reprap.org/wiki/Repetier)[ves to the n](http://reprap.org/wiki/Smoothie)[ext position. Repeat](http://reprap.org/wiki/RepRapFirmware) [until](http://reprap.org/wiki/BitsFromBytes) all

#### **M373: End bed level calibration mode**

Display th[e bed le](http://reprap.org/wiki/FiveD)[vel calib](http://reprap.org/wiki/Teacup)[ration ma](http://reprap.org/wiki/Sprinter)t[rix \(Mar](http://reprap.org/wiki/Marlin)[lin\) Load](http://reprap.org/wiki/Repetier) [Grid matrix](http://reprap.org/wiki/Smoothie) [file \(Smoothieware\)](http://reprap.org/wiki/RepRapFirmware)

Usage M375  $M375$  <file extension>

Without parameters loads default grid, and with specified extension attempts to load the specifie Z was sav[ed with](http://reprap.org/wiki/FiveD) [the grid](http://reprap.org/wiki/Teacup) [file, it will](http://reprap.org/wiki/Sprinter) [load the](http://reprap.org/wiki/Marlin) [saved Z w](http://reprap.org/wiki/Repetier)[ith the grid](http://reprap.org/wiki/Smoothie)[.](http://reprap.org/wiki/RepRapFirmware)

### **M380: Activate solenoid**

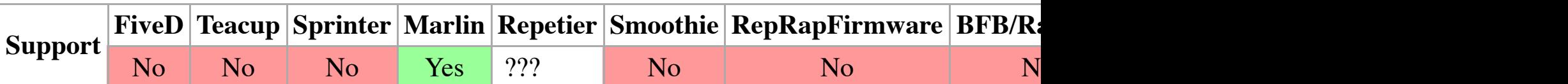

Example: M380

Activates solenoid on active extruder.

# **M381: Disable all solenoids**

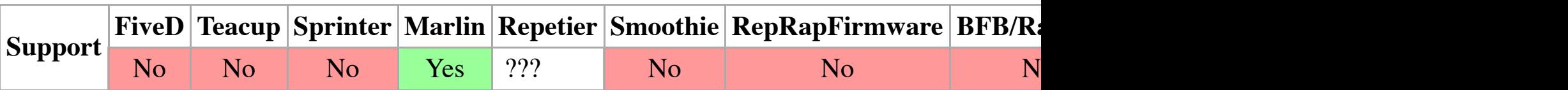

Example: M381

# **M400: Wait for current moves to finish**

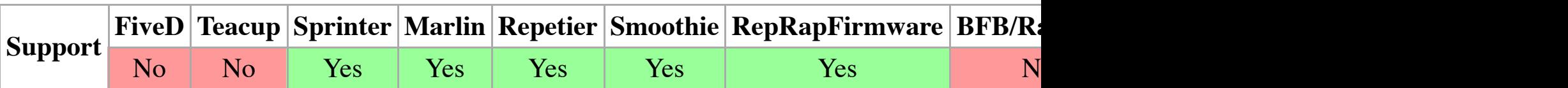

Example

M400

Finishes all current moves and and thus clears the buffer. That's identical to G4 P0.

# **M401: Lo[wer z-](http://reprap.org/wiki/FiveD)[probe](http://reprap.org/wiki/Teacup)**

```
Dnnn Nozzle diameter (in mm)<sup>1</sup>
Examples
      M404 N1.75
      M404 N3.0 D1.0
```
Enter the nominal filament width (3mm,  $1.75$ mm) or will display nominal filament width without parameters.

**Notes** 

<sup>1</sup>While Marlin only accepts the 'N' parameter, RepRapFirmware further allows to specify the no used to pr[operly d](http://reprap.org/wiki/FiveD)[etect the](http://reprap.org/wiki/Teacup) [first layer](http://reprap.org/wiki/Sprinter) [height w](http://reprap.org/wiki/Marlin)[hen files a](http://reprap.org/wiki/Repetier)[re parsed o](http://reprap.org/wiki/Smoothie)[r a new print is bein](http://reprap.org/wiki/RepRapFirmware)[g start](http://reprap.org/wiki/BitsFromBytes)ed

# **M405: Filament Sensor on**

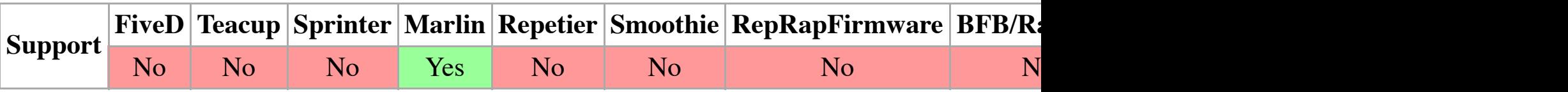

Example: M405

Turn on Fi[lament](http://reprap.org/wiki/FiveD) [Sensor e](http://reprap.org/wiki/Teacup)[xtrusion c](http://reprap.org/wiki/Sprinter)[ontrol. O](http://reprap.org/wiki/Marlin)[ptional D](http://reprap.org/wiki/Repetier)[<delay in c](http://reprap.org/wiki/Smoothie)[m> to set delay in ce](http://reprap.org/wiki/RepRapFirmware)[ntimet](http://reprap.org/wiki/BitsFromBytes)ers

# **M406: Filament Sensor off**

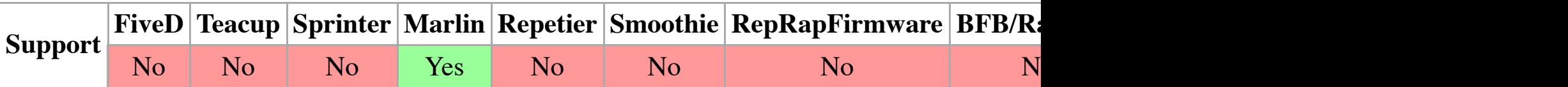

Example: M406

Turn off Filament Sensor extrusion control.

# **M407: Display filament diameter**

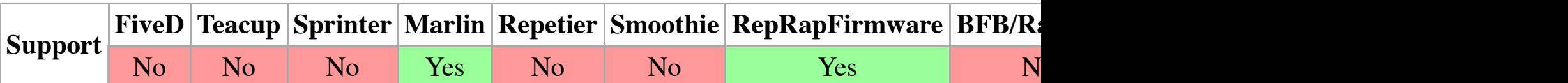

Example

M407

Displays [measure](http://reprap.org/wiki/FiveD)[d filamen](http://reprap.org/wiki/Teacup)[t diamete](http://reprap.org/wiki/Sprinter)r[. In Rep](http://reprap.org/wiki/Marlin)[RapFirmw](http://reprap.org/wiki/Repetier)[are, M407](http://reprap.org/wiki/Smoothie) [does the same as M4](http://reprap.org/wiki/RepRapFirmware)[04.](http://reprap.org/wiki/BitsFromBytes)

For a more detailed comparison of type  $\mathbf{r}_1$  of type  $\mathbf{r}_2$  and  $\mathbf{r}_3$  and  $\mathbf{r}_4$  and  $\mathbf{r}_5$  and  $\mathbf{r}_6$  and  $\mathbf{r}_7$  and  $\mathbf{r}_8$  and  $\mathbf{r}_8$  and  $\mathbf{r}_9$  and  $\mathbf{r}_8$  and  $\mathbf{r}_9$  and  $\mathbf{r}_9$  PanelDue currently only uses M408 S0 and M408 S1.

# **M420: Set RGB Colors as PWM and is also Enable/Disable Mesh Bed Leveling**

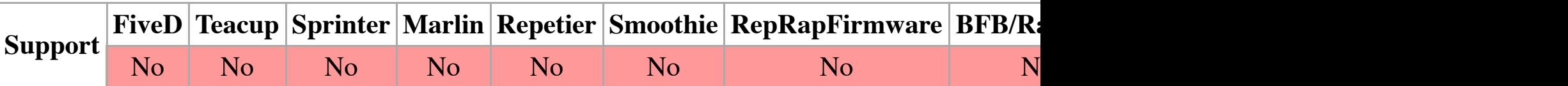

Usage: M420 R<Red PWM  $(0-255)$ > E<Green PWM  $(0-255)$ > B<Blue PWM  $(0-255)$ >

Example: M420 R255 E255 B255

Set the color of your RGB LEDs that are connected to PWM-enabled pins. Note, the Green color the G code being a primary code that cannot be overridden.

In marlin, is also: M420 - Enable/Disable Mesh Leveling (with current values) S1=enable S0=d

# **M421: Set a Mesh Bed Leveling Z coordinate**

M421 - Set a single Z coordinate in the Mesh Leveling grid. X<index> Y<index> Z<offset in m

# **M500: Store parameters in EEPROM**

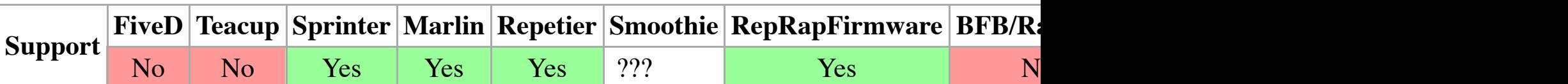

Parameters

**Snnn** Enable auto-save (only RepRapFirmware) Example

M5[00](http://reprap.org/wiki/FiveD)

Save current parameters to EEPROM. RepRapFirmware allows "S1" to be passed, which forces they are changed.

In Redeem any parameters set through  $G/M$ -codes which is different than what is read from the instance setting stepper current and microstepping through M906 and M907 followed by M500

# **M501: Read parameters from EEPROM**

### Example M503

This command asks the firmware to reply with the current print settings stored in EEPROM. The each setting. For example, the Steps Per Unit values are displayed as an M92 command.

RepRapFirmware outputs the content of the configuration file, but note that it may be truncated

# **M540: Enable/Disable "Stop SD Print on Endstop Hit"**

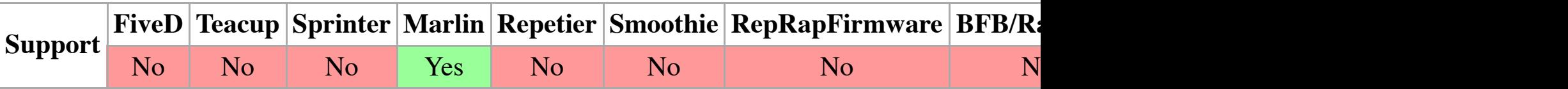

Parameters

```
Snnn state, S1=enable, S0=disable
Example
     M540 S1
```
# **M540: Set MAC address**

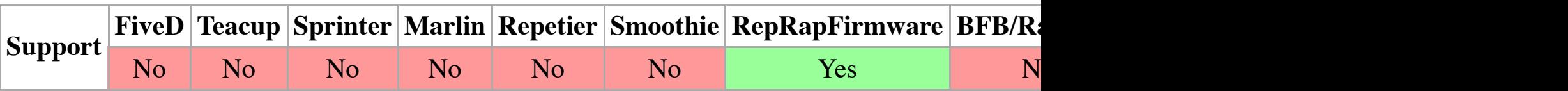

Parameters

**Pnnn** The MAC address

Examples

M540 P0xBE:0xEF:0xDE:0xAD:0xFE:0xED M540 PDE:AD:BE:EF:CA:FE

Sets the MAC address (http://en.wikipedia.org/wiki/MAC\_address) of the RepRap. This should address is six one-byte hexadecimal numbers separated by colons. The 0x prefix is optional in later firm

# **M550: Set Name**

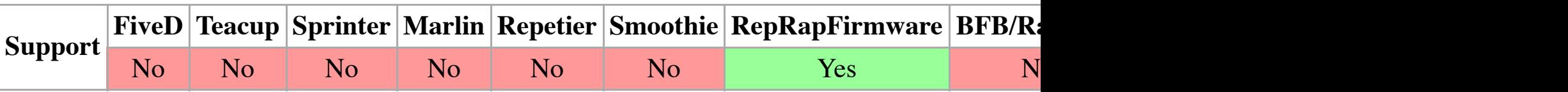

Parameters

**Pnnn** Machine name

Example

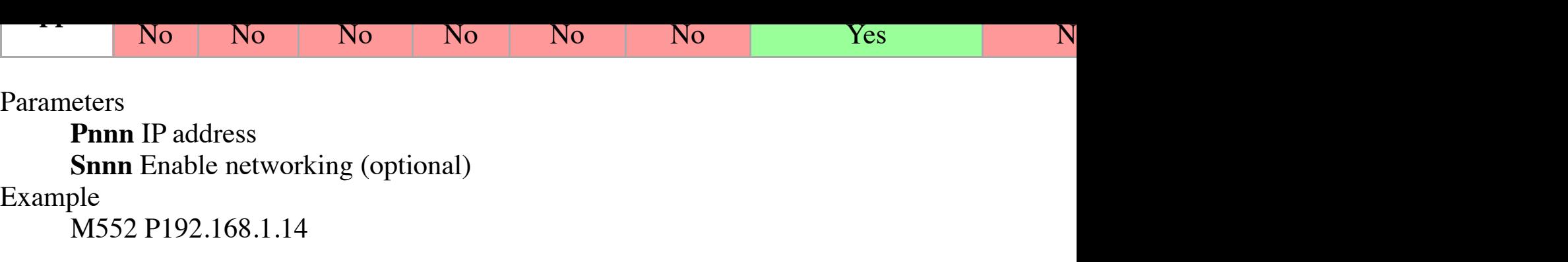

Sets the IP address of the RepRap machine to (in this case)  $192.168.1.14$ . A restart may be required by  $192.168.1.14$ specified, this echoes the existing IP address configured. If S0 is added thus: M552 S0 P192.168

Recent RepRapFirmware versions allow the IP configuration to be changed without a restart.

# **M553: Set Netmask**

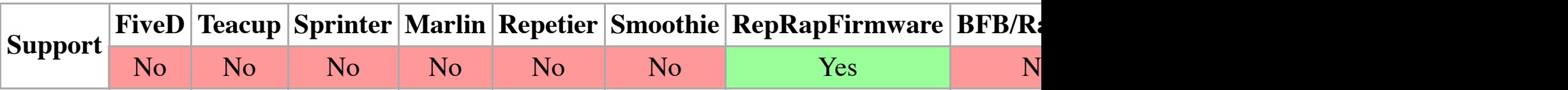

Parameters

**Pnnn** Net mask Example M553 P255.255.255.0

Sets the network [mask](http://reprap.org/wiki/Grbl) of the RepRap machine to (in this case)  $255.255.255.0$ . A restart [may](http://reprap.org/wiki/BitsFromBytes) be field is sp[ecified,](http://reprap.org/wiki/FiveD) [this echo](http://reprap.org/wiki/Teacup)[es the exis](http://reprap.org/wiki/Sprinter)[ting net](http://reprap.org/wiki/Marlin)[work mask](http://reprap.org/wiki/Repetier) [configured](http://reprap.org/wiki/Smoothie).

Recent RepRapFirmware versions allow the IP configuration to be changed without a restart.

#### **M554: Set Gateway**

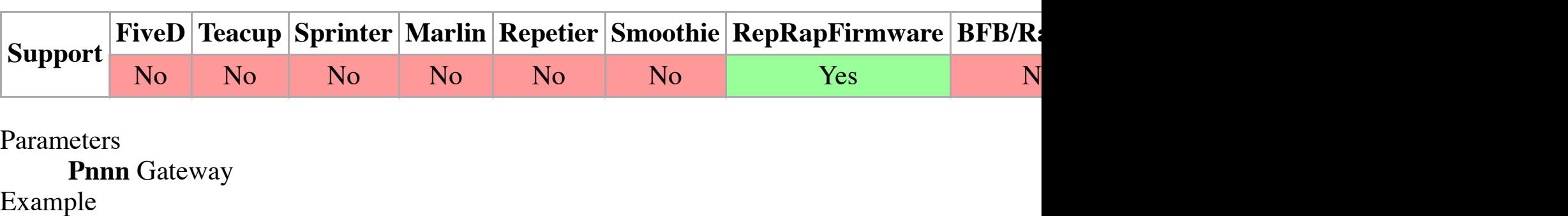

M554 P192.168.1.1

Sets the Gateway IP address of the RepRap machine to (in this case)  $192.168.1.1$ . A restart may no 'P' field [is spec](http://reprap.org/wiki/FiveD)[ified, thi](http://reprap.org/wiki/Teacup)[s echoes th](http://reprap.org/wiki/Sprinter)[e existin](http://reprap.org/wiki/Marlin)[g Gatewa](http://reprap.org/wiki/Repetier)[y IP addres](http://reprap.org/wiki/Smoothie)s [configured.](http://reprap.org/wiki/RepRapFirmware)

Recent RepRapFirmware versions allow the IP configuration to be changed without a restart.

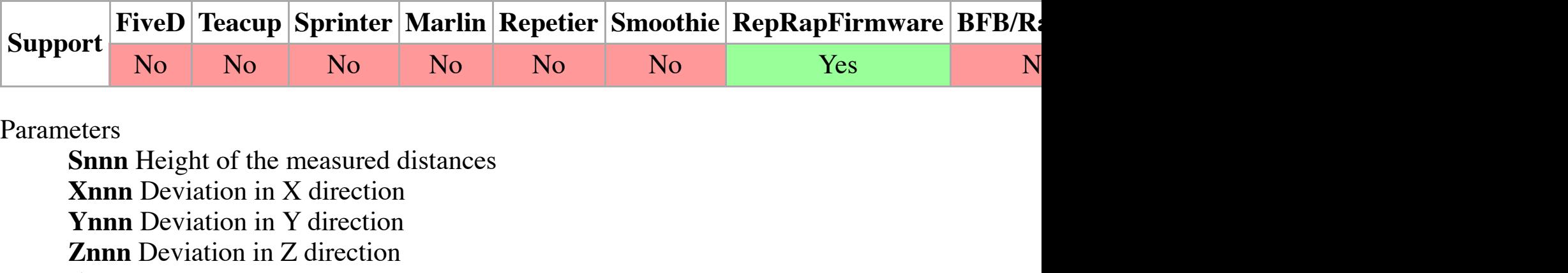

Example

M556 S100 X0.7 Y-0.2 Z0.6

Though with care and adjustment a RepRap can be set up with its axes at right-angles to each ot of the machine, who wants to bother with care and adjustment when the problem can be solved software the tangents of the angles between the axes of the machine obtained by printing then m S parameter (100 here) is the length of a triangle along each axis in mm. The X, Y and Z figures millimet[ers of the short side](http://reprap.org/wiki/RepRap_Firmware) of the triangle that represents how out of true a pair of axes is. The between [X and Y](http://reprap.org/wiki/Marlin), the Y figure is the error between Y and Z, and the Z figure is the error betwee values in[dicate th](http://reprap.org/wiki/Teacup)at the angle between the axis pair is obtuse, negative acute.

# **M557: S[et Z pro](http://reprap.org/wiki/Sprinter)be point**

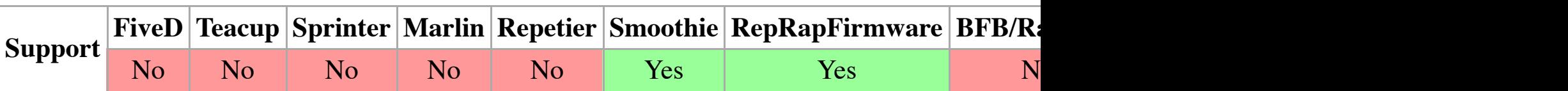

Parameters

**Pnnn** Probe point number **Xnnn** X coordinate **Ynnn** Y coordinate Example M557 P1 X30 Y40.5

Set the points at which the bed will be probed to compensate for its plane being slightly out of horizontal. start at 0) and the X and Y values are the position to move extruder 0 to to probe the bed. An im P1 and P2). This just records the point coordinates; it does not actually do the probing. See G32.

# **M558: Set Z probe type**

Recent ve[rsions o](http://reprap.org/wiki/FiveD)[f RepRa](http://reprap.org/wiki/Teacup)[pFirmware](http://reprap.org/wiki/Sprinter) [support](http://reprap.org/wiki/Marlin) [an additio](http://reprap.org/wiki/Repetier)[nal parame](http://reprap.org/wiki/Smoothie)[ter H. This specifies](http://reprap.org/wiki/RepRapFirmware) [the di](http://reprap.org/wiki/BitsFromBytes)ve response to a G30 command when the P parameter is present, or a G32 command.

Notes

<sup>1</sup>These parameters are only supported by recent RepRapFirmware versions.

<sup>2</sup>This parameter used to specify the Z probe channel in RepRapFirmware, but it has been superd firmware versions and a Duet 0.7/0.85, this parameter should be 1.

# **M559: Upload configuration file**

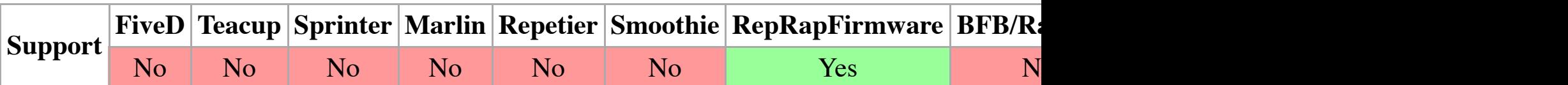

Example

M559

If the RepRap supports it, this uploads a file that is run on re-boot to configure the machine. Thi the file should be sent, ending with an M29  $(q.v.)$ .

# **M560: Upload web page file**

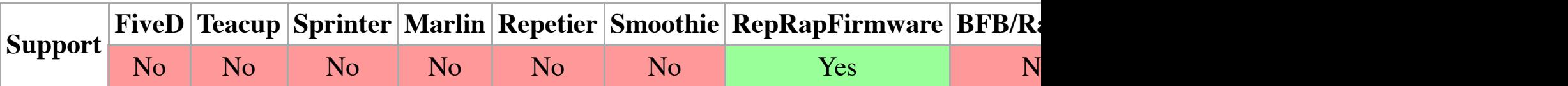

Example

M560

For RepRaps that have web support and that can be driven by a web browser, this uploads the file M560 the file (usually an HTML file) should be sent, terminated by the string

|<br>|<!-- \*\*EoF\*\* --> 

. Clearly that string cannot exist in the body of the file, but can be put on the end to facilitate thi

# **M561: Set Identity Transform**

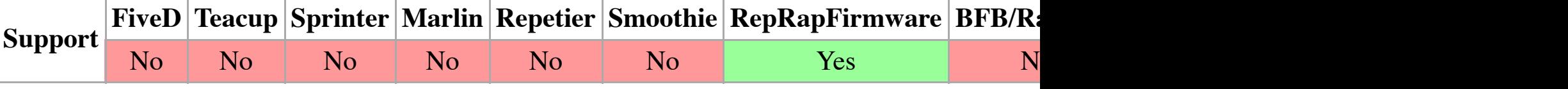

Parameters

**Pnnn** Tool number **Dnnn** Extruder drive(s) **Hnnn** Heater(s) Example

M563 P0 D0:5:6 H1:3

Tools are usually (though not necessarily) extruders. The 'P' field specifies the tool number. Too 'D' field sp[ecifies](http://reprap.org/wiki/FiveD) [the drive](http://reprap.org/wiki/Teacup)[\(s\) used b](http://reprap.org/wiki/Sprinter)[y the too](http://reprap.org/wiki/Marlin)l [- in this c](http://reprap.org/wiki/Repetier)[ase drives](http://reprap.org/wiki/Smoothie)  $0, 5$  and  $6$ . Drive  $0$  is [the fi](http://reprap.org/wiki/BitsFromBytes)rst Y and Z). If there is no 'D' field the tool has no drives. The 'H' field specifies the tool's heaters  $-$ (if any) so the first extruder heater is usually 1. If there is no H field the tool has no heaters.

Tools are driven using multiple values in the 'E' field of G1 commands, each controlling the cor

```
G1 X90.6 Y13.8 E2.24:2.24:15.89
.<br>G1 X70.6 E0:0:42.4
```
The first line moves straight to the point (90.6, 13.8) extruding a total of 2.24mm of filament from 15.98 6.

The second line moves back 20mm in X extruding 42.4mm of filament from drive 6.

Normally [an M56](http://reprap.org/wiki/FiveD)[3 comm](http://reprap.org/wiki/Teacup)[and is imm](http://reprap.org/wiki/Sprinter)[ediately](http://reprap.org/wiki/Marlin) [followed](http://reprap.org/wiki/Repetier) [by a G10 c](http://reprap.org/wiki/Smoothie)[ommand to set the to](http://reprap.org/wiki/RepRapFirmware)[ol's of](http://reprap.org/wiki/BitsFromBytes)fsets

It is permissible for different tools to share some (or all) of their drives and heaters. So, for exar that just operate at different temperatures.

If you use the M563 command with a P value for a tool that has already been defined, that tool i

RepRapFirmware supports an additional form of the M563 command. The command:

M563 S1 

means add 1 (the value of the S parameter) to all tool numbers found in the remainder of the current file if the current stream (e.g. the current file if the current file if the current file if the community is the commun read from a file on the SD card), or until a new M563 command of this form is executed. The pu firmware, in which tool numbers typically start at 1, and programs such as slic3r that assume to

Recent versions of RepRapFirmware allow the deletion of existing tools if M563 is called in thi

probe. If the probe trigger point is below the extruder (typical) the Z offset will be negative. Thi probing. See G32.

# **M566: Set allowable instantaneous speed change**

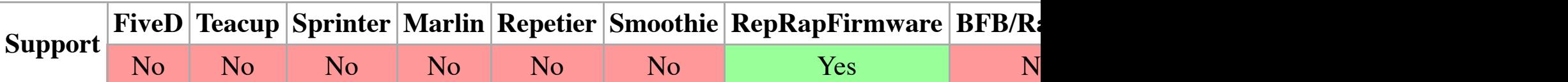

Parameters

**Xnnn** Maximum instantaneous speed change of the X axis

**Ynnn** Maximum instantaneous speed change of the Y axis

**Znnn** Maximum instantaneous speed change of the Z axis

**Ennn** Maximum instantaneous speed change of the extruder drives

Example

M566 X20 Y20 Z2 E10

Work around an algorithm limitation of some firmwares, which can't calculate step timings for a have this limitation, so M566 is obsolete there.

M566 sets [the spe](http://reprap.org/wiki/FiveD)[eds in m](http://reprap.org/wiki/Teacup)[m/minute](http://reprap.org/wiki/Sprinter) [that axes](http://reprap.org/wiki/Marlin) [can do fr](http://reprap.org/wiki/Repetier)[om a standi](http://reprap.org/wiki/Smoothie)[ng start. If an acceler](http://reprap.org/wiki/RepRapFirmware)[ating](http://reprap.org/wiki/BitsFromBytes) [algorithm](http://reprap.org/wiki/RapMan) [starts a move](http://reprap.org/wiki/Machinekit) [with a zero](http://reprap.org/wiki/MakerBot) [veloc](http://reprap.org/wiki/Grbl)ity on  $\mathcal{L}$ firmwares and then accelerates from that, it can give problems when the zero initial velocity is un beginning: the timestep ends up being infinite... So these systems have initial small velocities to

Recent versions of RepRapFirmware don't have the limitation, but instead they use this paramet each motor when cornering.

# **M567: Set tool mix ratios**

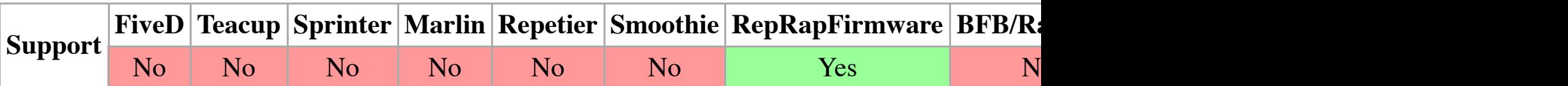

Parameters

**Pnnn** Tool number **Ennn** Mix ratios Example M567 P2 E0.1:0.2:0.1:0.6

This example sets the mix ratio for tool 2 (the P value). When mixing is then turned on (see M5 (any extra E values will be ignored, but are not illegal):

G1 X20 E1.3

#### **M569: Set axis direction and enable values**

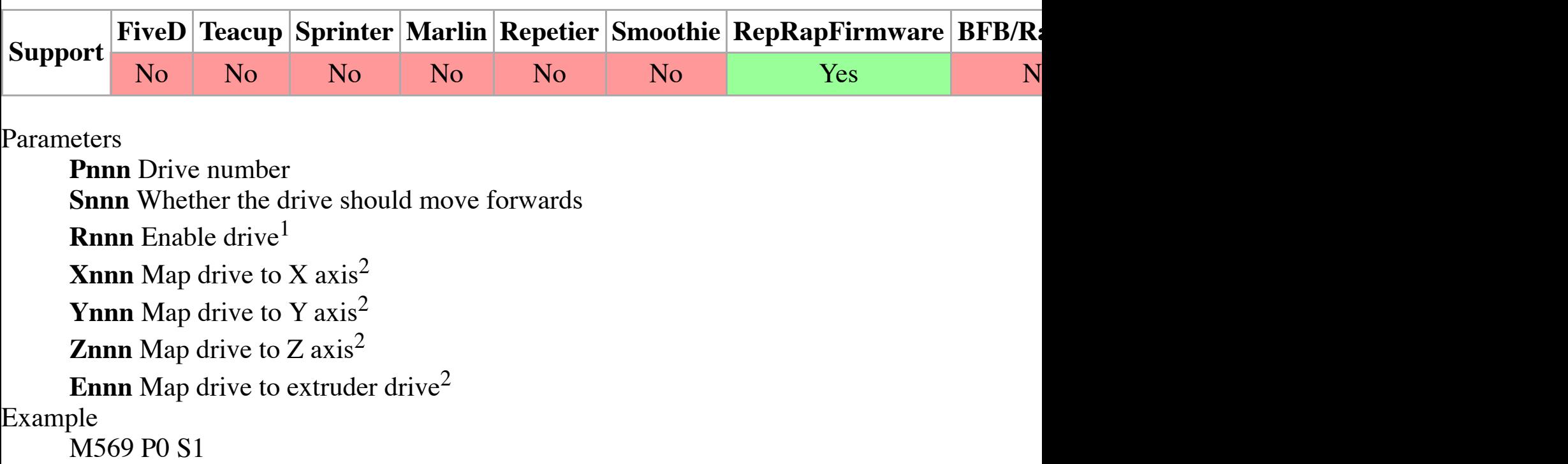

Set the control value for the drive specified by P that sends it forwards to the given value in the 0) will make it go forwards, sending a 0 will make it go backwards. Obviously to be used with  $\epsilon$ 

# **Notes**

<sup>1</sup>The 'R' parameter is not supported by all firmware, but in the dcnewman fork of RepRapFirmw the enable value  $-$  logic level  $-$  for the drive specified by P to the given value in the R field. All drive 2 is enabled by sending an enable value of 0. Sending an enable value of 1 will disable the

M569 P2 R0 

You can use any combination of S XYZE and R parameters in a single M569 command. Values

 $2R$ ecent firmware versions allow drives to be remapped. For example:

M569 P0 X0 <u>----------------------</u> 

Assigns driver 0 to control the X0 motor. In place of X0 you can use Y0 Z0 E0 E1 E2 etc. to asset one driver can be allocated to each axis or extruder.

# **M570: Set heater timeout**

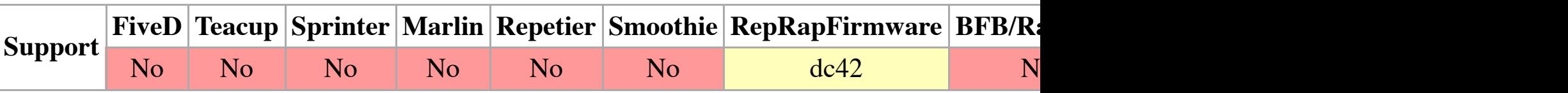

Parameters

**Pnnn** Drive number **Snnn** Elasticity pre-compensation time (in seconds) Example M572 P3 S0.06

This sets the pre-compensation time in seconds (S parameter) for Bowden extruder elasticity for RepRapFirmware-dc42. Normally, compensation should be applied to extruder drives only (drive

Pre-comp[ensation](http://reprap.org/wiki/FiveD) [causes t](http://reprap.org/wiki/Teacup)[he extrude](http://reprap.org/wiki/Sprinter)[r drive p](http://reprap.org/wiki/Marlin)[osition to](http://reprap.org/wiki/Repetier) [be increase](http://reprap.org/wiki/Smoothie)[d by an additional a](http://reprap.org/wiki/RepRapFirmware)[mount](http://reprap.org/wiki/BitsFromBytes) pr when the extrusion rate is decreasing, this may result in the extruder drive moving backwards (i.e. may need to reduce the amount of retraction you use in your slicing program to avoid over-retra

#### **M573: Report heater PWM**

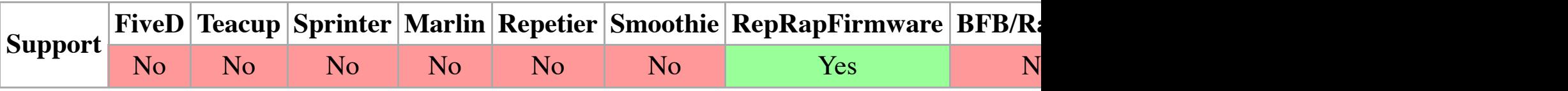

Parameters **Pnnn** Heater number Example M5[73 P1](http://reprap.org/wiki/FiveD)

This gives a running average (usually taken over about five seconds) of the PWM to the heater s supply and the resistance of the heater this allows you to work out the power going to the heater.

#### **M574: Set endstop configuration**

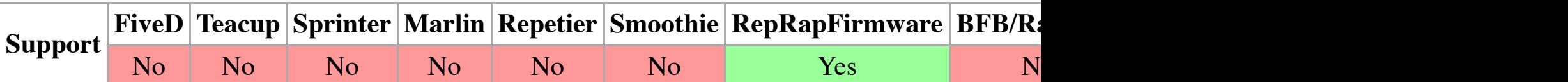

Parameters

**Xnnn** Switch type for X axis **Ynnn** Switch type for Y axis **Znnn** Switch type for Z axis **Snnn** Logic level Example

**M577: Wait until endstop is triggered**

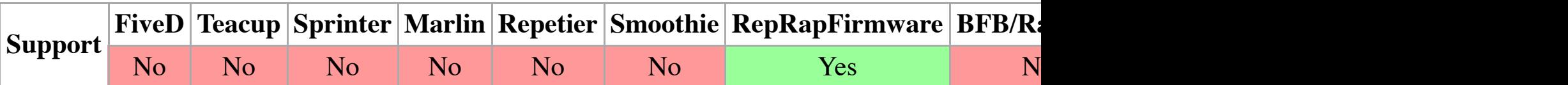

Parameters

**Snnn** Desired endstop level **Xnnn** Select X axis endstop **Ynnn** Select Y axis endstop **Znnn** [Selec](http://reprap.org/wiki/FiveD)[t Z axis](http://reprap.org/wiki/Teacup) endstop **Ennn** Select extrude[r drive en](http://reprap.org/wiki/Sprinter)[dstop](http://reprap.org/wiki/Marlin) Example M577 E0 S1

Wait for an endstop switch to be pressed. The example above will wait until the first extruder en

The following trigger types may be used using the 'S' parameter:

0: Endstop not hit 1: Low endstop hit 2: High endstop hit 3: Near endstop (only Z probe)

Note that this code is not available in RepRapFirmware-dc42.

#### **M578: Fire inkjet bits**

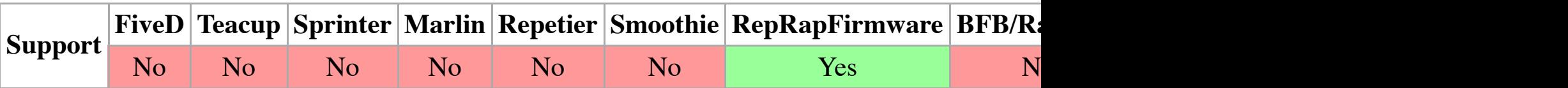

Parameter[s](http://reprap.org/wiki/FiveD) **Pnnn** Inkjet head number **Snnn** Bit pattern Example M578 P3 S5

This fires inkjet head 3 (the P field) using the bit pattern specified by the S field. The example show inkjet 0 is assumed.

This is a version of the M700 command used by the Inkshield, but unfortunately M700 is already

#### **M579: Scale Cartesian axes**

This is not [really](http://reprap.org/wiki/FiveD) [anything](http://reprap.org/wiki/Teacup) [to do with](http://reprap.org/wiki/Sprinter) [RepRap](http://reprap.org/wiki/Marlin)[, but it is](http://reprap.org/wiki/Repetier) [convenient.](http://reprap.org/wiki/Smoothie) [The little Roland m](http://reprap.org/wiki/RepRapFirmware)i[lls \(ht](http://reprap.org/wiki/BitsFromBytes)tp: 20–15.html) are very widely available in hackerspaces and maker groups, but annoyingly they do Code interpreter, it is often easy to add functions to convert G Codes to Roland RML language  $(http://altlab.org/d/content/m/panelo/ideas/rml\_command\_guide_en_v100.pdf)$  . M580 selects native mode if the R field is 0. The optional P string is sent to the Roland if R is 1. It is permissi strings in the P field to communicate directly with a Roland.

# **M600: Set line cross section**

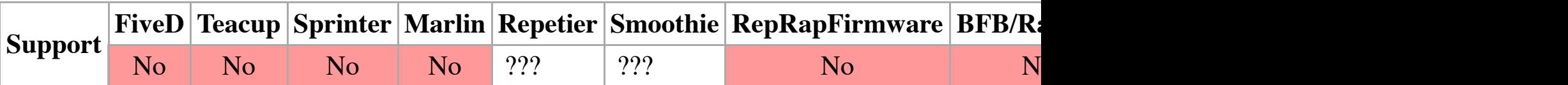

Example: M600 P0.061

Sets the cross section for a line to extrude in velocity extrusion mode. When the extruder is enal filament w[ill be c](http://reprap.org/wiki/FiveD)[alculated](http://reprap.org/wiki/Teacup) [to match](http://reprap.org/wiki/Sprinter) t[he speci](http://reprap.org/wiki/Marlin)[fied line c](http://reprap.org/wiki/Repetier)r[oss section](http://reprap.org/wiki/Smoothie)[.](http://reprap.org/wiki/RepRapFirmware)

### **M600: Filament change pause**

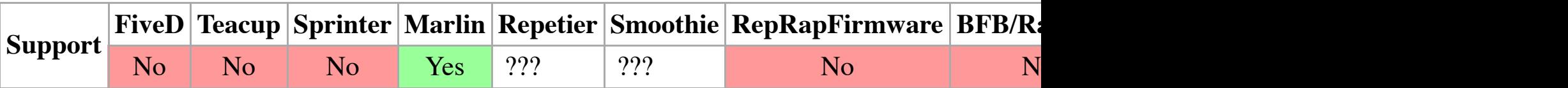

Example: M600

Pause for filament change X[pos] Y[pos] Z[relative lift] E[initial retract] L[later retract distance

# **[M605: Set dual x-carriage movement mode](http://altlab.org/d/content/m/pangelo/ideas/rml_command_guide_en_v100.pdf)**

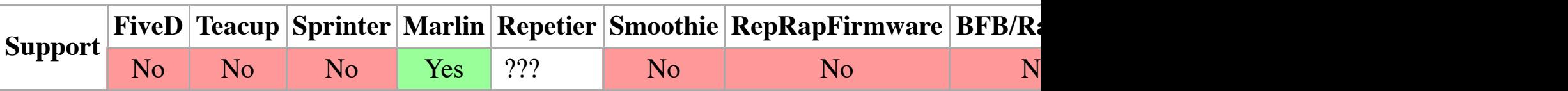

Example: M605 S1

Sets the d[ual x-ca](http://reprap.org/wiki/FiveD)[rriage m](http://reprap.org/wiki/Teacup)[ovement m](http://reprap.org/wiki/Sprinter)[ode: S<](http://reprap.org/wiki/Marlin)mode> [X[<duplicati](http://reprap.org/wiki/Smoothie)[on x-offset> R<dupli](http://reprap.org/wiki/RepRapFirmware)[cation](http://reprap.org/wiki/BitsFromBytes) te

M605 S0: Full control mode. The slicer has full control over x-carriage movement M605 S1: A without slicer involvement M605 S2 [Xnnn] [Rmmm]: Duplication mode. The second extruder optional differential hotend temperature of mmm degrees. E.g., with "M605 S2 X100 R2" the set 100mm in the x direction and 2 degrees hotter.

The implementations are not different, they have the same L and R parameters, but each has a relevant to the other implementation. I'm not against defining a new Gcode to define bed size and shape; howe area [using](http://reprap.org/wiki/FiveD) [M208. Ev](http://reprap.org/wiki/Teacup)[en when](http://reprap.org/wiki/Sprinter) [a delta pr](http://reprap.org/wiki/Marlin)[inter has a](http://reprap.org/wiki/Repetier) [square bed](http://reprap.org/wiki/Smoothie)[, the printable area i](http://reprap.org/wiki/RepRapFirmware)[s not s](http://reprap.org/wiki/BitsFromBytes)qu reality more complicated. My purpose in adding the B parameter was to make it easy to d be attempted. I have changed "bed radius" to "safe printing radius" in the text to help clarify the state. --

**Notes** 

<sup>1</sup>Only supported on Marlin.

 $2$ Only supported in RepRapFirmware.

 ${}^{3}X$ , Y and Z tower angular offsets from the ideal (i.e. equilateral triangle) positions, in degrees,

### **M666: Set delta endstop adjustment**

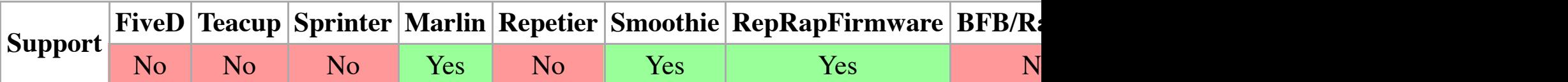

Parameters

**Xnnn** X axis endstop adjustment **Ynnn** Y axis endstop adjustment **Znnn** [Z axis endstop](http://reprap.org/wiki/User:AndrewBCN) [adju](http://reprap.org/wiki/User_talk:AndrewBCN)stment Example M666 X-0.1 Y+0.2 Z0

Sets delta endstops adjustments.

#### **M667: Select CoreXY mode**

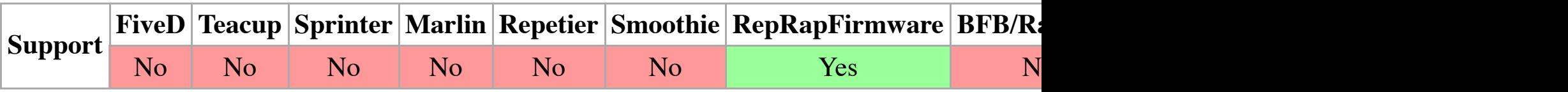

Parameters

**Snnn** CoreXY mode **Xnnn** X axis scale factor **Ynnn** Y axis scale factor **Znnn** Z axis scale factor Example M667 S1

with the set of G30 points, the set of G30 points, the remains error. This method fits a 6th degree polynomial with independent origins for each original error data error data error data error data error data error data er (using a simulated annealing technique on the host). The polynomial is communicated and controlled the polynomial takes many many  $\alpha$ floating point operations to compute each point, the firmware builds a grid of values, and used b estimate.

For the polynomial used, 40 parameters are specified. The I parameter allows the coefficients to code string. The index starts with 1, not with 0.

M668 Ix S[list of values] sets the polynomial parameters starting at index x, if index present and

M668 R recomputes the grid based on the current parameters.

M668 P[0|1] turns off or on the polynomial compensation.

Typical use would be:

M668 I1 S4.882E-17:0.0 M668 I3 ... ... M668 R P1

Which sets the list, computes the interpolation grid, and then enables compensation.

# **M700: Level plate**

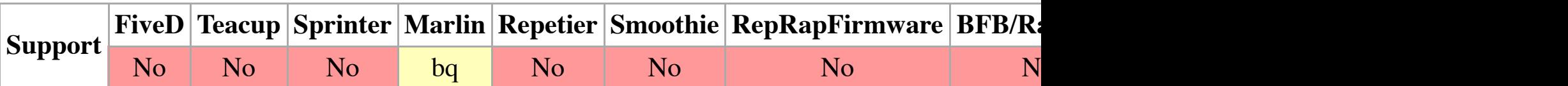

Example: M700

Script to adjust the plate level.

# **M701: Load filament**

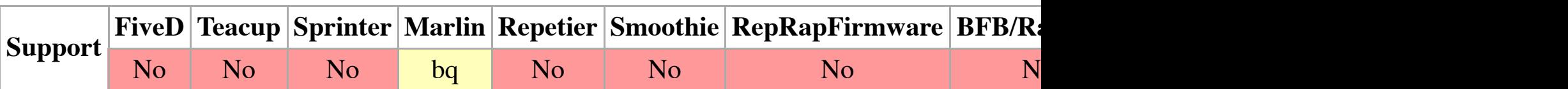

 $<sup>1</sup>$  only in bq-Marlin Firmware</sup>

Example: M701

# **M702: Unload filament**

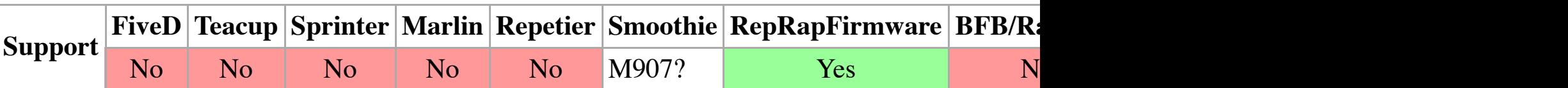

#### Parameters

**Xnnn** X drive motor current **Ynnn** Y drive motor current **Znnn** Z drive motor current **Ennn** E drive(s) motor current(s) **Innn** Motor current idle factor  $(0..100)^1$ Example

M9[06 X30](http://reprap.org/wiki/FiveD)[0 Y500 Z](http://reprap.org/wiki/Teacup)[200 E350](http://reprap.org/wiki/Sprinter)

Sets the currents to send to the stepper motors for each axis. The values are in milliamps.

**Notes** 

 $1$ RepRapFirmware supports an additional I parameter. This is the percentage of normal that the becomes idle but the motors have not been switched off. The default value is 30%.

### **M907: Set digital trimpot motor**

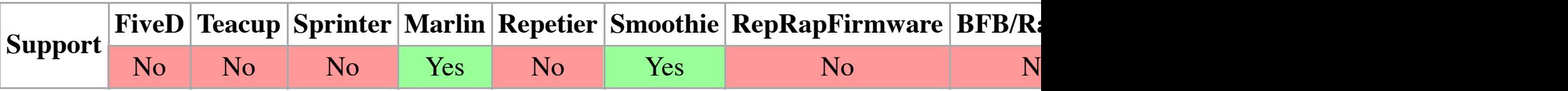

Set digital [trimpo](http://reprap.org/wiki/FiveD)[t motor c](http://reprap.org/wiki/Teacup)[urrent usi](http://reprap.org/wiki/Sprinter)[ng axis c](http://reprap.org/wiki/Marlin)[odes \(X, Y](http://reprap.org/wiki/Repetier)[, Z, E, B, S](http://reprap.org/wiki/Smoothie)[\). In Redeem](http://reprap.org/wiki/RepRapFirmware)  $(htips://bitbucket.org/intelligentagent/redeem/src/6153607ded91c100fb4e41e936e6d045e19eda$  $(htips://bitbucket.org/intelligentagent/redeem/src/6153607ded91c100fb4e41e936e6d045e19eda$  $(htips://bitbucket.org/intelligentagent/redeem/src/6153607ded91c100fb4e41e936e6d045e19eda$ current in A (where M906 does in mA).

#### **M908: Control digital trimpot directly**

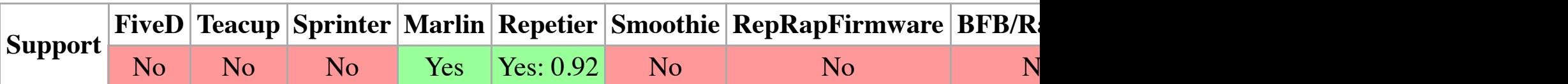

M908 P<pin> S<current>

#### **M909: Set microstepping**

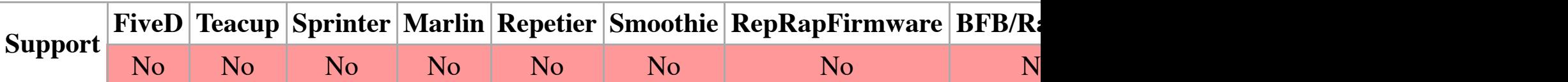

Ended by M29.

# **M997: Perform in-application firmware upgrade**

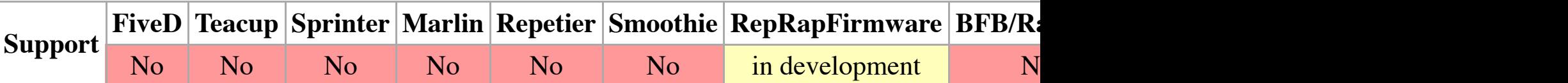

Example: [M997](http://reprap.org/wiki/FiveD)

If the files "iap/DuetIAP.bin" and "iap/RepRapFirmware.bin" are present on the SD card, this w firmware binary (i.e. RepRapFirmware.bin) will be deleted as soon as this operation has finished

### **M998: Request resend of line**

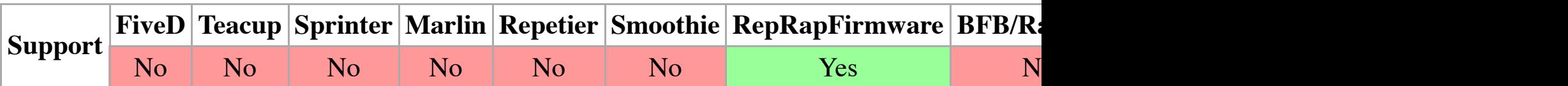

Parameters

**Pnnn** [Line](http://reprap.org/wiki/FiveD) [number](http://reprap.org/wiki/Teacup)

Example

M998 P34

Request a resend of line 34. In some implementations the input-handling code overwrites the in checksum error. Then it leaves it up to the GCode interpreter to request the resend.

# **M999: Restart after being stopped by error**

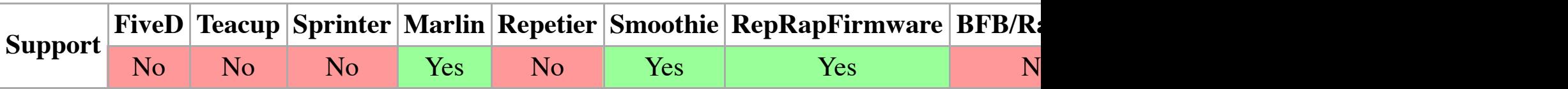

Parameters

*This command can be used without any additional parameters.*

**Pnnn** Reset flags<sup>1</sup>

Example

M999

Restarts the firmware using a software reset.

Notes

# (Note: this has been implemented in Redeem, and so is only a proposition)

# **T: Select Tool**

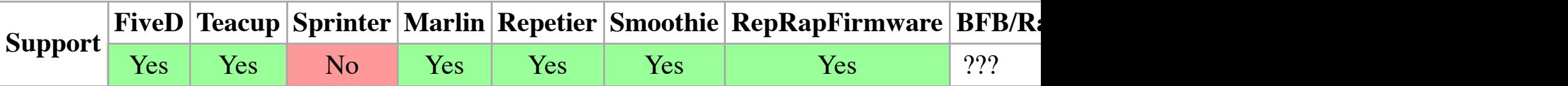

**Parameters** 

*This [comm](http://reprap.org/wiki/FiveD)[and can b](http://reprap.org/wiki/Teacup)[e used wi](http://reprap.org/wiki/Sprinter)t[hout any](http://reprap.org/wiki/Marlin) [additiona](http://reprap.org/wiki/Repetier)[l paramete](http://reprap.org/wiki/Smoothie)[rs.](http://reprap.org/wiki/RepRapFirmware)* Tool number Example T1

Select tool (or in older implementations extruder) number 1 to build with.

The sequence followed is:

- 1. Set the current tool to its standby temperatures specified by G10 (see above),
- 2. Set the new tool to its operating temperatures specified by G[10 and wait for](http://reprap.org/wiki/RepRapFirmware) all te[mper](http://reprap.org/wiki/BitsFromBytes)atures
- 3. App[ly any](http://reprap.org/wiki/FiveD) [X, Y, Z o](http://reprap.org/wiki/Teacup)[ffset for th](http://reprap.org/wiki/Sprinter)[e new to](http://reprap.org/wiki/Marlin)[ol specifie](http://reprap.org/wiki/Repetier)[d by G10,](http://reprap.org/wiki/Smoothie)
- 4. Use the new tool.

Selecting a non-existent tool (100, say) just does Step 1 above<sup>1</sup>. That is to say it leaves all tools command beforehand to set that standby temperature to anything you like.

Note that you may wish to move to [a parking](http://reprap.org/wiki/Redeem) position *before* executing a T command in order to contact with the print. It is acceptable for the firmware to apply a small offset [by convention (-1position the current position the current position the current position the current position. above sequence is entered to allow temperature changes to take effect just away from the parking when the procedure finishes.

If the Z va[lue cha](http://reprap.org/wiki/FiveD)[nges in t](http://reprap.org/wiki/Teacup)[he offsets](http://reprap.org/wiki/Sprinter) [and the t](http://reprap.org/wiki/Marlin)[ool moves](http://reprap.org/wiki/Repetier) [up, then th](http://reprap.org/wiki/Smoothie)[e Z move is made be](http://reprap.org/wiki/RepRapFirmware)[fore t](http://reprap.org/wiki/BitsFromBytes)he

Some implementations (e.g. RepRapFirmware) allow you to specify tool-change G Code macros contain no commands if desired) that execute in this order:

- 1. Actions to do with the old tool before it is released macro name: **tfreeN.g** where N is the
- 2. (Old tool is released);
- 3. Actions to do with the new tool before it is selected macro name: **tpreN.g** where N is the
- 4. (New tool is selected); and
- 5. Actions to do with the new tool after it is selected macro name: **tpostN.g** where N is the

With such implementations there is no wait for temperature stabilisation. That can be achieved by
$(n$ Teacup uses codes M130-M136 to set, read, and save some parameters.

### **Replies from the RepRap machine to the host computer**

All communication is in printable ASCII characters. Messages sent back to the host computer a **xx [line number to resend] [T:93.2 B:22.9] [C: X:9.2 Y:125.4 Z:3.7 E:1902.5] [Some debugg xx** can be one of:

**ok**

**rs**

**!!**

**ok** means that no error has been detected.

**rs** [means resend, and is followed by the line number to resend.](http://reprap.org/wiki/M-codes_for_EEPROM_config)

**!!** [mean](http://reprap.org/wiki/Marlin)s that a hardware fault has been detected. The RepRap machine will shut down immediation.

The **T:** and **B:** values are the temperature of the currently-selected extruder and the bed respection[temperatures don't exist \(for example for an extruder that works at room temperature and doesn](https://github.com/kliment/Sprinter/commit/4b1b0f1d96d2be2ed3941095f40a5c2d2bbb943d) is returned.

**C:** [mea](http://reprap.org/wiki/Teacup)ns that coordinates follow. Those are the **X:** Y: etc values. These are only sent in respons

The RepRap machine may also send lines that look like this:

#### // This is some debugging or other information on a line on its own. It may be sent at any t

Such lines will always be preceded by **//**.

On the latest version of Pronterface and soon Octoprint a special comment of the form:

#### **// action:command**

is allowed to be sent from the firmware, the command can currently be pause, resume or discon this is also a comment other hosts will just ignore these commands.

The most common response is simply:

2. The de42 fork of RepRapFirmware responds to some commands with a reply string in JSON  $_{\rm t}$ firmware revisions to include additional information without confusing clients (e.g. PanelDue) to so that the client will not be confused if responses are delayed or lost. The commands affected a

- $\blacksquare$  M105 S2
- $\blacksquare$  M105 S3
- $\blacksquare$  M20 S2
- $\blacksquare$  M36
- **M408**

# **Proposal for sending multiple lines of G-code**

So far, this is a proposal, open for discussion.

### **Problem to solve**

When using Marlin firmware or emulating Marlin, each line of G-code sent from the host to the be sent without locking communications up. This slows down communication and limits the number of communication printer controller, as the USB stack on the host and the serial interface driver on the Arduino ad problem for other controller electronics using native USB such as the Duet, because the standar software can be configured so as not to wait for the **ok**.

For more details on this proposal, some suggested solutions and comments, please see GCODE

# **Alternatives to G-code**

*Main article: Firmware/Alternative#alternatives to G-code*

Several people have suggested using STEP-NC or some other control language; or perhaps desi

Retrieved from "http://reprap.org/mediawiki/index.php?title=G-code&oldid=157770" Categories: G-code | Firmware | Software

- This page was last modified on 10 December 2015, at 05:54.
- Content is available under GNU Free Documentation License 1.2.